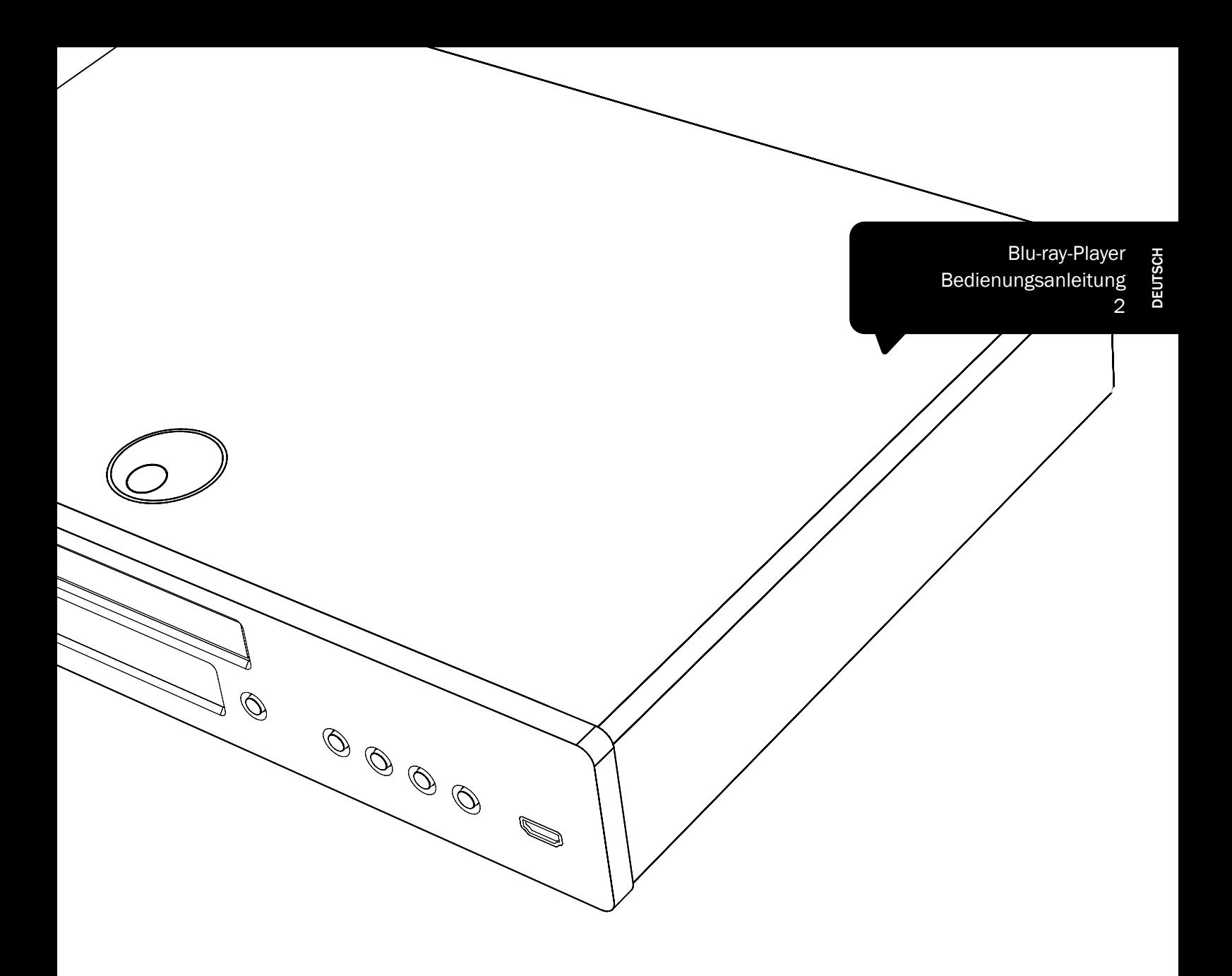

# 752BD azur

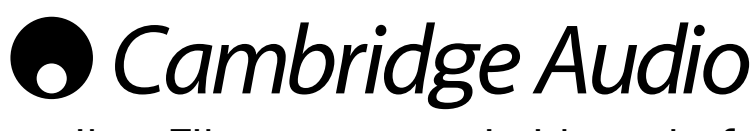

Ihre Filme + unsere Leidenschaft

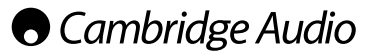

#### Denken Sie daran, Ihr Produkt zu registrieren.

Besuchen Sie: www.cambridge-audio.com/care

Wenn Sie sich registrieren, werden Sie über Folgendes auf dem Laufenden gehalten:

- •Zukünftige Produktveröffentlichungen
- •Software-Aktualisierungen
- •Neuigkeiten, Veranstaltungen und exklusive Angebote sowie Preisausschreiben!

Befolgen Sie für die Installation und die Verwendung des Produkts die Schritte in dieser Bedienungsanleitung. Die Informationen in dieser Anleitung wurden zur Zeit der Drucklegung hinsichtlich ihrer Genauigkeit sorgfältig überprüft. Cambridge Audio ist bestrebt, seine Produkte ständig zu verbessern und daher können sich das Design und die technischen Daten ohne vorherige Ankündigung ändern.

Dieses Handbuch enthält firmeneigene Informationen, die dem Urheberrecht unterliegen. Alle Rechte vorbehalten. Dieses Handbuch darf weder als Ganzes noch in Teilen auf mechanische, elektronische oder andere Weise, in welcher Form auch immer, ohne vorherige schriftliche Genehmigung des Herstellers reproduziert werden. Alle Marken und eingetragene Marken sind Eigentum der jeweiligen Eigentümer.

© Copyright Cambridge Audio Ltd. 2013

Hergestellt unter Lizenz der Dolby Laboratories. "Dolby" und das Doppel-D-Symbol sind Marken der Dolby Laboratories.

Hergestellt unter Lizenz der folgenden US-Patente: 5.956.674; 5.974.380; 6.226.616; 6.487.535; 7.212.872; 7.333.929; 7.392.195; 7.272.567 und andere bereits veröffentlichte oder angemeldete US-amerikanische und weltweite Patente. DTSHD, das Symbol sowie DTS-HD und das Symbol zusammen sind eingetragene Marken und DTS-HD Master Audio ist eine Marke von DTS, Inc. Dieses Produkt enthält Software. © DTS, Inc. Alle Rechte vorbehalten.

"HDMI", das "HDMI-Logo" und "High-Definition Multimedia Interface" sind Marken oder eingetragene Marken von HDMI Licensing LLC.

"Blu-ray Disc", "Blu-ray", "Blu-ray 3D", "BD-Live", "BONUSVIEW" und die<br>Logos sind eingetragene Marken der Blu-ray Disc Association.

Java und alle Java-basierten Marken und Logos sind eingetragene Marken von Sun Microsystems, Inc. in den USA und anderen Ländern.

DVD Logo ist eine Marke der DVD Format/Logo Licensing Corp., eingetragen in den USA, Japan und anderen Ländern.

Super Audio CD, SACD und das SACD-Logo sind gemeinsame Marke der Sony Corporation und von Philips Electronics N.V. Direct Stream Digital (DSD) ist eine Marke der Sony Corporation.

"AVCHD" und das "AVCHD"-Logo sind eingetragene Marken der Panasonic Corporation und der Sony Corporation.

Designed for Windows Media, Microsoft, HDCD und das HDCD-Logo sind Marken oder eingetragene Marken der Microsoft Corporation in den USA und/oder anderen Ländern.

"DivX" ist eine Marke von DivX, Inc.

"Qdeo" und "QuietVideo" sind Marken von Marvell oder verbundenen Unternehmen.

"Cinavia" ist eine Marke der Verance Corporation.

Alle anderen Marken sind Eigentum ihrer jeweiligen Eigentümer.

### Inhalt

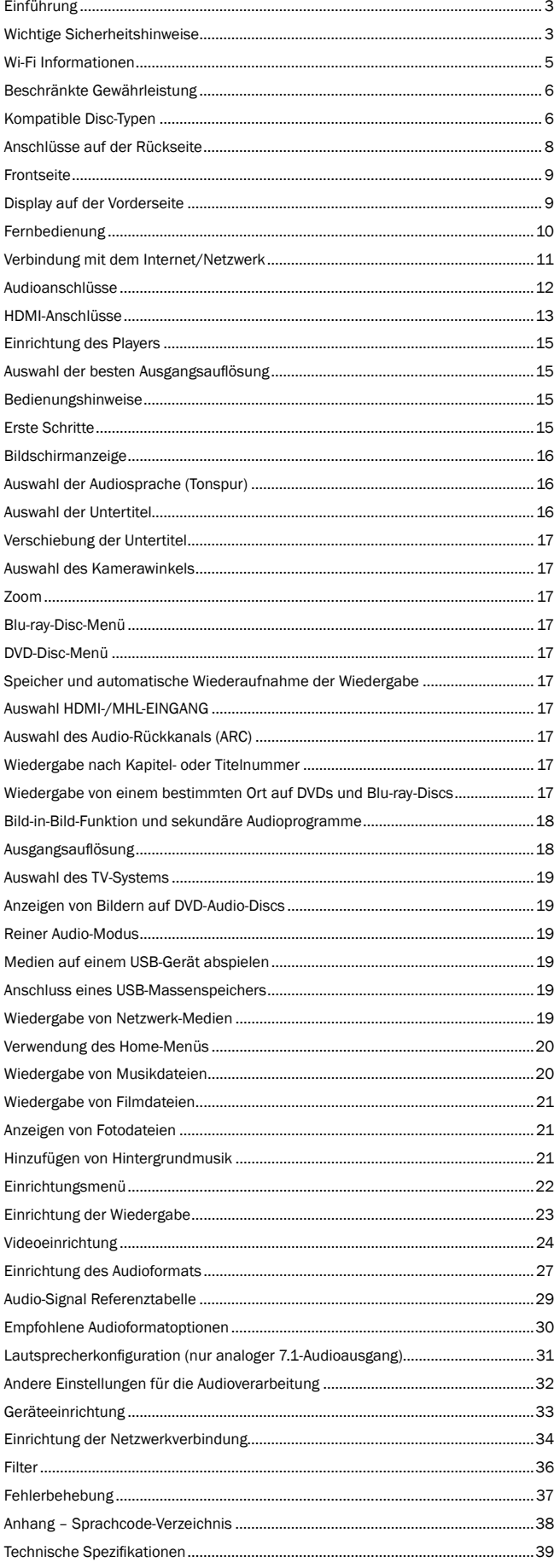

## Einführung

Vielen Dank, dass Sie sich für den Erwerb des Azur 52BD Blu-ray-Players von Cambridge Audio entschieden haben. Genau wie bei allen Produkten von Cambridge Audio, baut dieser Blu-ray-Player auf unseren drei Schlüsselprinzipien auf: Ausgezeichnete Leistung, leichte Bedienbarkeit und ein schier unglaubliches Preis-Leistungs-Verhältnis.

Der 752BD unterstützt fast alle Disc-/Datei-Formate und kann CDs, HDCDs, DVD-Videos, DVD-Audios, Super Audio CDs und Blu-ray-Discs, einschließlich solche mit 3D-Inhalten, sowie die meisten Audio- und Videodateiformate abspielen – sowohl von über USB angeschlossenen Festplatten als auch von netzwerkverbundenen NAS-Laufwerken oder -Servern.

Der 752BD verwendet fünf WM8740 2-Kanal-DACs (Digital-Analog-Konverter) von Wolfson Microelectronics und verfügt sowohl über einen permanenten 7.1-Ausgang als auch über einen separaten analogen Stereoausgang. Alle analogen Ausgänge werden mit einem Analog Devices DSP abgetastet, das den geschützten ATFTM Algorithmus für Upsampling und Jitterunterdrückung von Anagram Technologies für 24 Bits und 192 kHz verwendet.

Dieses sorgfältige Audiodesign gewährleistet, dass der 752BD neben moderner Filmmusik mit hoher Dynamik auch Stereo- oder Mehrkanal-Musikquellen mit höchster Klangtreue wiedergeben kann.

Durch die zwei HDMI-Ausgänge ist es möglich, gleichzeitig zwei Bildschirme oder einen Bildschirm und einen Projektor anzuschließen. Beide Ausgänge entsprechen vollständig dem HDMI-1.4-Standard für 3D TV und Deep-Colour-Support und unterstützen beide die Audio-Rückkanal-Funktion (ARC) von Fernsehgeräten, die diese Funktion ebenfalls unterstützen.

Mit ARC kann das Fernsehgerät zu einer Audioquelle für den BD-Player werden, so dass Sie Musik- oder Video-Streaming-Dienste genießen können, die Ihr Fernsehgerät in bestmöglicher Qualität darbieten kann, wenn sie durch den 752BD-Player abgetastet und ausgegeben werden.

Der primäre HDMI-Ausgang verfügt auch über einen Marvell-QDEO-Scaler mit bewegungsadaptiver Rauschminderung und vielen weiteren Technologien zur Verbesserung der Ausgabebildqualität von allen möglichen Quellen. Ein Hochskalieren auf 4K x 2K ist bei den aktuellsten Fernsehgeräten möglich, die diese Auflösung unterstützen.

S/P DIF, Toslink und zwei HDMI-Eingänge (von denen einer auch MHL unterstützt) sowie die zwei ARC-Eingänge machen Ihren 752BD zu einer digitalen Drehscheibe für eine breite Palette von Audio- und Videoquellen, die von dem 752BD für ein bestmögliches Seh- und Hörerlebnis per Upsampling verarbeitet und hochskaliert werden.

Über eine Ethernet-Verbindung kann eine Verbindung zu BD Live, der Netzwerk-Wiedergabe von UPnP/DNLA-Servern und NAS-Laufwerken und anderen interaktiven Funktionen online hergestellt werden, wie beispielsweise Picasa und YouTube. Außerdem ist im Lieferumfang des 752BD ein WLAN-USB-Dongle enthalten.

Die neuesten Surround-Sound-Formate werden unterstützt, einschließlich die Dekodierung von Dolby True HD, Dolby Digital Plus, DTS-HD Master Audio und DTS-HD High Resolution Audio in den Ausführungen Stereo, 5.1 oder 7.1. Insbesondere werden die absolut verlustfreien Dolby True HD- und DTS-HD Master-Audioformate unterstützt, mit denen in Verbindung mit Blu-ray-CDs eine noch nie dagewesene Klangtreue erreicht wird.

Der 752BD kann zudem alle diese Formate als Bitstreams über HDMI zur Dekodierung in einem geeigneten AV-Receiver ausgeben.

Und schließlich verfügt der 752BD über einen umweltfreundlichen, verbrauchsarmen Standby-Modus (< 0,5 W).

Die gesamte Technik ist in einem resonanzarmen und akustisch gedämpften Gehäuse untergebracht. Im Lieferumfang ist eine hintergrundbeleuchtete Azur Navigator-Fernbedienung enthalten. Diese attraktive und benutzerfreundliche Fernbedienung ermöglicht die vollständige Fernsteuerung Ihres Blu-ray Players sowie gegebenenfalls eines Cambridge Audio-Verstärkers oder eines AV-Receivers.

Denken Sie daran: Ihr 752BD kann immer nur so gut wie das System sein, an das er angeschlossen ist. Kaufen Sie daher bitte hochwertige AV-Receiver, Lautsprecher und Video- und Audiokabel. Natürlich empfehlen wir Ihnen insbesondere AV-Receiver aus der Azur-Produktreihe von Cambridge Audio, welche dieselben hohen Qualitätsanforderungen wie dieses Produkt erfüllen. Ihr Händler hat außerdem qualitativ hochwertige Verbindungskabel von Cambridge Audio für eine höchste Klangtreue vorrätig.

Vielen Dank, dass Sie sich die Zeit zum Lesen dieser Anleitung nehmen; wir empfehlen, sie für einen späteren Gebrauch aufzubewahren.

 $\mathcal{H}$ brant.

Matthew Bramble Technischer Direktor von Cambridge Audio und das Entwicklerteam des 752BD

### Wichtige Sicherheitshinweise

Bitte lesen Sie zu Ihrer eigenen Sicherheit sorgfältig die folgenden Anweisungen, bevor Sie versuchen, dass Gerät an das Netz anzuschließen. Die Befolgung dieser Hinweise verhilft Ihrem Gerät auch zu bester Leistung und einer verlängerten Lebensdauer:

- 1. Diese Anleitung lesen.
- 2. Die Anleitung aufbewahren.
- 3. Alle Warnungen beachten.
- 4. Alle Anweisungen befolgen.
- 5. Das Gerät nicht in der Nähe von Wasser betreiben.
- 6. Nur mit einem trockenen Tuch reinigen.
- 7. Die Lüftungsschlitze nicht abdecken. Nur gemäß Herstelleranleitung installieren.
- 8. Installieren Sie das Gerät fern von Heizquellen wie Heizkörpern, Öfen oder anderen Wärme produzierenden Geräten (einschließlich Verstärkern).
- 9. Nutzen Sie die Sicherheit eines geerdeten oder gepolten Steckers (Großbritannien). Ein polarisierter Stecker hat zwei Kontaktstifte, von denen einer verbreitert ist. Ein Stecker mit Erdleiter hat zwei Stifte und einen zusätzlichen Erdleiter. Der verbreiterte Stift bzw. die Erdleitung dienen zu Ihrer Sicherheit. Wenn der mitgelieferte Stecker nicht in Ihre Dose passt, hilft Ihnen Ihr Elektriker beim Austausch der veralteten Netzsteckdose.
- 10. Schützen Sie das Stromkabel vor unbeabsichtigten Beschädigungen durch Betreten, Knicken oder Quetschen, besonders im Bereich des Netzsteckers, der Steckdosen und der Austrittsstelle des Kabels aus dem Gehäuse.
- 11. Verwenden Sie ausschließlich die vom Hersteller empfohlenen Anbauoder Zubehörteile.
- 12. Nur die vom Hersteller empfohlenen bzw. mit diesem verkauften Rollmöbel, Ständer, Stative, Klammer oder Tische verwenden. Bitte Vorsicht vor Verletzungen durch Kippen beim Verschieben beweglicher HiFi-Möbel mit dem Gerät zusammen.

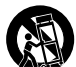

- 13. Trennen Sie das Gerät bei Gewitter oder während längerer Nichtbenutzung vom Netz.
- 14. Lassen Sie alle Wartungsarbeiten von qualifiziertem Fachpersonal durchführen. Wartungsarbeiten sind erforderlich, wenn das Gerät auf irgendeine Weise beschädigt ist, beispielsweise Netzkabel oder Netzstecker defekt sind, Flüssigkeit in das Gehäuse eingedrungen ist oder Gegenstände hinein gefallen sind, das Gerät Regen oder Feuchtigkeit ausgesetzt war, nicht normal funktioniert oder gestürzt ist.

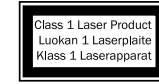

Dieses Gerät verwendet einen Laser. Jegliche Verwendung, Einstellung oder Vorgehensweis, die nicht in dieser<br>Bedienungsanleitung genannt wird, kann zu einer<br>gefährlichen Strahlenbelastung führen. Öffnen Sie keine<br>Abdeckungen und versuchen Sie nicht, das Gerät selbst<br>zu repariere qualifiziertem Fachpersonal durchführen.

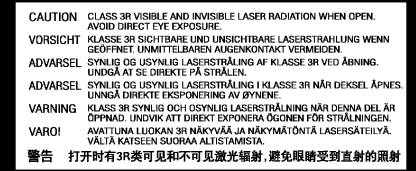

Dieser Aufkleber befindet sich im Inneren des Geräts auf dem Schutzgehäuse des Lasers.

#### **WARNUNG**

- Um Brände oder Elektroschocks zu vermeiden, das Gerät niemals Regen oder Feuchtigkeit aussetzen.
- Setzen Sie Batterien (noch verpackte oder eingesetzte Batterien) keiner übermäßigen Hitze oder Feuer aus.

Das Gerät muss so aufgestellt sein, dass ein Entfernen des Netzsteckers aus der Steckdose (oder vom rückwandigen Netzverteiler) jederzeit möglich ist. Wenn der Netzstecker zum Trennen der Stromversorgung verwendet wird, muss dieser stets problemlos zu erreichen sein. Nur das mitgelieferte Netzkabel verwenden.

Bitte sorgen Sie für ausreichende Belüftung. Wir empfehlen, das Gerät nicht in geschlossenen Fächern aufzustellen; nutzen Sie aus Gründen ausreichender Belüftung das oberste Regal, falls Sie das Gerät auf ein Regal stellen möchten. Platzieren Sie keine Gegenstände auf dem Gerät. Das Gerät darf nicht auf<br>einem Teppich oder einer anderen weichen Fläche aufgestellt werden, und die<br>Belüftungsschlitze müssen immer frei gehalten werden. Die Lüftungsschlitz verdecken.

Das Gerät darf nicht in der Nähe von Wasser betrieben werden, oder Tropf- / Sprühwasser bzw. anderen Flüssigkeiten ausgesetzt werden. Auf dem Gerät dürfen keinerlei Gegenstände platziert werden, die mit Flüssigkeit gefüllt sind (beispielsweise Vasen).

## **O** Cambridge Audio

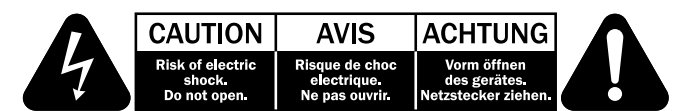

Das Symbol eines Blitzes mit einem Pfeil in einem gleichseitigen Dreieck weist den Benutzer auf eine nicht isolierte 'gefährliche Spannung' innerhalb des Gerätegehäuses hin, deren Stärke für einen elektrischen Schlag ausreichend sein kann.

Das Ausrufezeichen in einem gleichseitigen Dreieck weist den Benutzer auf wichtige Betriebs- und Wartungsanleitungen in der Begleitdokumentation des Gerätes hin.

Gerät der KLASSE II (doppelt isoliert) handelt.

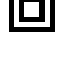

#### WEEE-Symbol

Die durchgestrichene Abfalltonne ist das EG-Symbol für die getrennte Entsorgung von Elektronikschrott. Dieses Produkt enthält elektrische und elektronische Bauteile, die wieder verwendet oder wiederverwertet werden sollten und nicht mit dem Hausmüll entsorgt werden dürfen. Bitte bringen Sie das zu entsorgende Gerät Ihrem Vertragshändler

Das auf dem Produkt sichtbare Symbol bedeutet, dass es sich um ein

zurück oder erfragen Sie dort nähere Auskünfte.

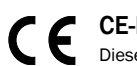

#### CE-Kennzeichnung

Dieses Produkt ist bei ordnungsgemäßer Installation im Sinne dieses<br>Handbuchs konform zur europäischen Niederspannungsrichtlinie<br>(2006/95/EC), zur elektromagnetischen Verträglichkeit (2004/108/EEC) und zur Ökodesign-Richtlinie (2009/125/EC). Zur nachhaltigen Konformität sollte mit diesem Produkt nur Zubehör von Cambridge Audio eingesetzt werden und die Wartung muss durch qualifiziertes Fachpersonal erfolgen.

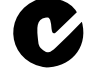

### C-Tick-Markierung

Dieses Produkt erfüllt die Anforderungen der Australian Communications Authority für Radiokommunikation und EMC.

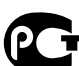

#### Gost-R Mark

Dieses Produkt entspricht den russischen Bestimmungen zur elektronischen Sicherheit.

#### Belüftung

WICHTIG – Das Gerät wird bei Betrieb warm. Stellen Sie keine Gegenstände auf das Gerät. Nicht in geschlossenen Fächern von Bücherregalen, Vitrinen, oder Ähnlichem ohne ausreichende Belüftung aufstellen.

Darauf achten, dass kleine Gegenstände nicht durch die Belüftungsschlitze fallen. In einem solchen Fall das Gerät sofort ausschalten und vom Netz trennen. Lassen Sie sich dann von Ihrem Händler beraten.

#### Platzwahl

Wählen Sie den Aufstellort sorgfältig aus. Vermeiden Sie direkte Sonneneinstrahlung oder Wärmequellen. Auf dem Gerät keine Objekte mit offenen Flammen, beispielsweise entzündete Kerzen, aufstellen. Vermeiden Sie auch Standorte, die Vibrationen und übermäßigem Staub, Kälte oder Feuchtigkeit ausgesetzt sind. Das Gerät ist für gemäßigtes Klima bestimmt.

Das Gerät muss auf einer soliden, ebenen Oberfläche aufgestellt werden. Nicht in Einbaufächern von Bücherregalen, Vitrinen, oder Ähnlichem aufstellen. Das Gerät darf nicht auf unebenen Flächen oder Regalböden aufgestellt werden. Das Gerät könnte herunterfallen, dabei Kinder oder Erwachsene ernsthaft verletzen, und das Gerät kann schwer beschädigt werden. Platzieren Sie keine Gegenstände auf dem Gerät.

Aufgrund magnetischer Streufelder sollten sich nahe des Geräts wegen möglicher Störungen keine Röhrenbildschirme (TV-Geräte) befinden.

Elektronische Audiokomponenten haben eine Einlaufzeit von etwa einer Woche (bei mehreren Betriebsstunden täglich). In dieser Zeit passen sich die neuen Komponenten an und die Klangeigenschaften verbessern sich.

#### **Stromquellen**

Dieses Produkt darf nur mit der auf dem Kennschild angegebenen Stromquelle betrieben werden. Wenn Sie sich nicht sicher sind, welche Stromversorgung in Ihrem Hause vorliegt, hilft Ihnen Ihr Produkthändler oder die lokale Stromgesellschaft.

Das Gerät kann bei Nichtgebrauch im Standby-Modus mit <0.5 W Stromverbrauch bleiben. Um das Gerät abzuschalten, das Gerät durch Ziehen des Netzsteckers vom Netz trennen.

#### Überlast

Überlasten Sie Netzsteckdose, Verlängerungskabel oder Einbausteckdosen nicht - es besteht in diesem Fall ein Brandrisiko und die Gefahr eines elektrischen Schlages. Überlastete Netzsteckdosen, Verlängerungskabel, abgenutzte Netzkabel, beschädigte oder rissige Isolation und zerbrochene Stecker sind gefährlich. Sie können zu elektrischem Schlag oder Bränden führen.

Achten Sie darauf, alle Stromkabel richtig einzustecken. Bündeln Sie nicht die Anschlusskabel mit dem Stromkabel oder den Boxenkabeln, um Brummtöne und Störgeräusche zu vermeiden.

#### Reinigung

Reinigen Sie das Gerät, indem Sie das Gehäuse mit einem feuchten, fusselfreien Tuch abwischen. Verwenden Sie keine Reinigungsflüssigkeiten, die Alkohol, Ammoniak oder Scheuermittel enthalten. Verwenden Sie bei oder in der Nähe Ihres Geräts keine Spraydosen.

#### Batterieentsorgung

Bitte entsorgen Sie entladene Batterien gemäß der lokalen Umweltbestimmungen für Elektroschrott.

#### Wartung

Dieses Gerät ist nicht vom Benutzer wartbar. Versuchen Sie nie, das Gerät im Problemfall zu öffnen oder wieder zusammen zu setzen. Das Nichtbeachten dieser Vorsichtsmaßnahme kann zu einem elektrischen Schlag führen. Kontaktieren Sie im Falle eines Problems Ihren Händler.

## Wi-Fi Informationen

### FCC-Erklärung

KONFORMITÄTSERKLÄRUNG MIT DEN FCC-REGELUNGEN ZUR ELEKTROMAGNETISCHEN VERTRÄGLICHKEIT

Wir, Cambridge Audio, Gallery Court, Hankey Place, London SE1 4BB, erklären in alleiniger Verantwortung, dass dieses Gerät,

azur 752BD mit Wi-Fi-Modul,

auf das sich diese Erklärung bezieht, Teil 15 der FCC-Regelungen entspricht. Der Betrieb unterliegt folgenden Bedingungen: (1) von diesem Gerät geht keine Gefahr schädlicher Auswirkungen aus; und (2) dieses Gerät muss allen Einwirkungen standhalten und darf nicht durch Störungen von außen in seiner Funktion beeinflusst werden.

#### Achtung: Radiofrequenz-Bestrahlung.

Das Gerät sollte so verwendet werden, dass die Möglichkeit des Kontakts während des Normalbetriebs minimiert ist.

Beim Anschließen einer externen Antenne an das Gerät ist die Antenne so zu platzieren, dass der menschliche Kontakt während des Normalbetriebs vermieden wird. Dieser Sender darf nicht gemeinsam untergebracht werden oder in Verbindung mit sonstigen Antennen oder Sendern betrieben werden.

### Hinweis der Eidgenössischen Kommunikationskommission (ComCom)

Dieses Gerät wurde mit dem Ergebnis überprüft, dass es gemäß Teil 15 der FCC-Regelungen innerhalb der Grenzen für ein Digitalgerät der Klasse B liegt. Diese Grenzwerte wurden für einen angemessenen Schutz gegen schädliche Auswirkungen bei einer Installation zu Hause festgelegt.

Dieses Gerät erzeugt und verwendet Hochfrequenzenergie und kann diese ausstrahlen. Wenn dieses Gerät nicht entsprechend den Anweisungen installiert und verwendet wird, kann es zu funktechnischen Störungen kommen. Allerdings gibt es keine Garantie, dass es bei einer bestimmten Installation nicht zu Störungen kommen kann. Falls dieses Gerät den Radio- oder Fernsehempfang beeinträchtigen sollte, was durch das Ein- und Ausschalten des Geräts festgestellt werden kann, sollte der Benutzer eine oder mehrere der folgenden Maßnahmen zur Behebung der Störung ausprobieren:

- Die Empfangsantenne neu ausrichten oder umsetzen.
- en Abstand zwischen dem Gerät und dem Receiver vergrößern
- Das Gerät an eine Steckdose eines anderen Stromkreises als den des Receivers anschließen.
- Einen Händler oder einen erfahrenen Radio-/ Fernsehtechniker um Rat fragen.

FCC - Achtung: Nicht ausdrücklich zugelassene Änderungen oder Modifikationen der Partei verantwortlich für die Einhaltung kann die Bedienung dieses Geräts durch den Benutzer für ungültig erklären.

### WICHTIGER HINWEIS:

#### FCC-Erklärung zur Strahlenbelastung:

Dieses Gerät entspricht den FCC-Grenzwerten zur Strahlenbelastung, die für eine unkontrollierte Umgebung aufgestellt wurden. Dieses Gerät sollte mit einem Mindestabstand von 20 cm zwischem dem Heizkörper und Ihrem Körper installiert und bedient werden.

Dieser Sender darf nicht gemeinsam untergebracht werden oder in Verbindung mit sonstigen Antennen oder Sendern betrieben werden.

Eine Bedienung (2,4 GHz) dieses Produkts ist in den USA eine Firmware-Beschränkung auf die Kanäle 1 bis 11.

### Modifikationen

Die FCC schreibt vor, dass der Benutzer darüber in Kenntnis gesetzt wird, dass Änderungen oder Modifikationen dieses Geräts, die von Cambridge Audio nicht ausdrücklich genehmigt wurden, die Bedienung dieses Geräts durch den Benutzer für ungültig erklären.

### Kanada - Industry Canada (IC)

Der drahtlose Funkverkehr dieses Geräts entspricht der RSS 210 der Industry Canada. Dieses Digitalgerät der Klasse B erfüllt die Bestimmungen der kanadischen ICES-003. Die Bedienung unterliegt den beiden folgenden Bedingungen:

1) Von diesem Gerät geht keine Gefahr schädlicher Auswirkungen aus; und

2) dieses Gerät muss allen Einwirkungen standhalten und darf nicht durch Störungen von außen in seiner Funktion beeinflusst werden.

#### WICHTIGER HINWEIS:

#### IC-Erklärung zur Strahlenbelastung:

Dieses Gerät entspricht den Grenzwerten zur Strahlenbelastung von Kanada, die für eine unkontrollierte Umgebung aufgestellt wurden. Dieses Gerät sollte mit einem Mindestabstand von 20 cm zwischem dem Heizkörper und Ihrem Körper installiert und bedient werden.

Dieser Sender darf nicht gemeinsam untergebracht werden oder in Verbindung mit sonstigen Antennen oder Sendern betrieben werden.

Dieses Digitalgerät der Klasse B entspricht der Norm NMB-003 von Kanada.

#### Hinweis der Europäischen Union (Europa)

Funkgeräte mit der CE-Kennzeichnung 0889 oder dem CE-Warnhinweis der RTTE-Richtlinie (1995/5/EG) der Kommission der Europäischen Gemeinschaft.

Die Einhaltung dieser Richtlinie schließt die Übereinstimmung mit den folgenden europäischen Normen ein.

- EN 60950-1 Produktsicherheit.
- EN 300 328 Technische Anforderungen für Funkausrüstung.
- EN 301.489 Allgemeine EMV-Anforderungen für Funkausrüstung.

Den Sendertyp entnehmen Sie bitte dem Kennzeichnungsetikett Ihres Produkts von Cambridge Audio.

Die Produkte mit der CE-Kennzeichnung entsprechen den folgenden europäischen Richtlinien der Niederspannung (2006/95/EG), der elektromagnetischen Verträglichkeit (2004/108/EG) und der umweltgerechten Gestaltung energieverbrauchsrelevanter Produkte (2009/125/EG) der Kommission der Europäischen Gemeinschaft. Die Einhaltung dieser Richtlinien schließt die Übereinstimmung mit den folgenden europäischen Normen ein.

- EN 55022 Elektromagnetische Störungen.
- EN 55024 Elektromagnetische Störfestigkeit.
- EN 61000-3-2 Stromoberschwingungen.
- EN 61000-3-3 Flicker.
- EN 60950-1 Produktsicherheit: Produkte mit einem Funksender sind mit der CE-Kennzeichnung 0889 oder dem CE-Warnhinweis versehen; sie können auch das CE-Zeichen tragen.
- EN 62301:2005 Elektrische Haushaltsgeräte. Messung der Stromaufnahme im Standby-Modus.
- 1275/2008 Umsetzung der EUP-Richtlinie für den Stromverbrauch im Standby-Modus.

5

## **O** Cambridge Audio

## Beschränkte Gewährleistung

Cambridge Audio garantiert, dass dieses Produkt keine Material- und Verarbeitungsfehler aufweißt (nach Maßgabe der nachstehenden Bestimmungen). Cambridge Audio repariert oder ersetzt (nach Wahl von Cambridge Audio) dieses Produkt oder defekte Teile in diesem Produkt. Die Garantiefrist kann von Land zu Land verschieden sein. Im Zweifel fragen Sie Ihren Händler und achten Sie darauf, dass Sie Ihren Kaufbeleg aufbewahren.

Für die Garantieleistung setzen Sie sich bitte mit dem Vertragshändler von Cambridge Audio, bei dem Sie dieses Produkt erworben haben, in Verbindung. Wenn Ihr Händler aufgrund seiner Ausstattung die Reparatur Ihres Produkts von Cambridge Audio nicht vornehmen kann, kann der Händler das Produkt an Cambridge Audio oder einen Service-Partner von Cambridge Audio zurückgeben. Sie müssen dieses Produkt entweder in der Originalverpackung oder einer Verpackung, die einen gleichwertigen Schutz bietet, versenden.

Ein Kaufnachweis in Form eines Kaufvertrags oder einer quittierten Rechnung, der / die den Nachweis liefert, dass die Garantiefrist dieses Produktes noch nicht abgelaufen ist, ist für den Garantieanspruch vorzulegen.

Dieser Garantieanspruch erlischt, wenn (a) die Seriennummer geändert oder von diesem Produkt entfernt wurde, oder (b) dieses Produkt nicht bei einem Vertragshändler von Cambridge Audio erworben wurde. Sie können sich zur Bestätigung, dass Ihr Gerät über eine unveränderte Seriennummer verfügt, und / oder, dass Sie es bei einem Vertragshändler von Cambridge Audio erworben haben, mit Cambridge Audio oder mit Ihrem entsprechenden lokalen Vertriebshändler von Cambridge Audio in Verbindung setzen.

Dieser Garantieanspruch schließt keine kleinen Beschädigungen (z. B. Kratzer) oder Beschädigungen durch höhere Gewalt, Unfall, unsachgemäßen Gebrauch, Missbrauch, Fahrlässigkeit, kommerzielle Nutzung oder Modifikation des Produkts oder von Teilen des Produkts ein. Dieser Garantieanspruch schließt<br>Beschädigungen aufgrund unsachgemäßer Bedienung, Wartung oder Installation<br>oder von Reparaturversuchen von jemand anderem als von Cambridge Audio oder einem Händler von Cambridge Audio oder einem Service-Partner, der<br>für Gewährleistungsarbeiten von Cambridge Audio berechtigt ist, aus. Bei<br>nicht genehmigten Reparaturen erlischt dieser Garantieanspruch. Dieser Garantieanspruch schließt keine Produkte, die AUF DER BASIS ,AS IS' (SO WIE SIE SIND) oder MIT ALLEN FEHLERN verkauft wurden.

GEMASS DIESER GARANTIE DURCHGEFUHRTE REPARATUREN ODER<br>AUSTAUSCHARBEITEN STELLEN DAS AUSSCHLIESSLICHE RECHTSMITTEL DES<br>VERBRAUCHERS DAR. CAMBRIDGE AUDIO ÜBERNIMMT KEINERLEI HAFTUNG FÜR INDIREKTE ODER FOLGESCHÄDEN AUFGRUND VON VERLETZUNGEN DER AUSDRÜCKLICHEN ODER STILLSCHWEIGENDEN GEWÄHRLEISTUNG DIESES PRODUKTS. IM GESETZLICH ZULÄSSIGEN UMFANG IST DIESE GARANTIE AUSSCHLIESSLICH UND ERSETZT ALLE SONSTIGEN AUSDRUCKLICHEN ODER<br>STILLSCHWEIGENDEN GEWÄHRLEISTUNGEN WELCHER ART AUCH IMMER, VOR ALLEM DIE GEWÄHRLEISTUNG AUF DIE ALLGEMEINE GEBRAUCHSTAUGLICHKEIT UND DIE EIGNUNG FÜR EINEN BESTIMMTEN ZWECK.

Einige Länder und die US-Bundesstaaten erlauben den Ausschluss oder die Beschränkung von indirekten oder Folgeschäden oder hinsichtlich der stillschweigenden Gewährleistungen nicht, so dass die vorstehenden Beschränkungen und Ausschlüsse möglicherweise für Sie nicht gelten. Diese Gewährleistung gewährt Ihnen bestimmte Rechte, möglicherweise stehen Ihnen je nach Bundesstaat oder Land weitere satzungsmäßige Rechte zu.

Bitte wenden Sie sich für Wartungs- und Reparaturarbeiten, innerhalb oder schon außerhalb des Gewährleistungszeitraums, an Ihren Händler.

## Kompatible Disc-Typen

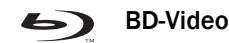

High-Definition-Blu-ray-Film- und -Musik-Discs im BD-ROM-, BD-REund BD-R-Format.

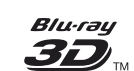

#### Blu-ray 3D

Discs, welche die Wiedergabe von 3D-Blu-ray-Inhalten unterstützen. Für die 3D-Wiedergabe sind 3D-kompatible Bildschirme und aktive Shutterbrillen erforderlich.

**BONUS VIEW™** 

Discs, die BONUSVIEW unterstützen - dieses ermöglicht die Verwendung von virtuellen Paketen oder Bild-in-Bild-Funktionen.

 $BD$   $DVE$ <sub>*m</sub>*</sub>

Blu-ray-Discs mit interaktiven Funktionen, sofern der Player mit dem Internet verbunden ist.

### DVD-Video

DVD-Film-Discs im DVD+RW-/DVD+R-/DVD-RW- oder DVD-R-Format.

#### DVD-Audio DVD

DVDs mit Mehrkanalton oder hochauflösendem Stereosound mit einer Auflösung bis zu 24/96 5.1 oder 24/192 mit Video oder Einzelaufnahmen. Einige DVD-Audio-Discs können auch DVD-Videos enthalten.

### Super Audio CD

සි Reine, hochauflösende Audio-Discs mit Stereo- und/oder SUPERAUDIOCD Mehrkanalsound, die mit dem speziellen Bitstream-Format DSD aufgenommen wurden. Hybrid-Discs, die sowohl hochauflösendes DSD als auch mit CD kompatible Aufnahmeschichten besitzen, werden unterstützt.

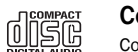

Compact Disc

Compact Discs (CD-DA) und CD-R- und CD-RW-Discs.

**AVCHD** Hochauflösendes Format von Digitalvideokameras

[HDCD]

CDs, die HDCDTM-verschlüsseltes Material enthalten.

## Disc-Typen, die nicht abgespielt werden können

- BDs mit Cartridge
- DVD-RAMs
- HD-DVDs
- Datenteile von CD-Extras
- BD-Video/DVD-Video mit einem Regionalcode, der sich vom gekauften Blu-ray-Player unterscheidet.
- Einige DualDiscs: Eine DualDisc ist eine zweiseitige Disc: auf der einen Seite befindet sich eine DVD, auf der anderen Seite sind digitale Audiodaten enthalten. Die Seite mit digitalen Audiodaten hält gewöhnlich die technischen Spezifikationen des Formats Compact Disc Digital Audio (CD-DA-Format) nicht ein. Es kann daher nicht garantiert werden, dass die Wiedergabe tatsächlich möglich ist.
- Musik-Discs, die mit Urheberschutz-Mechanismen versehen sind: Darunter sind auch wieder einige Discs, welche die Spezifikationen herkömmlicher CDs nicht erfüllen. Es kann auch hier nicht garantiert werden, dass die Wiedergabe möglich ist.

## BD-ROM-Kompatibilität

Da die Blu-ray-Disc-Spezifikationen neu sind und sich ständig weiterentwickeln, kann es vorkommen, dass abhängig vom Disc-Typ, von der Version und von der<br>Kodierung einige Discs nicht wiedergegeben werden können. Es ist möglich, dass<br>bei Blu-ray-Discs, die neuer als der Player sind, bestimmte neue Fun zu gewährleisten, kann es gelegentlich erforderlich sein, gelegentlich ein Firmwareoder Softwareupdate durchzuführen.

## Schutz des Urheberrechts

Dieses Gerät verwendet Urheberschutz-Mechanismen, die durch US-amerikanische Patente und andere geistige Eigentumsrechte geschützt sind. Das Verwenden<br>dieser Urheberschutz-Technologie muss von der Macrovision Corporation autorisiert<br>werden und ist nur für die Verwendung zu Hause und für andere eing Situationen vorgesehen, es sei denn, eine andere Verwendung wurde von Macrovision Corporation genehmigt. Das Zerlegen oder Auseinandernehmen dieser Technologie ist verboten.

## Regionalmanagement-Informationen

Dieses Gerät kann Regionalmanagement-Informationen von DVDs oder BD-Discs verarbeiten. Wenn der Regionalcode einer BD-Video-Disc oder einer DVD nicht mit dem Regionalcode des Players übereinstimmt, kann diese Disc nicht abgespielt werden.

BD-Video – Dieser Player spielt BD-Videos mit Markierungen ab, die dem Code auf der Rückseite des Geräts entsprechen (d. h. A, B oder C).

Discs ohne Regionalcode können auch abgespielt werden. Bei diesen sind üblicherweise alle 3 Regionalcodes pyramidenförmig auf der Verpackung abgedruckt.

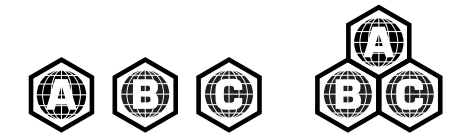

DVD-Video – Dieser Player spielt DVD-Videos mit Markierungen ab, die dem Regionalcode auf der Rückseite des Geräts entsprechen (d. h. 1, 2, 3, 4 oder 5).

Discs, die für alle Regionen kodiert sind, können auch abgespielt werden

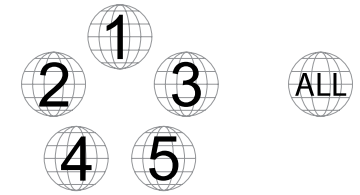

### Umgang mit Discs

- Fassen Sie die Disc nur am Rand an, um Kratzer oder Fingerabdrücke zu vermeiden. Berühren Sie keinesfalls die beschriebene Oberfläche.
- Daten von Blu-ray-Discs sind in hoher Dichte aufgenommen. Die Aufnahmeschicht befindet sich sehr nah an der Oberfläche der Disc. Daher sind Blu-ray-Discs empfindlicher als herkömmliche DVDs gegenüber Staub und Fingerabdrücken. Reinigen Sie die Disc mit einem sauberen Tuch, wenn Probleme bei der Wiedergabe auftreten oder wenn Verschmutzungen auf der Oberfläche der Disc zu sehen sind. Wischen Sie die Disc von der Mitte gerade nach außen hin ab. Wischen Sie die Oberfläche nicht mit einer Kreisbewegung ab.
- Verwenden Sie keine Sprühreiniger oder Lösungsmittel wie Waschbenzin, Verdünner oder Antistatik-Sprays.
- Kleben Sie keine Etiketten oder Aufkleber auf die Disc, da sie sich dadurch wellen könnte, nicht mehr im Gleichgewicht ist oder zu dick wird, was zu Problemen bei der Wiedergabe führen kann.
- Setzen Sie die Disc keinem direkten Sonnenlicht oder Wärmequellen aus.
- Verwenden Sie die folgenden Discs nicht: – Discs, bei denen nach dem Entfernen von Etiketten oder Aufklebern Klebstoff auf der Oberfläche zurückbleibt. Es kann sein, dass die Disc im Gerät stecken bleibt.
- Gewellte Discs oder Discs mit Rissen oder Brüchen.
- Unregelmäßig geformte Discs (z. B. Herzform oder Visitenkartenform).

## Cinavia Bekanntgabe

Dieses Produkt verwendet die Technologie von Cinavia zur Einschränkung des Gebrauchs nicht autorisierter Kopien kommerzieller Film- und Videoprodukte und deren Tonstreifen. Sobald ein unzulässiger Gebrauch einer nicht autorisierten Kopie entdeckt wird, wird eine Meldung angezeigt und die Wiedergabe oder der Kopiervorgang unterbrochen.

Weitere Informationen zur Technologie von Cinavia werden im Cinavia Online Verbraucher-Informationszentrum unter http://www.cinavia.com angeboten. Zur Anforderung zusätzlicher Informationen über Cinavia per Post, senden Sie eine Postkarte mit Ihrer Postanschrift an: Cinavia Consumer Information Center, P.O. Box 86851, San Diego, CA, 92138, USA.

## Anschlüsse auf der Rückseite

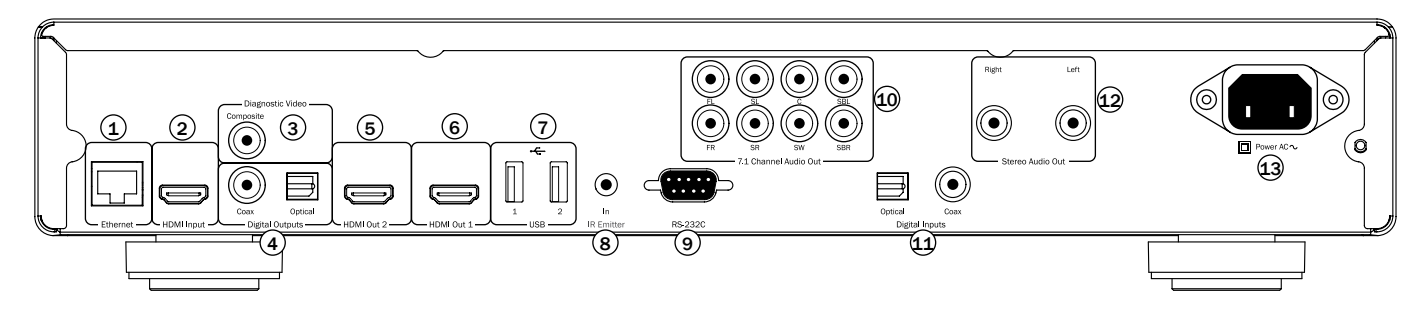

#### 1. Ethernet-LAN-Anschluss

Wird für die Wiedergabe von Inhalten aus dem mit dem Internet oder dem Netzwerk verbundenen Festplatten und Servern verwendet, ebenso wie für Discs, die BD-Live unterstützen und interaktive Funktionen bereitstellen, wenn der Player mit dem Internet verbunden ist.

#### 2. HDMI-Eingang

Über diesen Eingang kann ein Quellgerät, wie eine Set-Top-Box oder eine andere HDMI-Quelle angeschlossen werden.

#### 3. Diagnosevideo

Zu Diagnosezwecken. Anschluss an ein Fernsehgerät/Bildschirm über ein RCA/Phono-Verbindungskabel (75 Ohm), das speziell für die Übertragung von Videosignalen entworfen ist.

#### 4. Digitalausgänge

Optische und koaxiale Audio-Digitalausgänge werden gewöhnlich zum Anschluss geeigneter Audio-/Video-Receiver zum Dekodieren von Surround-Klang verwendet (als Ausgabeformat muss "Bitstream" eingestellt werden – siehe Abschnitt "Audio-Einrichtung"). HDMI ist jedoch die bevorzugte Korrektur für AV-Receiver, da die neuesten verlustfreien CODECS nur über HDMI unterstützt werden. Diese Ausgänge lassen sich auch zum Anschluss eines separaten DA-Wandlers oder eines digitalen Aufnahmegeräts nutzen (als Ausgabeformat muss "LPCM" eingestellt werden siehe Abschnitt "Audio-Einrichtung").

Toslink Optical – Verwenden Sie ein hochwertiges TOSLINK-Glasfaserkabel.

**S/P DIF Coaxial Digital** – Verwenden Sie ein qualitativ hochwertiges digitales RCA-/<br>Phono-Verbindungskabel (75 Ohm), das speziell für die Übertragung von digitalen Audiosignalen entworfen wurde.

#### 5. HDMI-Ausgang 2

Sekundärer HDMI-Ausgang. Die Ausgänge 1 und 2 können gleichzeitig verwendet werden, um dieselben Audio-/Videodaten an zwei Bildschirme zu senden (wobei beide 3D-kompatibel sind) oder um die Audiodaten über eine HDMI-Verbindung und die Videodaten über die andere Verbindung zu senden.

enden Sie immer ein "HDMI 1.4 High Speed"-zertifiziertes Kabel.

HDMI 1 und 2 unterstützen die "Audio-Rückkanal"-Funktion von Fernsehgeräten, die diese Funktion ebenfalls unterstützen. Weitere Informationen finden Sie in einem späteren Kapitel.

#### 6. HDMI-Ausgang 1 (primärer Ausgang)

HDMI (High-Definition Multi-Media Interface; hochauflösende Multimedia-Schnittstelle) ist ein reiner Digitalanschluss, über den sowohl Audio- als auch Videosignale übertragen werden können. Verwenden Sie ein spezielles HDMI-Kabel, um das Gerät an ein Fernsehgerät/Bildschirm oder an einen AV-Receiver mit kompatiblem HDMI-Eingang anzuschließen.

Verwenden Sie immer ein "HDMI 1.4 High Speed"-zertifiziertes Kabel.

Dieser Ausgang ist der primäre Ausgang und nutzt den Marvell-QDEO-Videoprozessor. Sowohl dieser Ausgang als auch Ausgang 2 sind 3D-kompatibel.

HDMI 1 und 2 unterstützen die "Audio-Rückkanal"-Funktion von Fernsehgeräten, die diese Funktion ebenfalls unterstützen. Weitere Informationen finden Sie in einem späteren Kapitel.

#### 7. USB-Anschluss 1 und 2

Schnittstelle für eine Flash-Speicherkarte oder für ein Massenspeichermedium (wie eine externe Festplatte).

Hinweis:

- Dieses Gerät unterstützt nur USB-Massenspeicher des Typs Bulk Transport. Die heute üblichen USB-Sticks, externen Festplatten und Kartenlesegeräte entsprechen dieser Geräteklasse. Andere USB-Geräte, wie MP3-Player, Digitalkameras und Handys mit eigener Speicherverwaltung sind möglicherweise nicht kompatibel.
- Unterstützte USB-Massenspeicher müssen mit dem Dateisystem FAT (File Allocation Table), FAT32 oder NTFS (New Technology File System) formatiert sein.
- In einigen Fällen kann ein nicht kompatibles USB-Gerät zum "Einfrieren" des Players führen. Sollte dies vorkommen, trennen Sie einfach die Stromversorgung, entfernen Sie das USB-Gerät und schalten Sie anschließend den Player wieder ein.
- Der Player greift auf den USB-Massenspeicher nur im Lesemodus zu. Um das Risiko der Beschädigung von Daten zu minimieren, empfehlen wir, USB-Geräte erst zu trennen, wenn die Wiedergabe vollständig gestoppt ist.

#### 8. IR (Infrarot)-Emitter-Eingang

Über diesen Eingang kann das Gerät modulierte IR-Befehle von Mehrraumsystemen oder IR-Verstärkern empfangen.

#### 9. RS232C

Für die Bedienung des 752BD in benutzerdefinierten Situationen. Ein vollständiges Protokoll für den 752BD finden Sie auf unserer Website.

#### 10. Analoger 7.1-Audioausgang

Wenn für den Downmix "7.1 CH" im Menü "Lautsprecher-Einrichtung" (Abschnitt "Downmix-Modus") der Einrichtungsmenüs des 752BD gewählt ist, liefert der integrierte Surround-Sound-Dekoder einen 7.1-Ausgang. Diese Ausgänge lassen<br>sich bei Bedarf an die 7.1-Line-Level-Audioeingänge eines Verstärkers/AV-<br>Receivers oder von Aktivlautsprechern anschließen. In ähnlicher Weise lä der Downmix auch auf "5.1 CH" einstellen, um einen 5.1-Ausgang zu bieten. Wenn<br>für den Downmix "LT/RT", "Stereo" oder "V.Surround" eingestellt ist, sind nur die Ausgänge Links und Rechts aktiv und liefern ein Downmix-Stereosignal. Weitere Informationen hierzu finden Sie im Abschnitt "Lautsprecherkonfiguration" dieses Handbuchs.

#### 11. Digitaleingang

Optische und digitale Audioeingänge für den Anschluss an:

Toslink Optical – Verwenden Sie ein hochwertiges TOSLINK-Glasfaserkabel.

S/P DIF Coaxial Digital – Verwenden Sie ein qualitativ hochwertiges digitales RCA-/ Phono-Verbindungskabel (75 Ohm), das speziell für die Übertragung von digitalen Audiosignalen entworfen wurde.

#### 12. Stereo-Audioausgang

Dauerhafte Stereo-Ausgänge zur Verwendung mit Stereo-Material.

#### 13. Steckdose (Wechselstrom)

Stecken Sie das AC-Netzkabel (IEC-Typ) nach dem Herstellen aller Audio- und Videoverbindungen zunächst an der Rückseite des Gerätes sowie in eine geeignete Steckdose ein und schalten Sie das Gerät anschließend ein. Ihr 752BD ist jetzt einsatzbereit.

## Frontseite

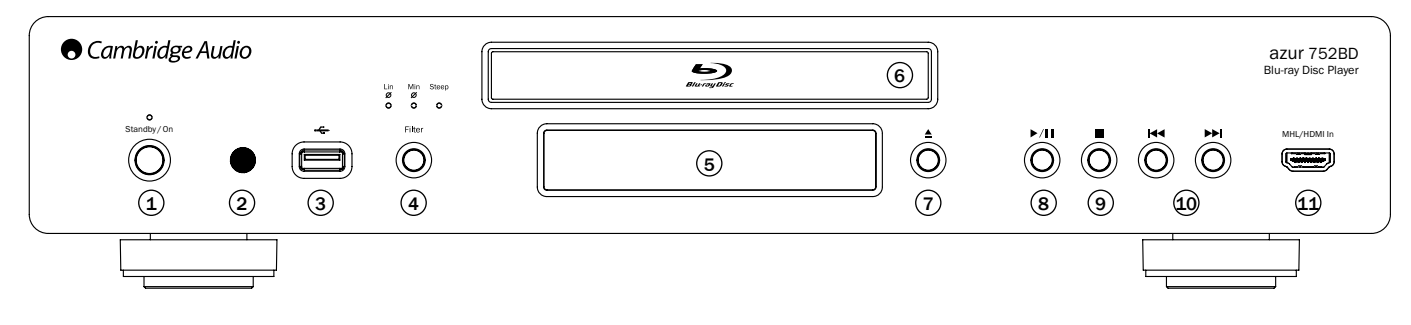

#### 1. Standby/On

Schaltet das Gerät in den Standby-Modus (gedimmte Power-LED) bzw. schaltet es ein (hell leuchtende Power-LED). Der Standby-Modus ist ein Energiesparmodus, in dem weniger als 0,5 W verbraucht werden. Schalten Sie das Gerät in den Standby-Modus, wenn es nicht verwendet wird.

#### 2. Infrarot-Sensor

Empfängt Infrarotsignale von der mitgelieferten Azur Navigator-Fernbedienung. Der Raum zwischen dem Sensor und der Fernbedienung muss frei und unversperrt sein.

#### 3. USB-Anschluss

Schnittstelle für eine Flash-Speicherkarte oder für ein "Massenspeichermedium" (wie eine externe Festplatte).

#### Hinweise:

- Der 752BD unterstützt nur USB 2.0-zertifizierte Produkte mit dem USB 2.0-Logo. Bezüglich der Eignung informiert Sie gerne der Hersteller des USB 2.0-Produkts oder die Website www.usb.org, die eine Liste zugelassener Produkte enthält. Für Kompatibilitätsprobleme übernehmen wir keine Verantwortung.
- Dieses Gerät unterstützt nur USB-Massenspeicher des Typs "Bulk-Only Transport". Die heute üblichen USB-Sticks, externen Festplatten und Kartenlesegeräte entsprechen dieser Geräteklasse. Andere USB-Geräte, wie MP3-Player, Digitalkameras und Handys, sind möglicherweise nicht kompatibel.
- Informationen zur Dateisystem-Kompatibilität finden Sie im Abschnitt USB-Anschluss.

#### 4. Filterauswahl

Drücken Sie diese Taste, um aus drei verschiedenen Audiofiltermodi zu wählen: Linearphase, Minimalphase oder Steep. Die entsprechende LED leuchtet auf und zeigt an, welcher Filter gewählt wurde. Dies betrifft nur die analogen Ausgänge. Siehe späteren Abschnitt für weitere Informationen.

#### 5. Display

Anzeige der Funktionen und des Wiedergabestatus des 752BD. Weitere Informationen finden Sie unten unter "Frontdisplay"

#### 6. Disc-Fach

Bedienen über die Taste Öffnen/Schließen.

#### 7. Öffnen/Schließen

Mit dieser Taste öffnen und schließen Sie das Disc-Fach, um Discs einzulegen. Das Disc-Fach wird auch durch Drücken der Taste "Play" eingezogen.

#### 8. Play/Pause

Mit dieser Taste starten Sie die Wiedergabe und unterbrechen sie.

#### 9. Stop

Drücken Sie die Taste einmal, um die Wiedergabe zu stoppen. Nach Drücken der Taste "Play" wird die Wiedergabe an derselben Stelle fortgesetzt. Durch erneutes Drücken wird die Wiedergabe vollständig beendet.

#### 10. Nächster/vorheriger Titel

Drücken Sie die Taste einmal, um zwischen den Titeln und Kapiteln zu wechseln.

#### 11. MHL (Mobile High-Definition Link)-/HDMI-Eingang

Über diesen Eingang kann ein externes Quellgerät, wie ein Handy oder ein digitaler Camcorder angeschlossen werden.

Die kombinierte Buchse ermöglicht entweder den Anschluss einer Standard-HDMI-Quelle oder alternativ eines MHL-Gerätes (wie einige moderne Handys) an den 752BD. In diesem Fall kann das Gerät auch während des Sendens digitaler Audio-/ Videosignale an den 752BD geladen werden.

Hinweis: Um die MHL-Funktion nutzen zu können, muss das Quellgerät mit MHL kompatibel sein und es wird ein MHL-Kabel/Adapter benötigt.

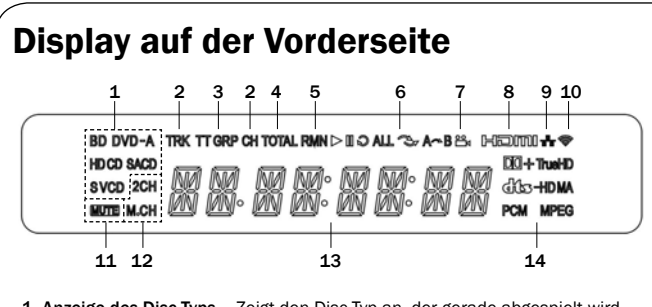

1. Anzeige des Disc-Typs – Zeigt den Disc-Typ an, der gerade abgespielt wird.

- 2. Titel/Kapitel Die angezeigte Zeit gilt für den Titel oder für das Kapitel.
- 3. Titel/Gruppe Die angezeigte Zeit gilt für den Titel oder für die Gruppe.
- 4. Total Die angezeigte Zeit ist die Gesamtspielzeit.
- 5. Verbleibende Zeit Die angezeigte Zeit ist die noch verbleibende Spielzeit.
- 6. Wiedergabestatus Zeigt den Wiedergabestatus an: Wiedergabe, Pause, Wiederholen, Alle wiederholen, Zufallswiedergabe/Shuffle und A-B-Wiederholen.
- 7. Kamerawinkel Zeigt an, dass die Szene zusätzliche Kamerawinkel enthält, die Sie auswählen können.
- 8. HDMI Zeigt an, dass das Gerät an ein Netzwerk angeschlossen ist.
- 9. Netzwerk Zeigt an, dass das Gerät an ein Netzwerk angeschlossen ist.
- 10. Drahtlos Zeigt die Verbindung zu einem Drahtlos-Netzwerk an.
- 11. Stummschaltung Zeigt an, dass der Ton stummgeschaltet ist.
- 12. Audiokanal Zeigt an, ob die Audioausgabe als Zweikanal-Stereo oder als Mehrkanal-Surround-Sound erfolgt.
- 13. Hauptdisplay Für Textmeldungen und Anzeige von Ziffern.

14. Anzeige des Audiotyps – Zeigt den Typ der Audiotitel an, die wiedergegeben werden.

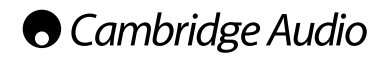

## Fernbedienung

Im Lieferumfang des Azur 752BD ist eine Azur Navigator-Fernbedienung enthalten. Legen Sie zum Betrieb die drei mitgelieferten AAA-Batterien ein. Weitere Details zu den verschiedenen Einstellmöglichkeiten finden Sie in einem späteren Abschnitt dieser Bedienungsanleitung.

#### ÷e

Drücken Sie diese Taste, um die Hintergrundbeleuchtung einzuschalten und die Tasten der Fernbedienung zu beleuchten.

Öffnet und schließt das Disc-Fach.

#### $\langle \cdot \rangle$

Schaltet das Gerät in den Standby-Modus oder schaltet es ein.

#### Info

Drücken Sie diese Taste, um die Informationsanzeige auf dem Bildschirm ein- und auszublenden.

#### 0-9 Zifferntasten

Für die Eingabe von Zahlen, wie beispielsweise der Nummer des gewünschten Kapitels oder Titels.

Page ▲ / Page <del>▼</del><br>Zeigt die vorherige/nächste Seite an.

#### 습

Drücken Sie diese Taste, um in das Home-Menü zu gelangen. Aus dem Home-Menü können Sie auf die Wiedergabe von der Disc, angeschlossenen Festplatten oder vom Netzwerk bzw. dem Internet zugreifen.

#### Go To

Bei einmaligem Drücken werden (von links nach rechts) folgende Informationen auf der Bildschirmanzeige angezeigt: Wiedergabestatus, Titel, Kapitel, Zeitanzeige, Fortschrittsanzeige und Gesamtspielzeit. Wenn Sie das erste Mal die Taste "Go To" drücken, wird der Cursor an der Zeitanzeige positioniert. Dies ist der Modus "Zeitsuche". Jedes nachfolgende Drücken der Taste<br>bewegt den Cursor von der Zeit zum Kapitel, dann zum Titel und wieder zurück zur Zeit. Verwenden Sie die Zifferntasten oder die Pfeiltasten, um Stunden, Minuten und Sekunden für Ihre Suche einzugeben und drücken Sie die Taste Enter".

#### Clear

Mit dieser Taste löschen Sie die noch zu spielenden Titel.

### $\overline{v_0}$   $\overline{v_0}$

Erhöht und verringert die Lautstärke des Players. (Nur analoge Ausgänge)

Schneller Suchlauf vorwärts/rückwärts.

#### $144$ **INH**

Nächster Titel – Drücken Sie die Taste einmal, um zum nächsten Titel/Kapitel auf der Disc zu springen.

#### Vorheriger Titel – Drücken Sie die Taste einmal, um zum vorherigen Titel/Kapitel auf der Disc zu springen.

#### ▲▼ 4▶ Navigation

Mit den Pfeiltasten navigieren Sie in Menüs.

#### Enter

Drücken Sie diese Taste, um den im Menü hervorgehobenen Menüpunkt/die Funktion auszuwählen.

#### ĥ

Drücken Sie diese Taste, um die Wiedergabe zu starten oder zu unterbrechen.

### $\blacksquare$

Drücken Sie diese Taste, um die Wiedergabe anzuhalten.

#### Top Menu

Zeigt das BD-Hauptmenü oder das DVD-Titelmenü an.

#### Pop Up Menu

Zeigt das BD-Pop-up-Menü oder das DVD-Menü an.

#### Setup Menu

Drücken Sie diese Taste, um das Einrichtungsmenü aufzurufen. Weitere Informationen finden Sie in dieser Bedienungsanleitung im Kapitel "Einrichtung des Blu-ray-Players".

Drücken Sie diese Taste, um in das vorherige Menü zurückzukehren.

#### Pure Audio Schaltet das Videosignal und das Display auf der Vorderseite aus.

#### Filter

Drücken Sie diese Taste, um aus drei verschiedenen Audiofiltermodi zu wählen: Linearphase, Minimalphase oder Steep. Die entsprechende LED leuchtet an der Vorderseite des Gerätes auf und zeigt an, welcher Filter gewählt wurde. Die Filter betreffen nur die analogen Ausgänge. Siehe späteren Abschnitt für weitere Informationen.

#### Sound Track

Drücken Sie die Taste, um verschiedene Tonspuren auszuwählen (falls vorhanden).

#### **Subtitle**

Drücken Sie die Taste, um die Untertitelfunktion aufzurufen (falls vorhanden).

#### Digital Inputs

Drücken Sie diese Taste, um zwischen der Wiedergabe vom BD-Player selbst und von den verschiedenen digitalen Eingängen zu wechseln.

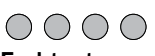

#### **Farbtasten**

Diese Tasten haben je nach Inhalt unterschiedliche Funktionen. Weitere Informationen zu diesen Tasten finden Sie in späteren Kapiteln dieses Handbuchs.

#### A/B

Drücken Sie diese Taste, um ein Segment zwischen A und B zur Wiederholung auszuwählen. Einmaliges Drücken markiert den Punkt A, erneutes Drücken den Punkt B.

#### Repeat

Halten Sie diese Taste gedrückt, um die Wiederholungsfunktion aufzurufen. Wenn Sie diese Taste einige Sekunden lang gedrückt halten, wird durch die folgenden Funktionen geblättert:

DVD und DVD-Audio – Kapitel wiederholen, Titel wiederholen, alles wiederholen, Wiederholung aus.

Blu-ray-Disc – Kapitel wiederholen, Titel wiederholen, Wiederholung aus.

CD und SACD – Eines wiederholen, alle wiederholen, Wiederholung aus.

#### 3D

Drücken Sie diese Taste zur Aktivierung der 3D-Umwandlung oder zum Aufruf des 3D-Einstellmenüs.

#### DIM

Drücken Sie diese Taste, um das Frontdisplay zu dimmen.

#### Angle

Drücken Sie diese Taste, um zwischen den verschiedenen Kamerawinkeln (falls auf der Disc vorhanden) zu wählen.

#### Zoom

Drücken Sie diese Taste, um die verschiedenen Zoom-Stärken (und die Normaleinstellung) aufzurufen.

Hinweis: Bei bestimmten DVDs oder Blu-ray-Discs sind diese Funktionen eventuell nicht verfügbar.

#### Res

Drücken Sie diese Taste, um die Ausgabeauflösung auf dem Fernsehgerät zu ändern.

#### TV Type

Drücken Sie diese Taste, um das Ausgabesystem auf dem Fernsehgerät aus PAL, NTSC oder Multi auszuwählen. Weitere Informationen zu diesen Tasten finden Sie in späteren Kapiteln dieses Handbuchs.

Hinweis: Wenn eine Taste gedrückt wird, die Funktion jedoch vorübergehend nicht zur Verfügung steht oder nicht zutrifft, wird in der oberen linken Ecke des Bildschirms das Symbol 'Ø' angezeigt.

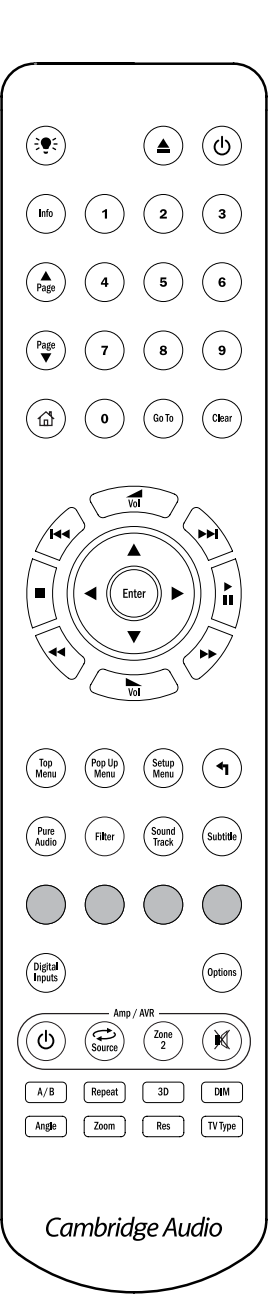

### Amp/AVR-Tasten

Die Fernbedienung des 752BD besitzt auch Tasten, mit denen Sie einen Azur-Verstärker oder Azur-AV-Receiver von Cambridge Audio bedienen können.

Hinweis: Diese Tasten sind standardmäßig so eingestellt, dass sie Codes für den 752BD selbst übertragen.

Entfernen Sie für die Auswahl des AV-Receiver-Modus einfach die Batterien, warten Sie fünf Minuten und drücken Sie anschließend die rote Taste, während Sie die Batterien wieder einlegen. Befolgen Sie für einen Azur-Verstärker-Modus die gleichen Schritte wie eben, aber halten Sie in diesem Fall die grüne Taste gedrückt.

Nach der Durchführung dieser Schritte können Sie mit den Lautstärketasten stattdessen Ihren Azur-AV-Receiver oder Ihren Verstärker von Cambridge Audio bedienen. Die unten stehenden Tasten haben zudem die folgenden Funktionen:  $(1)$ 

Drücken Sie diese Taste, um für den Verstärker/AV-Receiver zwischen den Modi Standby und Ein zu wechseln.

#### $\mathfrak{D}$

Drücken Sie diese Taste wiederholt, um die Eingänge des Verstärkers/AV-Receivers der Reihe nach durchzuschalten.

#### Zone 2

Drücken Sie diese Taste, um die Zone 2-Funktionen des AV-Receivers zu bedienen (sofern vorhanden).

#### M

Drücken Sie diese Taste, um den Verstärker/AV-Receiver stumm zu schalten bzw. die Stummschaltung aufzuheben.

## Verbindung mit dem Internet/Netzwerk

Der 752BD unterstützt die BD-Live-Funktion, die auf manchen Blu-ray-Discs verfügbar ist. BD-Live bietet zusätzliche Inhalte, die Sie herunterladen können, sowie zusätzliche interaktive Online-Programme. Die verfügbaren BD-Live-Inhalte unterscheiden sich je nach Disc und Filmstudio. So können etwa zusätzliche Untertitel, Kommentare, Trailer, Spiele und/oder Online-Chat-Funktionen enthalten sein.

Wenn Sie den Player mit dem Internet verbinden, können Sie auch Firmware-Updates herunterladen.

Sind die den UPnP A/V- oder DNLA-Standards entsprechenden Netzwerk-Festplatten oder -Server mit dem Netzwerk verbunden, kann auf diese ebenfalls zugegriffen werden.

Um die BD-Live-Funktion verwenden oder ein Firmware-Update über das Internet herunterladen zu können, muss der Player über eine Breitband-Verbindung mit<br>dem Internet verbunden sein. Wenn Sie jedoch weder BD-Live verwenden noch<br>Firmware-Updates herunterladen möchten, sondern nur UPnP/DNLA verwenden möchten, ist keine Verbindung mit dem Internet erforderlich.

#### Ethernet-Verbindung

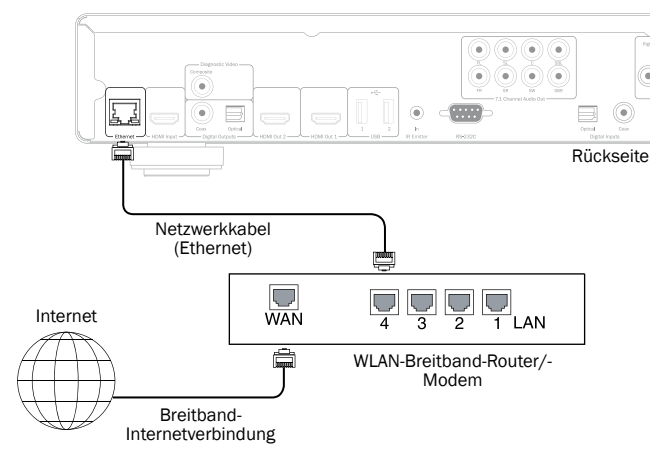

- Stecken Sie ein Ende eines Netzwerkkabels (Kategorie 5/5E Straight-Through-Ethernet-Kabel) in den LAN-Anschluss auf der Rückseite des Geräts.
- Verbinden Sie das andere Ende mit der LAN-Buchse Ihres Breitband-Routers oder Modems.
- Falls Sie kein DHCP (Automatischer Bezug von IP-Adressen) verwenden, müssen Sie eventuell einige Netzwerkkonfigurationen vornehmen. Weitere Informationen finden Sie in dieser Bedienungsanleitung im Kapitel zur Einrichtung der Netzwerkverbindung.

• Schlagen Sie in der Bedienungsanleitung des Breitband-Routers oder Modems nach oder setzen Sie sich mit Ihrem Internet Provider in Verbindung, wenn Sie Fragen zur Einrichtung des Routers oder Modems haben.

Hinweis: Verbinden Sie den LAN-Anschluss des Players nur mit einem Ethernet-Anschluss für 10BASE-T oder 100BASE-TX. Wenn Sie das Kabel stattdessen an andere Buchsen anschließen (z. B. an den Kopfhörerausgang), beschädigen Sie eventuell den Player.

#### Verwendung des WLAN-Adapters

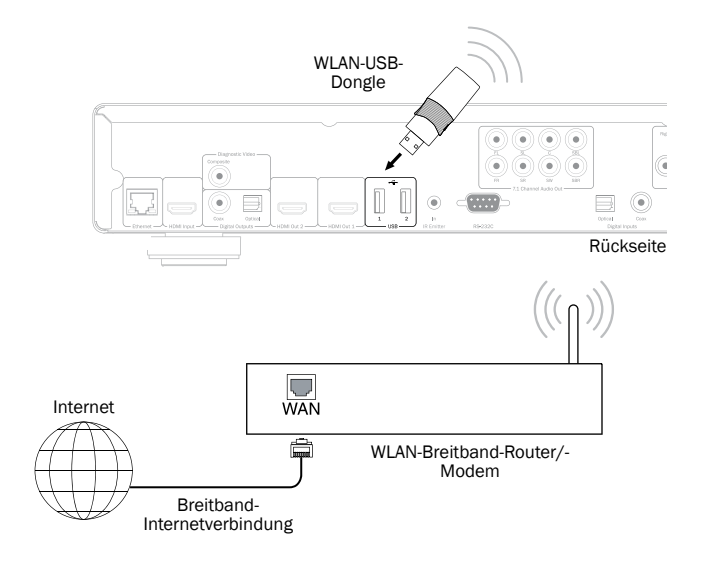

Der mit dem 752BD mitgelieferte WLAN-Adapter wurde so konfiguriert, dass er mit Ihrem Player kompatibel ist. Andere WLAN-Adapter sind nicht kompatibel.

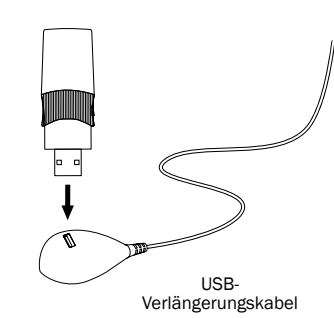

Mit Ihrem 752BD wird auch ein USB-Verlängerungskabel mitgeliefert. Dieses kann verwendet werden, wenn das WLAN-Dongle an einen geeigneteren Ort verlegt werden soll.

#### Hinweis:

- Stellen Sie sicher, dass die Breitband-Internetverbindung hergestellt und die WLAN-Funktion Ihres WLAN-Routers oder- Zugangspunktes eingeschaltet ist, und stecken Sie den Adapter in den hinteren USB-2.0-Anschluss Ihres 752BD.
- Nach Anschluss des Adapters muss das Netzwerk konfiguriert werden. Informationen hierzu finden Sie im Abschnitt "Netzwerkeinrichtung" dieses Handbuchs.

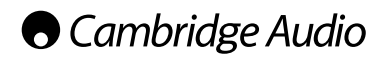

## Audioanschlüsse

Schließen Sie alle Komponenten an, bevor Sie das Netzkabel einstecken oder das Gerät einschalten.

Zwischen dem 752BD und Ihrem Stereo-/AV-System kann auf drei verschiedene Weisen eine reine Audioverbindung hergestellt werden:

Hinweis: Sie können aber auch eine HDMI-Audio-/Videoverbindung herstellen, wobei sowohl das Audio- als auch das Videosignal über dasselbe Kabel geleitet werden. Weitere Informationen finden Sie in einem späteren Kapitel.

Wenn Sie jedoch eine HDMI-Verbindung z. B. zu einem AV-Receiver herstellen, ist es meist besser, auch eine zusätzliche Audioverbindung für die Wiedergabe einer CD bzw. SACD/DVD-A einzurichten.

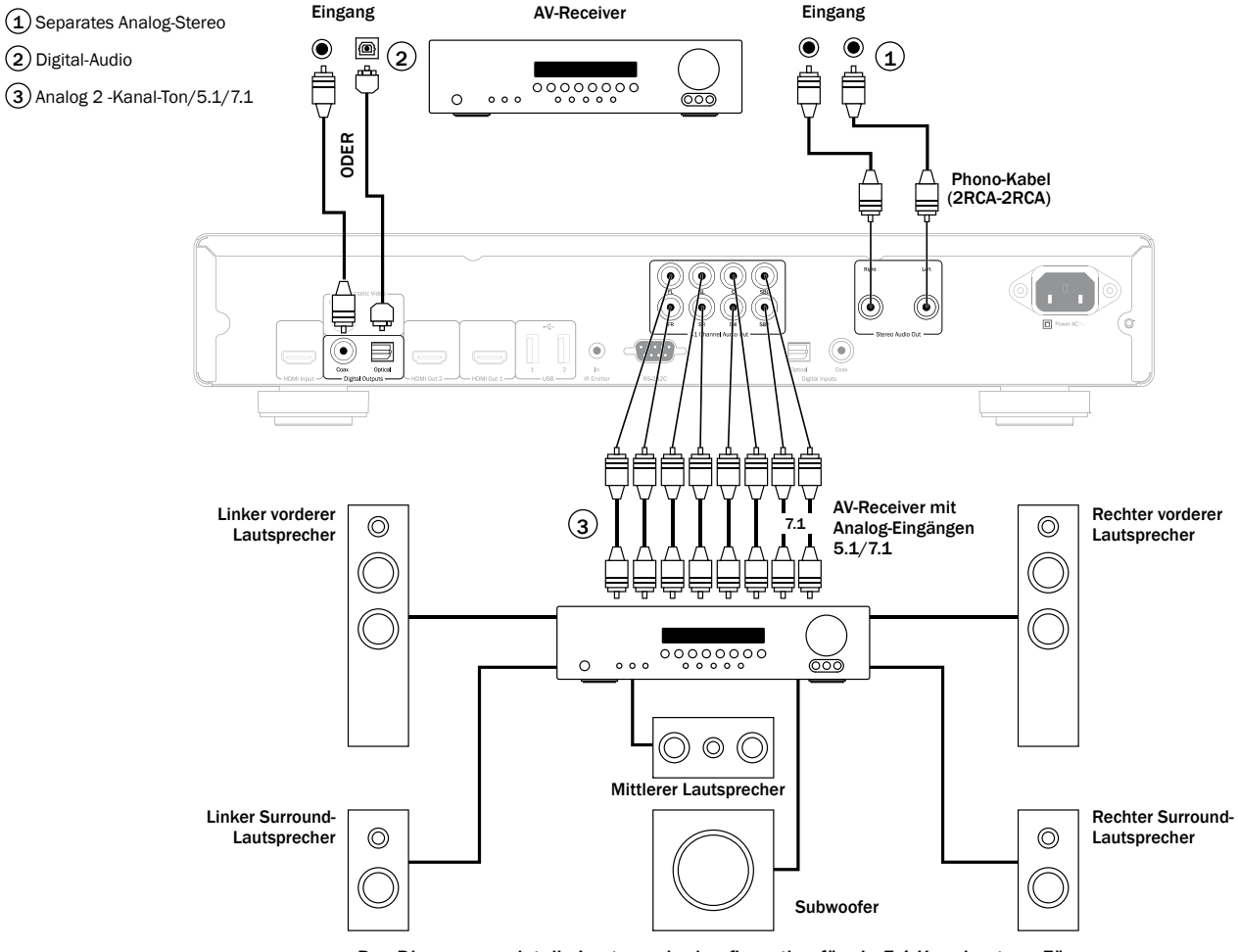

Das Diagramm zeigt die Lautsprecherkonfiguration für ein 5.1-Kanalsystem. Für 7.1 sind zwei hintere Lautsprecher hinzuzufügen.

#### 1 Separates Analog-Stereo

Die analogen Stereoausgänge sind für die Stereo-Wiedergabe von CDs, DVDs usw. über einen normalen Verstärker/AV-Receiver mit analogen Stereoeingängen vorgesehen.

Analog-Stereo ist gewöhnlich auch qualitativ die beste Anschlussmethode zum Hören von CDs und anderen Stereo-Discs. Es ist vorteilhaft, sowohl die Ausgänge für Analog-Stereo (für CD-Wiedergabe) als auch die digitalen Audioausgänge oder HDMI (für Surround-Sound-Decoder) gleichzeitig anzuschließen.

Verwenden Sie für die Verbindung einer analogen Stereoanlage mit dem 752BD Stereo-Phonokabel (2RCA-2RCA Stereo).

#### 2 Digital-Audio

Die digitalen Audioausgänge sollten für das Dekodieren der Surround-Sound-Tonspuren von BD/DVDs mit einem externen AV-Receiver verwendet werden. (**Hinweis:** Der Digitalausgang muss im Audioeinrichtungsmenü auf "RAW"<br>eingestellt sein). Der 752BD sendet einen unkodierten Audio-Bitstream an den AV-Receiver zur Dekodierung in ein 5.1- oder 7.1-Signal.

Hinweis: Eine Ausgabe der neuesten HD-Audiotypen, SACD und DVD-A ist über SPDIF/TOSlink nicht möglich. Hierfür muss eine HDMI-Verbindung verwendet werden.

Es sollte ein Koaxialkabel mit 75 Ohm, das für digitale Audioanwendungen hergestellt wurde, oder ein TOSlink-Glasfaserkabel verwendet werden (nur jeweils ein Kabel).

Hinweis: Auch eine digitale Stereoausgabe für die Aufnahme auf übliche CD-R/MD etc. ist über die Digitalausgänge mögliche. Näheres hierzu finden Sie im Abschnitt über die Einrichtung des 752BD.

### 3 Analog 2 -Kanal-Ton/5.1/7.1

Der 752BD kann auch Surround-Sound-Tonspuren selbst dekodieren und diese analog als Stereo, 5.1 oder 7.1 wiedergeben, je nach Einstellung des Lautsprechereinrichtungsmenüs im Einrichtungsmenü des 752BD.

Verwenden Sie beim 5.1-Betrieb zum Anschluss eines AV-Receivers oder von Aktivlautsprechern 6 x Phono-/RCA-Kabel.

Verwenden Sie beim 7.1-Betrieb zum Anschluss eines AV-Receivers oder von Aktivlautsprechern 8 x Phono-/RCA-Kabel.

## HDMI-Anschlüsse

HDMI (High-Definition Multi-Media Interface; hochauflösende Multimedia-Schnittstelle) ist ein Digitalanschluss, über den sowohl Audio- als auch Videosignale in demselben Kabel übertragen werden. Durch eine direkte digitale Übertragung des Videos und die Unterstützung für verschiedene Arten von High-Definition-Videoinhalten ist dies hinsichtlich der Bildqualität die beste Anschlussart.

Der 752BD unterstützt zwei HDMI-Ausgänge, beide sind 3D-, TV- und ARCkompatibel. Verwenden Sie den HDMI-Ausgang 1 (primärer Ausgang) für die normale Verwendung mit einem einzigen Fernsehgerät oder einem Fernsehgerät und einem AV-Receiver, da dieser wie unten gezeigt, einen Marvell-QDEO-Videoprozessor nutzt.

Stellen Sie im Videoeinrichtungsmenü die duale HDMI-Ausgangsoption auf "Dual Display" ein, siehe Abschnitt weiter unten.

Hinweis: Die Audiosignale Dolby Digital Plus, Dolby True HD, DTS HD High Resolution und DTS HD Master Audio können an den 752BD nur über den HDMI-Anschluss übertragen werden.

Da über den HDMI-Anschluss sowohl digitale Audio- als auch Videosignale übertragen werden können, können Sie über diesen Anschluss auch einen AV-Receiver anschließen, der diese Funktion für das externe Dekodieren unterstützt.

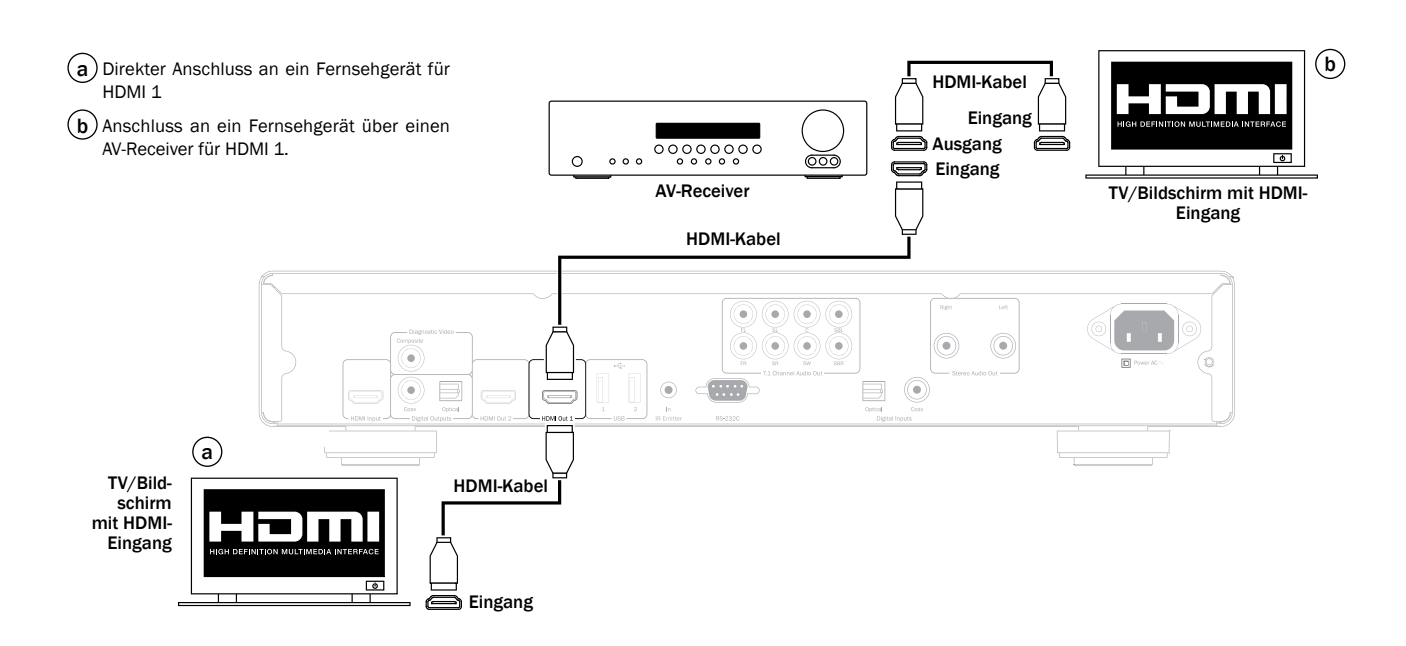

An HDMI 2, dem sekundären HDMI-Ausgang des 752BD können entweder zwei Bildschirme angeschlossen werden oder er kann separate HDMI-Audio- und -Videoausgänge bieten (siehe die beiden Beispiele unten).

#### Anschluss von zwei Bildschirmen mit Dual-HDMI

Der 752BD enthält zwei HDMI-Ausgänge.

Es können daher zwei Fernseher oder ein Fernseher und ein Projektor etc. angeschlossen werden. Sie sollten dabei Ausgang 1 als den primären Ausgang mit der besseren Qualität verwenden, da er de eingebauten Marvell-QDEO-Scaler nutzt. Beide Ausgänge können 3D-Signale übertragen und ARC empfangen.

#### Stellen Sie im Videoeinrichtungsmenü die duale HDMI-Ausgangsoption auf "Dual Display" ein, siehe Abschnitt weiter unten.

Dies ist nötig, damit der Ausgang HDMI 2 hochauflösende Audiosignale wiedergeben kann.

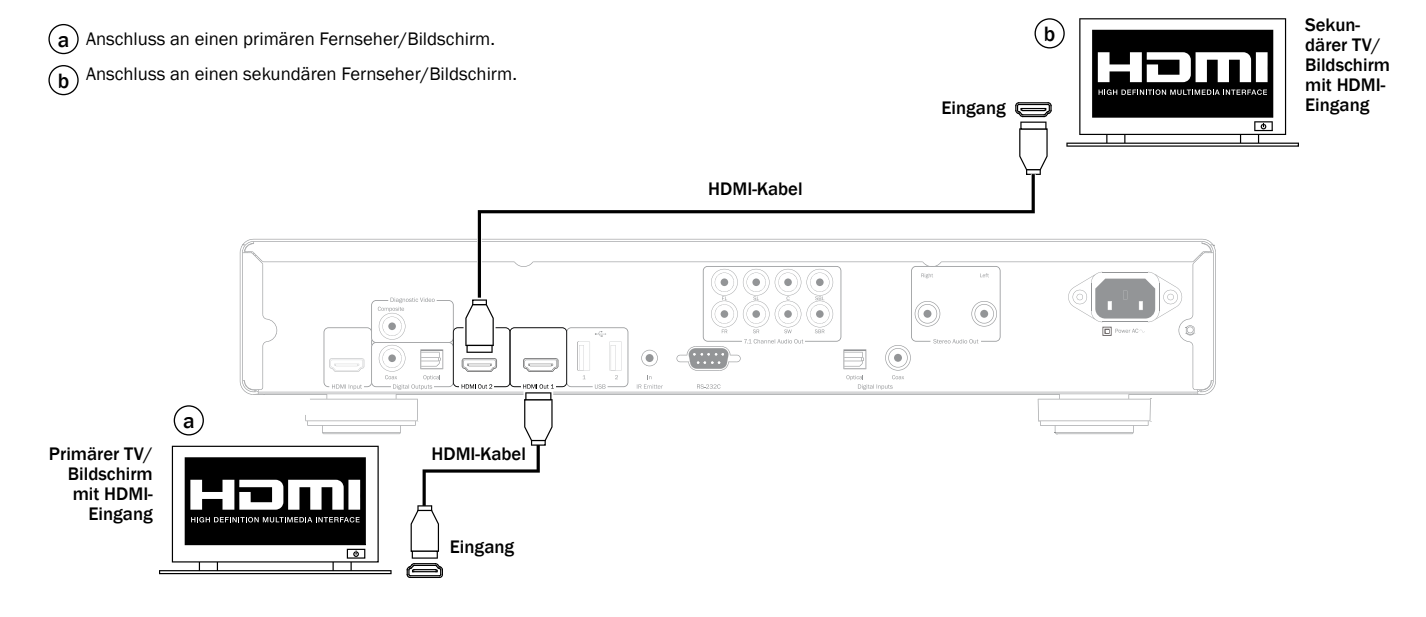

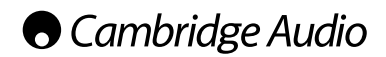

#### HDMI-Anschlüsse, Fortsetzung

#### Separater Anschluss an einen Bildschirm und ein Audiosystem mit Dual-HDMI

Falls Ihr AV-Receiver keine 3D-TV-HDMI-Signale übertragen kann, kann der 752BD so konfiguriert werden, dass er Videosignale (einschließlich 3D TV) über HDMI 1 direkt an einen 3D-kompatiblen Bildschirm und Audiosignale über HDMI 2 direkt an den AV-Receiver überträgt.

#### Stellen Sie im Videoeinrichtungsmenü die duale HDMI-Ausgangsoption auf "Split AV" ein, siehe Abschnitt weiter unten.

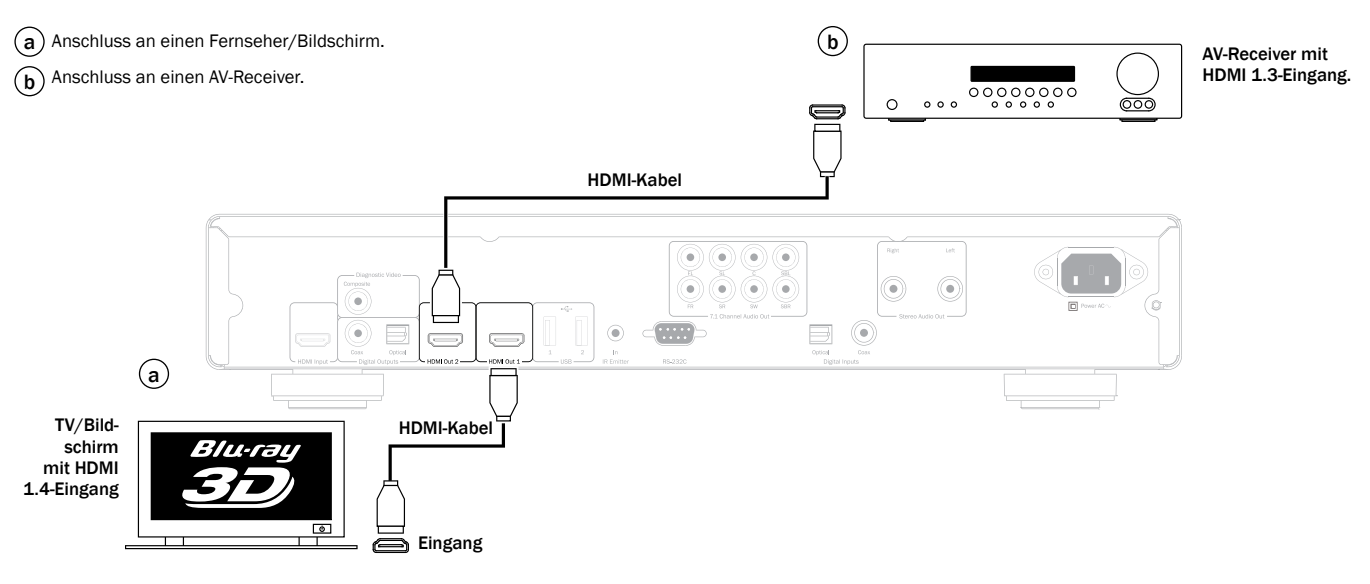

#### MHL-/HDMI-Eingänge.

Der 752BD hat zwei HDMI-Eingänge. Einen mit zusätzlichem MHL-Eingang auf der Vorderseite und einen auf der Rückseite.

Beide können digitale Video- und Audiosignale bis zu 1080p akzeptieren.

Der HDMI-Eingang an der Vorderseite ist mit einem MHL-Eingang kombiniert, beide Eingänge können mit externen Geräten, wie z. B. digitalen Camcordern, verwendet werden.

Bei HDMI-Geräten empfängt der 752BD Audio- und Videosignale in der üblichen Weise, bei MHL-Geräten empfängt der 752BD Audio- und Videosignale und versorgt bzw. lädt zudem das Gerät.

Der 752BD wurde werksseitig so konfiguriert, dass er für die meisten modernen Fernsehgeräte und AV-Receiver die besten Einstellungen liefert.

Um jedoch sicherzugehen, dass Sie über die korrekten Grundeinstellungen<br>verfügen, lesen Sie bitte die folgenden Abschnitte über die Einstellung der<br>optimalen Ausgangsauflösung, des richtigen Bildschirm-Seitenverhältnisses der Audioeinstellungen. Viele weitere fortgeschrittene Optionen werden später in dieser Bedienungsanleitung beschrieben.

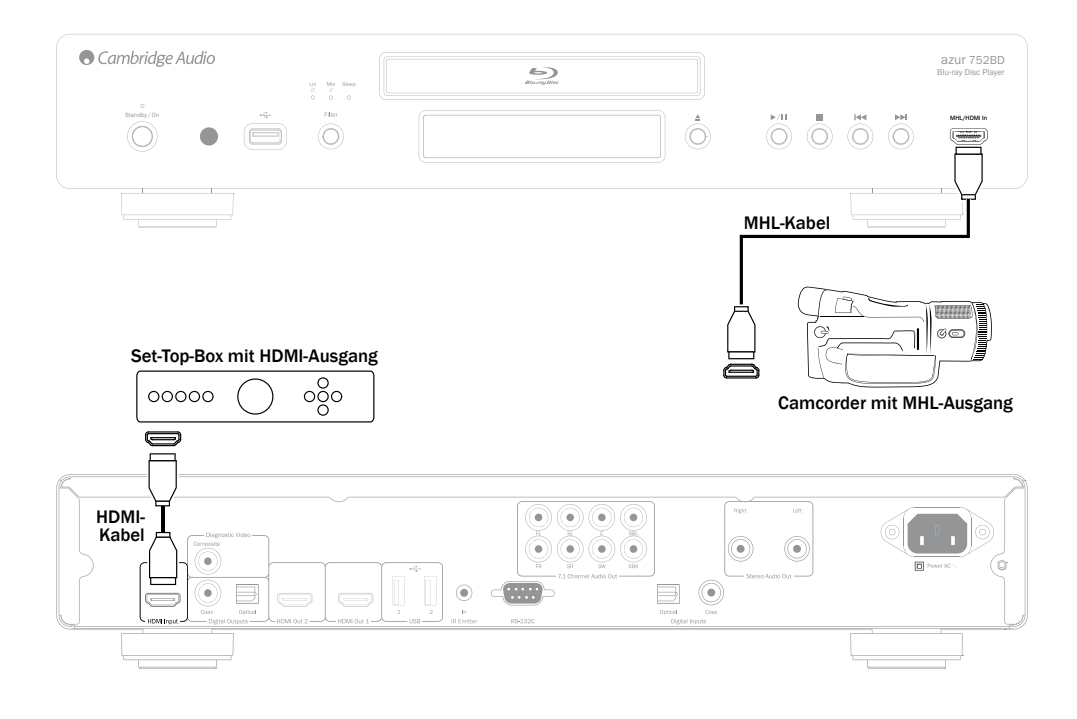

### Diagnose-Videoausgang.

Der 752BD besitzt einen Composite-Diagnose-Videoausgang (CVBS). Sie können diesen bei Bedarf an Ihr Fernsehgerät anschließen oder eine HDMI-Verbindung herstellen. Dieser Ausgang ist nützlich, wenn ein HDMI-Ausgang nicht mehr zur Verfügung steht (z. B. eventuell durch die Auswahl eines Ausgangsformats, das

nicht durch Ihr Fernsehgerät unterstützt wird). Der Diagnose-Videoausgang funktioniert trotzdem und kann verwendet werden, um das Bildschirmmenü aufzurufen und die Einstellungen zu ändern. Über den Diagnose-Videoausgang wird nur das Bildschirmmenü angezeigt, es kann nicht zur Wiedergabe von Videos verwendet werden.

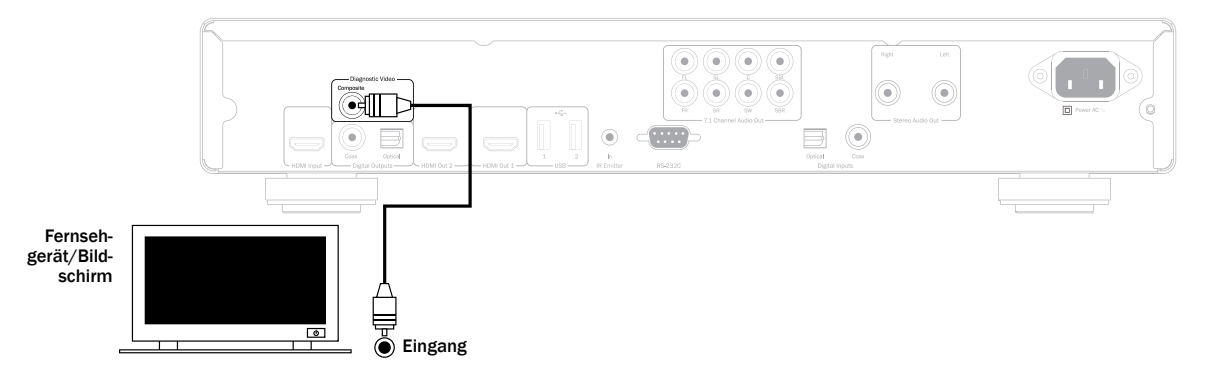

## Einrichtung des Players

#### Auswahl der besten Ausgangsauflösung

Für die aktuellste Version von 1080p-, "Full HD"- oder "True HD"-<br>Fernsehbildschirmen erreichen Sie die beste Auflösung natürlich mit 1080p. Bei allen anderen Fernsehgeräten mit "HD Ready"-Digitaltechnik ist dies vermutlich 720p oder 1080i. Stellen Sie die Auflösung des 752BD auf den Wert, der am<br>besten zur Auflösung Ihres Fernsehgerätes passt. Eine detaillierte Beschreibung<br>zur Auswahl der korrekten Auflösung finden Sie im Handbuch Ihres Fer Große Fernsehgeräte unterstützen oft 1080p (1920 x 1080), kleinere Geräte jedoch mitunter nur 720p (1280 x 720). Dies sind allgemeine Empfehlungen, die in den meisten Fällen zutreffen, aber es gibt auch Ausnahmen. Fortgeschrittene Benutzer können alle unterstützten Auflösungen ausprobieren und die beste Einstellung auswählen.

Der 752BD unterstützt an seinem HDMI-Ausgang eine spezielle "Source<br>Direct"-Ausgangsauflösung. Diese Auflösung wird in Verbindung mit externen Videoprozessoren oder mit High-End-Fernsehgeräten mit Qualitätsskalierung<br>empfohlen. Im Modus "Source Direct" agiert der Player als "Transporter". Er<br>dekodiert das Videosignal von der Disc und sendet dann das Ursprungssign in der Originalauflösung und im Originalformat ohne zusätzliche Verarbeitung an den externen Videoprozessor bzw. an das Fernsehgerät. Die tatsächliche Ausgangsauflösung unterscheidet sich daher je nach Inhalt.

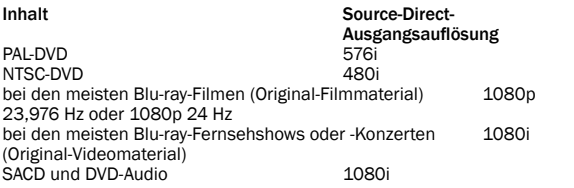

Für beide HDMI-Ausgänge stehen die folgenden Ausgangsauflösungen zur Wahl: 4Kx2K, Auto, 1080p, 1080i, 720p,480p/576p, 480i/576i und Source Direct.

Wenn "Auto" ausgewählt ist, bestimmt der Player die Ausgangsauflösung auf Grundlage der besten Signalauflösung, die das Fernsehgerät anzeigen kann. Dies geschieht über das Lesen der EDID (Extended Display Identification Data) des Fernsehgeräts über den HDMI-Anschluss. Ist alles in Ordnung, wird das Fernsehgerät dem 752BD das Spektrum der von ihm unterstützten Videoausgänge übermitteln und der 752BD wird den höchsten auswählen. Der 752BD skaliert die Ausgabe dann immer auf diese Auflösung.

Wird eine der anderen Auslösungen ausgewählt, wird der 752BD die Ausgabe immer auf die von Ihnen gewählte Auflösung skalieren. Beachten Sie bitte dass<br>4K x 2K ein sehr neuer Standard ist, der gegenwärtig erst von sehr wenigen<br>Fernsehgeräten unterstützt wird. Wird diese Option ausgewählt, geht b meisten Fernsehgeräten das Bild verloren.

Um die Ausgangsauflösung zu ändern, drücken Sie auf der Fernbedienung die Taste "Res", um das Menü "Auflösung" aufzurufen. Drücken Sie dann die Tasten ▲ oder<br>▼ auf der Fernbedienung, um die gewünschte Ausgabe zu markieren und drücken<br>Sie anschließend die Enter-Taste, um zu bestätigen und zurückzukehr Fernsehgerät die gewählte Auflösung nicht unterstützt, sehen Sie möglicherweise einen schwarzen Bildschirm oder eine Fehlermeldung. Wählen Sie in diesem Fall eine andere Auflösung, die von Ihrem Fernsehgerät unterstützt wird.

#### Hinweis:

• Falls Sie bei der Verwendung des HDMI-Ausgangs kein Bild sehen, schließen Sie den Player bitte über den Diagnose-Composite-Videoausgang an das Fernsehgerät an und passen Sie dann im Einrichtungsmenü die Einstellungen des Players an.

## Bedienungshinweise

#### Erste Schritte

Schalten Sie den 752BD, das Fernsehgerät, den Verstärker/AV-Receiver und eventuelle andere Geräte ein, die an den 752BD angeschlossen sind. Vergewissern Sie sich, dass am Fernsehgerät und am Audio-Receiver der korrekten Eingangskanal ausgewählt ist.

- 1. Drücken Sie die Taste Öffnen/Schließen, um das Disc-Fach zu öffnen.
- 2. Legen Sie die Disc mit der bedruckten Seite nach oben in das Fach.
- 3. Der Player liest die Disc-Informationen und beginnt mit der Wiedergabe.
- 4. Abhängig vom Inhalt der Disk wird ein Menü oder ein Navigationsfenster angezeigt. Wählen Sie mit Hilfe der Pfeiltasten ( $\rightarrow \rightarrow \rightarrow$ ) den Inhalt aus, den Sie wiedergeben möchten und bestätigen Sie Ihre Auswahl mit der Enter-Taste.
- 5. Drücken Sie die Stopptaste ■. um die Wiedergabe zu stoppen.
- 6. Drücken Sie die Taste "Standby/On", um den Player auszuschalten.

#### Hinweis:

- Wenn Sie die Taste  $\blacksquare$  während der Wiedergabe einer DVD oder mancher Blu-ray-Discs das erste Mal drücken, wird der Player in einen Vorstoppmodus versetzt. Sie können die Wiedergabe an der Stelle, an der Sie die Stopptaste gedrückt haben, fortsetzen, indem Sie die Taste  $\blacktriangleright$  /  $\blackparallel$  drücken. In diesem Vorstoppmodus können Sie die Player-Einstellungen ändern und dann mit der Wiedergabe fortfahren. Drücken Sie die Stopptaste zweimal, um die Wiedergabe endgültig zu stoppen.
- Bestimmte Blu-Ray-Discs mit BD-Java-Technologie unterstützen den Vorstoppmodus nicht. Wenn Sie während der Wiedergabe solcher Discs die Taste ■ drücken, wird die Disc vollständig gestoppt. Wenn Sie danach die Taste ▶/ II<br>drücken, wird die Disc erneut von Beginn an abgespielt.
- Dieses Gerät verfügt über einen umweltfreundlichen, stromsparenden Standby-Modus (< 0,5 W). Trennen Sie das Gerät vom Stromnetz, wenn es längere Zeit nicht verwendet wird.
- Legen Sie ausschließlich BD-Discs/DVDs/CDs der richtigen Größe in das Fach. Fremdkörper können den Mechanismus beschädigen.
- rücken oder ziehen Sie das Fach beim Schließen oder Öffnen nicht.
- Halten Sie das Disc-Fach bei Nichtverwendung geschlossen, damit kein Staub oder Schmutz eindringen kann.
- Ist die Disc zu stark zerkratzt oder verschmutzt, kann sie eventuell nicht gelesen oder abgespielt werden.
- Legen Sie immer nur eine Disc ein.

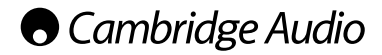

#### Options-Menü

Wenn eine Disc oder eine Datei wiedergegeben wird oder die HDMI-Eingänge<br>verwendet werden, drücken Sie die Taste **Options** auf der Fernbedienung, um eine Menüleiste unten am Bildschirm zu öffnen, über die Sie bequem auf die verschiedenen Einstellungen und Wiedergabefunktionen zugreifen können.

Wird das Options-Menü angezeigt, drücken Sie die Taste < oder > auf der Fernbedienung, um einen bestimmten Punkt auszuwählen. Bestätigen Sie Ihre<br>Wahl anschließend mit der Taste **Enter**.

Die Auswahlmöglichkeiten des Options-Menüs variieren je nach der Art des Inhalts.

Bei Wiedergabe einer Video Disc oder -Datei erscheinen folgende Optionen:

*Verschiebung der Untertitel* – Verändert die Position der Untertitel auf dem Bildschirm.

*Bildanpassung* – Ermöglicht die Anpassung von Helligkeit, Kontrast usw. der Bilder; HDMI 1 und HDMI 2 können dabei separat angepasst werden.

*Zoom* – Öffnet das Menü zur Anpassung der Zoomstufe der Bilder.

*Kamerawinkel* – Ändert den Blickwinkel. Diese Funktion ist nur verfügbar, wenn die DVD/BD unterschiedliche Aufnahmewinkel enthält.

Bei der Wiedergabe von Bilddateien erscheinen folgende Optionen:

*Zoom* – Zeigt das Bild in verschiedenen Zoomstufen.

*Nach links drehen / nach rechts drehen / Spiegeln / Umdrehen - Dreht das Bild* auf dem Bildschirm.

Bei Wiedergabe eines Videos von einem HDMI-Eingang erscheinen folgende Optionen:

*Bildanpassung* – Ermöglicht die Anpassung von Helligkeit, Kontrast usw. der Bilder; HDMI 1 und HDMI 2 können dabei separat angepasst werden.

#### Schneller Vorlauf/Rücklauf

Durch mehrmaliges Drücken wird die 1-, 2-, 3-, 4-, und 5-fache Wiedergabegeschwindigkeit (ohne Ton) ausgewählt bzw. wieder zur normalen Wiedergabegeschwindigkeit gewechselt. Mit Hilfe der Taste « wird der Suchlauf rückwärts und mit der Taste » der Suchlauf vorwärts aktiviert.

Hinweis: Bestimmte Blu-ray-Discs mit BD-Java-Technologie besitzen eventuell eigene Steuerungsmöglichkeiten für den schnellen Vorlauf und Rücklauf. Die tatsächliche Geschwindigkeit ist von der Disc abhängig.Eventuell zeigt eine Fortschrittsanzeige die Geschwindigkeit an.

#### Kapitel oder Titel überspringen

- 1. Drücken Sie die Taste » einmal, um den nächsten Titel bzw. das nächste Kapitel auszuwählen. Halten Sie die Taste gedrückt, um mehrere Titel oder Kapitel vorzuspringen.
- 2. Drücken Sie die Taste Meeinmal, um den vorherigen Titel bzw. das vorherige Kapitel auszuwählen. Halten Sie die Taste gedrückt, um mehrere Titel oder Kapitel zurückzuspringen.

#### Go To

Drücken Sie die Taste "Go To" auf der Fernbedienung einmal, um den Zeitsuchmodus aufzurufen. Geben Sie dann die gewünschte Zeit ab Anfang der Disc in der Form H:MM:SS (Stunden, Minuten, Sekunden) über die Zifferntasten<br>oder mit den Pfeiltasten (▲ ★ ♦ ) ein. Zweimaliges Drücken der Taste ruft die Suche über die Kapitelspielzeit auf. Geben Sie in diesem Fall den gewünschten Zeitpunkt ab Anfang des Kapitels ein. Drücken Sie die Taste dreimal, um die Display-Informationen aufzurufen.

#### **Zeitlupe**

Drücken Sie beim Abspielen einer BD/DVD die Taste II, um die Wiedergabe zu stoppen, und drücken Sie anschließend die Taste « oder », um unter den<br>verschiedenen Zeitlupengeschwindigkeiten (1/16, 1/8, 1/4 und 1/2), Wiedergabe vorwärts und normale Wiedergabegeschwindigkeit auszuwählen. Drücken Sie die Taste ▶ / II . um die Wiedergabe zu stoppen.

Hinweis: Bestimmte Blu-ray-Discs mit BD-Java-Technologie unterstützen die Wiedergabe im Zeitlupentempo eventuell nicht.

#### Pause und Wiedergabe Frame für Frame

- 1. Drücken Sie während der Wiedergabe die Taste  $\rightarrow$  / II, um die Wiedergabe kurzzeitig zu unterbrechen. In diesem Modus wird auf dem Bildschirm ein Pausensymbol angezeigt.
- 2. Drücken Sie im Pausemodus die Taste K oder », um das Video Frame für Frame vorwärts oder rückwärts abzuspielen.
- 3. Drücken Sie die Taste ▶ / II , um zur normalen Wiedergabe zurückzukehren.

#### Wiederholung

Hinweis: Die Wiederholfunktion ist nur während der Wiedergabe verfügbar.

Halten Sie die Taste "Repeat" gedrückt, um die Wiederholungsfunktion aufzurufen. Wenn Sie die Taste wiederholt drücken, wird die Wiederholfunktion durch die folgenden Funktionen blättern:

DVD und DVD-Audio – Kapitel wiederholen, Titel wiederholen, alles wiederholen, Wiederholung aus.

Blu-ray-Disc – Kapitel wiederholen, Titel wiederholen, Wiederholung aus.

CD und SACD – Eines wiederholen, alle wiederholen, Wiederholung aus.

Hinweis: Die Wiederholeinstellung für Kapitel bzw. Titel wird beim Aufrufen eines anderen Kapitels oder Titels gelöscht. Bei bestimmten Blu-ray-Discs ist die Wiederholungsfunktion eventuell nicht möglich.

#### A-B-Wiederholen

- 1. Am gewünschten Startpunkt die Taste A-B drücken. "A" wird kurz auf dem Bildschirm angezeigt.
- 2. Am gewünschten Endpunkt die Taste A-B drücken. "A-B" wird kurz auf dem Bildschirm angezeigt und die Wiederholung beginnt.
- 3. Um die Wiederholungen zu beenden, erneut die A-B-Taste drücken.

#### Hinweis:

- Die Funktion A-B-Wiederholen kann nur innerhalb des jeweiligen Kapitels (bei BD/DVD-Video) oder Titels (für BD/DVD-Audio, Video-CD oder Audio-CD) gewählt werden.
- A-B-Wiederholen ist bei bestimmten Szenen auf BD/DVD nicht verfügbar.
- A-B-Wiederholen funktioniert nicht, wenn bereits ein Titel, ein Kapitel oder alles wiederholt wird.

#### Bildschirmanzeige

- 1. Drücken Sie während der Wiedergabe einer BD/DVD auf der Fernbedienung die Taste "Info", um die Statusinformationen anzuzeigen. Bei CDs und SACDs werden sie automatisch angezeigt.
- 2. Drücken Sie während der Anzeige der Statusinformationen die Tasten  $\blacktriangle \blacktriangledown$ . um zwischen verschiedenen Anzeigeformaten zu wählen. Die auf dem Frontdisplay angezeigt Wiedergabezeit ändert sich zusammen mit der Bildschirmanzeige.
- 3. Drücken Sie die Taste "Info" erneut, um die Bildschirmanzeige auszublenden. Die Wiedergabezeit auf dem Frontdisplay wird weiterhin im ausgewählten Format angezeigt.

Zusätzlich zur Wiedergabezeit enthält die Bildschirmanzeige eventuell auch die folgenden Informationen zum derzeit wiedergegebenen Inhalt:

*Wiedergabestatus* – Anzeige von Wiedergabe, Pause und schnellem Vorlauf/ Rücklauf.

*Bitraten-Anzeige* – Anzeige der Bitrate des Audio- und Videostreams.

Aktuelle Titelnummer und Gesamttitelzahl (DVDs und Blu-ray-Discs), Titelkapitel (DVDs und Blu-ray-Discs) und Gesamttitelanzahl (CD und SACD).

*Audioinformationen* – aktuelle und verfügbare Gesamtzahl der Tonspuren, Sprache, Format und Kanäle.

*Untertitelinformationen* – aktuelle und verfügbare Gesamtzahl der Untertitel und Sprachen.

*Informationen zum Videoformat* – Verschlüsselungsart, Framerate und ursprüngliches Seitenverhältnis.

#### Auswahl der Audiosprache (Tonspur)

- 1. Um die Audiosprache auszuwählen, drücken Sie während der Wiedergabe auf der Fernbedienung die Taste "Soundtrack".
- 2. Drücken Sie die Taste "Soundtrack" wiederholt, um durch alle verfügbaren Tonspuren der Disc zu navigieren.

Hinweis: Die verfügbaren Sprachen und Tonspuren sind je nach Disc unterschiedlich. Bei einigen BD-/DVD-Audio-Discs können Sie die Titel mit der Taste "Audio" auswählen, während Sie bei anderen die Auswahl im Audio-Einrichtungsmenü der Disc treffen müssen. Beim Abspielen einer SACD, die sowohl Mehrkanal- als auch Stereoinhalte besitzt, können Sie mit der Taste "Audio" zwischen diesen Formaten wechseln.

#### Auswahl der Untertitel

- 1. Drücken Sie beim Abspielen einer DVD, Blu-ray-Disc oder anderer Videoprogramme, bei denen auch Untertitel aufgezeichnet wurden, auf der Fernbedienung die Taste "Subtitle", um den gewünschten Untertitel auszuwählen.
- 2. Drücken Sie die Taste "Subtitle", wiederholt, um durch alle verfügbaren Untertitel zu blättern.
- 3. Falls Sie keine Untertitel wünschen, halten Sie die Taste "Subtitle" gedrückt, bis die Untertitel ausgeschaltet sind.

#### Verschiebung der Untertitel

Bei Kunden, die ein 2.35:1-Videoprojektionssystem mit "Constant Image Height" verwenden, können Untertitel abgeschnitten werden, das sie aus dem aktiven Videobereich herausgeschoben werden.

Mit der Funktion zur Verschiebung der Untertitel können die Untertitel nach oben oder nach unten verschoben werden, so dass sie im aktiven Videobereich angezeigt werden.

Um die Anzeigeposition für Untertitel einzustellen, befolgen Sie bitte folgende Schritte:

- 1. Wählen Sie beim Abspielen einer DVD, Blu-ray-Disc oder anderer Videoprogramme, bei denen auch Untertitel aufgezeichnet wurden, mit der Fernbedienung oder aus dem Disc-Menü den gewünschten Untertitel aus.
- 2. Halten Sie die Taste "Subtitle" auf der Fernbedienung gedrückt, bis auf dem Bildschirm die Eingabeaufforderung zur Verschiebung der Untertitel erschein
- 3. Warten Sie, bis auf dem Bildschirm Untertitel angezeigt werden und drücken Sie anschließend die Tasten  $\blacktriangle/\blacktriangledown$ , um die Untertitel an eine neue gewünschte Position zu schieben.
- 4. Drücken Sie zur Bestätigung der neuen Anzeigeposition der Untertitel die Enter-Taste. Nach der Einstellung der Anzeigeposition für Untertitel wird diese vom Player im Einrichtungsmenü unter Videoeinrichtung > Display-Optionen > **Verschiebung der Untertitel** gespeichert. Diese Einstellung wird für die Untertitel<br>aller zukünftig abgespielten DVDs und Blu-ray-Discs gespeichert. Sie können die Änderung auch direkt im Einrichtungsmenü vornehmen. Weitere Informationen hierzu finden Sie im Abschnitt "Videoeinrichtung"

#### Auswahl des Kamerawinkels

1. Bei der Wiedergabe einer DVD oder Blu-ray-Disc wird auf dem Bildschirm ein Winkelsymbol angezeigt, wenn vom Player Szenen erkannt werden, die aus unterschiedlichen Kameraperspektiven aufgenommen wurden.

**PH** Das Winkelsymbol wird auch auf dem Frontdisplay angezeigt.

- 2. Halten Sie auf der Fernbedienung die Taste "Angle" gedrückt, um den gewünschten Kamerawinkel auszuwählen.
- 3. Um wieder zur normalen Wiedergabe zu wechseln, halten Sie die Taste "Angle" gedrückt, bis der Standardwinkel angezeigt wird.

Hinweis: Diese Funktion ist nur verfügbar, wenn die Szenen auch aus verschiedenen Kameraperspektiven aufgenommen wurden. Das Winkelsymbol zeigt an, ob ein anderer Kamerawinkel vorhanden ist. Das Winkelsymbol auf dem Bildschirm kann über das Einrichtungsmenü des Players ausgeblendet werden.

#### Zoom

Um die Vergrößerung zu ändern, drücken Sie die Taste "Zoom" auf der Fernbedienung. Bei wiederholtem Drücken der Taste werden folgende Vergrößerungsstufen der Reihe nach ausgewählt: 2x, 3x, 4x, 1/2, 1/3, 1/4, normale Anzeige.

Die Vergrößerung wird wieder auf 1:1 zurückgesetzt, wenn die Disc ausgeworfen oder der Player ausgeschaltet wird.

Hinweis: Bei bestimmten DVDs oder Blu-ray-Discs kann die Vergrößerungsfunktion eventuell nicht ausgewählt werden, da sich der Disc-Urheber entschlossen hat, den Zoom zu deaktivieren.

#### Blu-ray-Disc-Menü

- 1. Blu-ray-Discs enthalten normalerweise ein Hauptmenü und ein Pop-up-Menü. Das Hauptmenü erscheint normalerweise bei Beginn der Wiedergabe, nach den Previews und Informationen zum Urheberrecht und ermöglicht den Zugriff auf verschiedene Filmpräsentationen oder Extras usw. Sie können das Popup-Menü während der Wiedergabe aufrufen, ohne dass dabei die Wiedergabe unterbrochen wird, und normalerweise auf verschiedene Kapitel im Film zugreifen.
- 2. Drücken Sie während der Wiedergabe die Taste "Pop-up-Menü", um das Popup-Menü aufzurufen. Drücken Sie die Taste "Top Menu", um das Hauptmenü aufzurufen.
- 3. Navigieren Sie mit Hilfe der Pfeiltasten ( $\blacktriangleright\blacktriangleright$ ) in den Menüs und drücken Sie zur Bestätigung die Enter-Taste.
- 4. Bei einigen Menüs müssen Sie die Farbtasten verwenden. Sie können Menüfunktionen auswählen, indem Sie auf der Fernbedienung die entsprechende Farbtaste drücken.

#### DVD-Disc-Menü

- 1. Einige DVDs enthalten Titelmenü- oder Kapitelmenüfunktionen.
- 2. Drücken Sie während der Wiedergabe die Taste "Top Menu", um zum Titelmenü der Disc zurückzukehren. Drücken Sie die Taste "Pop-up Menu", um das Kapitelmenü aufzurufen. Je nach Disc kann es vorkommen, dass ein Menü oder beide Menüs nicht vorhanden sind.
- 3. Navigieren Sie mit Hilfe der Pfeiltasten () in den Menüs und drücken Sie zur Bestätigung die Enter-Taste.

4. Drücken Sie die Taste "Return", um in das vorherige Menü zurückzukehren. Je nach Menüstruktur der Disc kann das Ziel unterschiedlich sein.

#### Speicher und automatische Wiederaufnahme der Wiedergabe

Das Gerät speichert automatisch die Stelle, an der die Wiedergabe unterbrochen wird. Der Player speichert die aktuelle Wiedergabeposition, wenn Sie ihn ausschalten oder das Disc-Fach öffnen.

Die Position wird selbst nach Ausschalten des Gerätes oder Einlegen einer neuen Disc gespeichert.

Wenn Sie dieselbe Disc später erneut einlegen, wird die gespeicherte Position<br>geladen. Die Wiedergabe wird dann an dieser Stelle fortgesetzt. Wenn Sie diese<br>Funktion jedoch abbrechen und die Wiedergabe von Anfang an beginn können Sie die Taste ■ drücken, wenn Sie dazu aufgefordert werden.

Das Gerät speichert die Wiedergabeposition von bis zu fünf Discs. Beim Speichern der Position der sechsten Disc wird der älteste Speicherplatz überschrieben.

Hinweis: Einige Blu-ray-Discs unterstützen diese Funktion nicht und beginnen die Wiedergabe immer von Anfang an.

#### Auswahl HDMI-/MHL-EINGANG

- 1. Drücken Sie die Taste "Digital Input" auf der Fernbedienung, um das Menü "Input Sound" aufzurufen.
- 2. Verwenden Sie die Tasten  $\rightarrow / \rightarrow$  um den gewünschten digitalen Eingang aus der Liste auszuwählen.
- 3. Sie können immer den BLU-RAY-Player auswählen, um zurück zum Home-Menü zu gelangen und die Disc oder Datei wiederzugeben Hinweis: Der vordere HDMI-Eingang ist MHL-kom-patibel (Mobile High-Definition Link). Es wird ein

dezidiertes MHL-Kabel oder ein Adapter benötigt

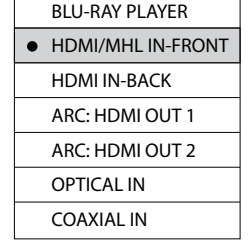

 **Input** BLU-RAY PLAYER HDMI/MHL IN-FRONT HDMI IN-BACK ARC: HDMI OUT 1 ARC: HDMI OUT 2 OPTICAL IN COAXIAL IN

**Input**

(nicht im Lieferumfang enthalten) und an dem mo-bilen Gerät müssen möglicherweise Konfigurationen vorgenommen werden.

 $\bullet$ 

#### Auswahl des Audio-Rückkanals (ARC)

- 1. Die ARC-Quellen sind auch in dem Menü "Digitale Eingänge" verfügbar. Drücken Sie die Taste tale Eingange" vertugbar. Drucken Sie die Taste<br>"Digital Inputs" auf der Fernbedienung, um das Menü "Eingangsquelle" aufzurufen.<br>2. Verwenden Sie die Tasten ▲/ ▼, um den ge-
- wünschten ARC-Kanal zu wählen.
- 3. Sie können immer den Blu-ray-Player auswäh-<br>Ien, um zurück zum Home-Menü des 752BD zu gelangen und die Disc oder Datei wiederzugeben.

Hinweis:

- Hinweis:<br>• Audio Return Channel (ARC) ist eine in HDMI V1.4 eingeführte Funktion, mit der Sie digitale Audiosignale von dem Fernsehgerät zurück zum Player oder Receiver senden können. Anstatt ihn über die Fernsehlautsprecher zu hören, kann der Sound mit Hilfe von ARC durch Ihr Heimkino-Audio-System verarbeitet und erzeugt werden.
- Es wird ein HDMI 1.4-Kabel benötigt und Sie müssen sicherstellen, dass der HDMI-Eingang an dem Fernsehgerät ARC-kompatibel ist. Üblicherweise muss auch ARC erst in den Einstellungen des Fernsehgeräts aktiviert werden.

Die Tasten für die Lautstärkeregelung auf der Fernbedienung steuern nur die analogen Audiosignale. Die Lautstärkeregelung gilt nicht für die digitalen Audio-/ Videoausgänge (HDMI, Coaxial/Optical). Bei den meisten Azur-AV-Receivern und -Verstärkern von Cambridge Audio kann die Fernbedienung wahlweise auch zur Regelung der Lautstärke eingestellt werden (sowie für Änderung der Quelle, Stummschalten, Ein/Aus und Zone 2, sofern vorhanden).

#### Wiedergabe nach Kapitel- oder Titelnummer

Drücken Sie während der Wiedergabe einer Disc die Zifferntasten auf der Fernbedienung, um direkt zu einem bestimmten Kapitel oder Titel zu springen. Zum Beispiel:

• Um den siebenten Titel zu wählen, drücken Sie die Taste [7].

• Um den 16. Titel zu wählen, drücken Sie schnell hintereinander die Tasten [1] und [6].

Hinweis: Bei bestimmten DVD-Audio- und Blu-ray-Discs ist die direkte Kapitelanwahl eventuell nicht möglich.

#### Wiedergabe von einem bestimmten Ort auf DVDs und Blu-ray-Discs

Während der Wiedergabe einer DVD oder Blu-ray-Disc können Sie einen Ort festlegen, von dem aus die Wiedergabe starten soll, indem Sie Titel, Kapitel und Zeit direkt eingeben. Drücken Sie die Taste "Go To", um die Bildschirmanzeige einzublenden.

## **O** Cambridge Audio

#### Bedienungshinweise (Fortsetzung)

Daraufhin erscheint oben im Bildschirm ein Statusbanner, der die folgenden Informationen angezeigt (von links nach rechts): Wiedergabestatus, Titel (z. B. bedeutet 1/2 erster von zwei aktuell abgespielten Titeln), Kapitel (z. B. bedeutet 3/12 drittes von zwölf derzeit abgespielten Kapiteln), die Zeitanzeige, eine Fortschrittsanzeige und die Gesamtspielzeit.

Wenn Sie das erste Mal die Taste "Go To" drücken, wird der Cursor an der Zeitanzeige positioniert. Dies ist der Modus "Zeitsuche".

Wenn Sie mehrmals auf die Taste "Go To" drücken, wird der Suchmodus in der<br>folgenden Reihenfolge gewechselt: Kapitelsuche, Titelsuche und zurück zur<br>Zeitsuche. Die Vor- und Rückwärtspfeile können ebenfalls verwendet werden zwischen den verschiedenen Modi zu wechseln.

- 1. Zeitsuche. Sucht eine bestimmte Zeit innerhalb des gerade abgespielten Titels. Verwenden Sie die Zifferntasten oder die Pfeiltasten, um die Stunden, Minuten und Sekunden für Ihre Suche einzugeben und drücken Sie die Taste "Enter", um zu der gewählten Zeit zu gehen.
- 2. Kapitelsuche. Mit dieser Funktion können Sie nach einem bestimmten Kapitel suchen. Verwenden Sie die Zifferntasten oder die Pfeiltasten, um die Kapitelnummer einzugeben oder auszuwählen und drücken Sie die Taste "Enter", um zu dem gewählten Kapitel zu gehen.
- 3. Titelsuche. Mit dieser Funktion können Sie nach einem bestimmten Titel suchen. Verwenden Sie die Zifferntasten oder die Pfeiltasten, um die Titelnummer einzugeben oder auszuwählen und drücken Sie die Taste "Enter", um zu dem gewählten Titel zu gehen.

#### Hinweise:

- Bei einigen Discs kann die Suchfunktion gesperrt sein. Es kann entweder kein Suchort ausgewählt werden oder Sie erhalten eine "Ungültiger Vorgang"-Meldung, nachdem Sie einen Suchort eingegeben haben.
- Einige Blu-ray-Discs verfügen über eine eigene Suchfunktion.

## **BONUS VIEW™**

#### Bild-in-Bild-Funktion und sekundäre Audioprogramme

Bestimmte Blu-ray-Discs enthalten sekundäre Videos (PIP – Picture-in-Picture/Bildin-Bild) und sekundäre Audiotitel. Diese Funktion wird oft BONUSVIEW genannt. Wenn solch eine Disc abgespielt wird, erscheinen eventuell Symbole für Bild-in-Bild (PIP-Symbol) und sekundäre Audio-Programme (SAP-Symbol) auf dem Bildschirm, die Sie darauf hinweisen, dass solche Inhalte verfügbar sind.

In den Disc-Menüs sind normalerweise interaktive Steuerungsmöglichkeiten vorhanden, mit denen Sie PIP-Videos und sekundäre Audiotitel auswählen können. Wählen Sie den gewünschten sekundären Audio-/Videoinhalt mit diesen Steuerungselementen aus.

Auf der Fernbedienung befindet sich ebenfalls eine PIP-Taste. Wenn keine interaktiven PIP-Steuerungselemente im Disc-Menü vorhanden sind, können Sie über diese Taste Bild-in-Bild aktivieren/deaktivieren oder aus vielen anderen sekundären Audiotiteln auswählen.

Auf der Fernbedienung ist außerdem eine SAP-Taste vorhanden. Wenn keine interaktiven SAP-Steuerungselemente im Disc-Menü vorhanden sind, können Sie über diese Taste sekundäre Audioprogramme aktivieren/deaktivieren oder aus vielen anderen sekundären Audiotiteln auswählen. Sekundäre Audioprogramme sind generell nur verfügbar, wenn Bild-in-Bild angezeigt wird.

#### Hinweis:

- Diese Funktion ist nur verfügbar, wenn auf den Discs auch sekundäre Video- und Audioprogramme aufgenommen wurden.
- Es kann sein, dass die Tasten PIP und SAP auf der Fernbedienung keine Wirkung haben und die Discs nicht abgespielt werden. Bestimmte Discs ignorieren die Befehle, die Sie über die Fernbedienung auslösen, vollständig.
- Die PIP- und SAP-Symbole auf dem Bildschirm (die den Benutzer auf das Vorhandensein dieser Funktionen auf der Disk hinweisen) können im Einrichtungsmenü des Players ausgeblendet werden.

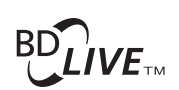

Einige Blu-ray-Disc-Titel werden mit BD-Live-Funktionen veröffentlicht. BD-Live bietet zusätzliche Inhalte, die Sie herunterladen können, sowie zusätzliche interaktive Online-Programme. Die verfügbaren BD-Live-Inhalte unterscheiden sich je nach Disc und Filmstudio. So können etwa zusätzliche Untertitel, Kommentare, Trailer, Spiele und/oder Online-Chat-Funktionen enthalten sein. Der Player muss mit dem Internet verbunden sein, damit die BD-Live-Inhalte wiedergegeben werden können.

Abhängig davon, wie Filmstudios diese Inhalte organisieren, können einige Bluray-Discs BD-Live-Inhalte herunterladen, wenn die Wiedergabe beginnt. Andere Discs bieten die Möglichkeit, BD-Live-Inhalte im Hauptmenü auszuwählen. Bei manchen Discs werden Sie gefragt, ob Sie Inhalte herunterladen möchten und wieder andere bieten Ihnen an, eine Mitgliedschaft einzugehen oder ein Konto zu eröffnen. Lesen Sie die Informationen, die mit der Disc geliefert werden, um DB-Live-Inhalte genießen zu können.

Ihre Verbindungsgeschwindigkeit mit dem Internet, der Gesamtinternetverkehr und die Kapazität der Server, auf denen sich die BD-Live-Inhalte befinden, können dafür ausschlaggebend sein, wie schnell Sie diese Inhalte herunterladen können. Wenn das Herunterladen langsam ist oder die Wiedergabe immer wieder unterbrochen wird, spielen Sie die Disc ab, ohne auf die BD-Live-Funktion zuzugreifen. Sie können es auch später erneut versuchen.

Wenn Sie die BD-Live-Funktion verwenden, können die Kennung des Players oder der Disc und Ihre IP (Internet-Protokoll)-Adresse über das Internet an den Anbieter der Inhalte gesandt werden. Im Allgemeinen werden keine persönlichen Daten übermittelt. Es werden jedoch Methoden eingesetzt, mit der Ihre IP-Adresse einem bestimmten Gebiet oder einem Service-Provider zugeordnet werden. Ihr Internet-Service-Provider weiß auch, wer sich hinter jeder IP-Adresse verbirgt. Wenn Sie zum Abrufen von BD-Live-Inhalten eine Mitgliedschaft eingehen oder ein Konto eröffnen müssen, hat der Anbieter der Inhalte auch Zugriff auf Ihre Mitglieds- und Kontodaten. Informieren Sie sich über die datenschutzrechtlichen Bestimmungen Ihres Internet Providers bzw. des Anbieters der BD-Live-Inhalte.

Sie können im Einrichtungsmenü des Players auch den Zugriff auf BD-Live-Inhalte beschränken.

#### Ausgangsauflösung

Wenn Sie die Auflösung ändern möchten, können Sie auch die Taste "Res Type" auf der Fernbedienung drücken:

- 1. Vergewissern Sie sich, dass das Videokabel korrekt angeschlossen ist.
- 2. Schalten Sie das Fernsehgerät ein. Vergewissern Sie sich, dass der korrekte Eingang gewählt ist.
- 3. Vergewissern Sie sich, dass der Player eingeschaltet ist. Obwohl Sie die Auflösung während der Wiedergabe ändern können, empfehlen wir, dass Sie vor der Anderung der Auflösung die Wiedergabe zuerst stoppen und die Disc<br>entnehmen. Drücken Sie die Taste "Res". Das Menü "Auflösungseinstellung" wird auf dem Bildschirm angezeigt. Falls das Fernsehgerät die Auflösung nicht unterstützt und das Menü "Auflösungseinstellung" nicht erscheint, können Sie die Auflösung auf dem Frontdisplay des Geräts ablesen.
- 4. Wählen Sie mit den Tasten ▲ ▼ die neue Auflösung aus. Drücken Sie die Taste "Res", um durch die verfügbaren Auflösungen zu navigieren. Die neue Auflösung wird auf dem Frontdisplay angezeigt, falls das Menu "Auflösungseinstellung nicht erscheint (z. B. wenn die Auflösung nicht mit Ihrem Fernsehgerät kompatibel ist).
- 5. Drücken Sie die Enter-Taste, um die ausgewählte Auflösung anzuwenden. Oder, falls Sie die Auflösung nicht ändern möchten, drücken Sie die Taste .

Die folgenden Ausgangsauflösungen sind verfügbar:

PAL-Ausgang über HDMI 1 oder 2 – 4k x 2k, Auto, 1080p, 1080i, 720p, 576p, 576i, Source Direct.

NTSC-Ausgang über HDMI 1 or 2 – 4k x 2k, Auto, 1080p, 1080i, 720p, 480p, 480i, Source Direct.

#### Hinweis:

- Einige Fernsehgeräte unterstützen eine oder mehrere Auflösungen nicht (4k x 2k wird derzeit selten unterstützt). Wenn Sie eine nicht kompatible Auflösung ausgewählt haben, erscheint ein leerer Bildschirm oder eine Fehlermeldung. Wählen Sie in diesem Fall eine Auflösung, die Ihr Fernsehgerät unterstützt. Sie können die ausgewählte Auflösung immer noch auf dem Frontdisplay ablesen.
- Falls Sie bei der Verwendung des HDMI-Ausgangs immer noch kein Bild sehen, schließen Sie den Player bitte über den Composite-Videoausgang an das Fernsehgerät an und passen Sie dann im Einrichtungsmenü die Einstellungen des Players an.

## Medien auf einem USB-Gerät abspielen

#### Auswahl des TV-Systems

Der 752BD kann so eingestellt werden, dass alle Videosignale im PAL- oder NTSC-Format oder in dem Format, in dem sie aufgenommen wurden (Multi), wiedergegeben werden. Einige Fernsehgeräte unterstützen nur das PAL- oder NTSC-Format, aber nicht beide. Wählen Sie also manuell eines der Formate.

Drücken Sie die Taste "TV Type" auf der Fernbedienung, um das Format PAL, NTSC oder "Multi" auszuwählen. Auf dem Bildschirm wird das entsprechende Format angezeigt.

Beachten Sie folgende Punkte:

- Wenn PAL oder NTSC ausgewählt wird, werden die Inhalte umgewandelt, wenn sie sich vom ausgewählten Format unterscheiden.
- Wenn Sie "Multi" auswählen, wird keine Umwandlung durchgeführt. Das Video wird dann im Originalformat wiedergegeben. Sie sollten den Modus "Multi" nur dann verwenden, wenn Ihr Fernsehgerät sowohl NTSC- als auch PAL-Systeme unterstützt.
- Einige Fernsehgeräte unterstützen entweder das PAL- oder das NTSC-System. Wenn Sie das falsche Format auswählen, wird eventuell kein Bild angezeigt. Halten Sie in diesem Fall die Taste "TV Type" gedrückt, bis ein unterstütztes System ausgewählt wurde.
- Das mit der Taste "TV Type" ausgewählte System wird gespeichert, wenn der Player ausgeschaltet wird. Sie können die Auswahl des Ausgabesystems auch im Einrichtungsmenü des Players über den Punkt "TV-System" im Bereich "Videoeinrichtung" vornehmen.

#### Anzeigen von Bildern auf DVD-Audio-Discs

Einige DVD-Audio-Discs enthalten Bildern wie z. B. Fotos der Band oder Kommentare zum Album. Wenn ein DVD-Audio-Titel wiedergegeben wird, können Sie mit Hilfe der Tasten Page  $\triangle$  und Page  $\blacktriangledown$  das Bild auswählen.

Hinweis: Es kommt auf die jeweilige DVD-Audio-Disc an, ob Bilder vorhanden sind.

#### Reiner Audio-Modus

Sie erleben eine qualitativ bessere Audiowiedergabe, wenn Sie die Videoverarbeitung und den Videoausgang abschalten. Der reine Audio-Modus reduziert mögliche Interferenzen zwischen dem Video- und dem Audiosignal.

- 1. Drücken Sie auf der Fernbedienung die Taste "Pure Audio", um das Videosignal zu deaktivieren und in den reinen Audio-Modus zu wechseln. Der Videoausgang wird deaktiviert.
- 2. Drücken Sie die Taste "Pure Audio" erneut, um das Videosignal wieder zu aktivieren und den reinen Audio-Modus abzuschalten.

#### Hinweis:

- Der Modus wird außerdem automatisch deaktiviert, wenn Sie das Gerät ausschalten oder wenn die Wiedergabe gestoppt wird.
- Da bei HDMI sowohl Audio- als auch Videosignale übertragen werden, können Sie diesen Ausgang nicht vollständig deaktivieren. Stattdessen wird ein schwarzer Bildschirm angezeigt (das Videosignal ist zwar deaktiviert, aber die Verbindung ist hergestellt), um mögliche Interferenzen zu minimieren.

#### **Shuffle**

Drücken Sie beim Abspielen einer CD oder SACD auf der Fernbedienung die blaue Taste, um den Shuffle-Modus und die Zufallswiedergabe zu aktivieren. Folgende Modi sind verfügbar, wenn Sie mehrmals sie blaue Taste drücken: Shuffle, Zufallswiedergabe und Normal.

Der 752BD kann neben normalen CDs, SACDs, DVDs and BD-Discs auch einige Musik-, Film- und Fotodateien von optischen Datendiscs (CD-R, DVD-R usw.) oder von externen Speichern (z. B. USB-Massenspeicher/-Sticks und Festplatten) wiedergeben.

#### Anschluss eines USB-Massenspeichers

Der 752BD besitzt drei USB-2.0-Anschlüsse, einen auf der Vorderseite des Gerätes und die zwei anderen auf der Rückseite. Sie können einen USB-Massenspeicher mit digitalen Musik-, Film- und Fotodateien an den USB-Anschluss anschließen.

Über die USB-Anschlüsse ist eine Stromversorgung des angeschlossenen Gerätes mit bis zu 5 V, 1 A möglich. Dies reicht im Allgemeinen aus, um USB-Massenspeicher und Speicherkarten-Lesegeräte mit Strom zu versorgen, aber eventuell reicht die Stromstärke nicht für USB-Festplattenspeicher aus.

#### Hinweis:

- Dieses Gerät unterstützt nur Massenspeicher des Typs Bulk Transport. Die heute üblichen USB-Sticks, externen Festplatten und Kartenlesegeräte entsprechen dieser Geräteklasse. Andere Geräte, wie MP3-Player, Digitalkameras und Handys mit eigener Speicherverwaltung sind möglicherweise nicht kompatibel.
- Unterstützte USB-Massenspeicher müssen mit dem Dateisystem FAT (File Allocation Table), FAT32 oder NTFS (New Technology File System) formatiert sein.
- In einigen Fällen kann ein nicht kompatibles Gerät zum "Einfrieren" des Players<br>führen. Sollte dies vorkommen, trennen Sie einfach die Stromversorgung, entfernen Sie das Gerät und schalten Sie anschließend den Player wieder ein.
- Der Player greift auf den USB-Massenspeicher nur im Lesemodus zu. Um das Risiko der Beschädigung von Daten zu minimieren, empfehlen wir, USB-Geräte erst zu trennen, wenn die Wiedergabe vollständig gestoppt ist.

### Wiedergabe von Netzwerk-Medien

Der 752BD kann per Fernzugriff auf Mediengeräten gespeicherte Musik-, Foto-und Videodateien wiedergeben, die mit dem gleichen Heimnetzwerk verbunden sind. Wählen Sie im Einrichtungsmenü für "Mein Netzwerk" die Einstellung "Ein".<br>Drücken Sie dann die Taste ∰ auf der Fernbedienung, um das Home-Menü<br>aufzurufen, wählen Sie das Netzwerk-Symbol und drücken Sie die Enter-Tast die Liste der verfügbaren Server und gemeinsamen Ordner anzuzeigen. In einigen Fällen ist es notwendig, Ihre Firewall zu deaktivieren, damit der 752BD Ihre Geräte erkennen kann.

Der 752BD kann die Netzwerk-Wiedergabe in einer der folgenden drei Arten ausführen:

- Als ein digitaler Media-Player (DMP): Der 752BD kann Inhalte aktiv auf den Media-Servern in Ihrem Netzwerk suchen, darauf zugreifen und sie abrufen.
- Als ein digitaler Media-Renderer (DMR): Der 752BD spielt Inhalte ab, die von einem Digital-Media-Controller (DMC) empfangen ('gepusht') wurden. Es wird ein DMC-kompatibler UPNP/DNLA-Mediaserver benötigt. Zudem muss die Control-APP, die Sie verwenden möchten, mit dem gleichen Netzwerk verbunden sein, wie der Server und der 752BD. Für eine korrekte Konfiguration und Bedienung siehe die Benutzeranweisungen bezüglich Server und APPs.
- Zugang zum SMB/CIFS-Client: Der Player kann durch die SMB/CIFS-Clients über das Netzwerk direkt so auf gemeinsame Dateien mit PCs zugreifen, als würde er auf eine lokale USB-Festplatte zugreifen. Die meisten PCs, insbesondere diejenigen mit Windows-Betriebssystemen, verfügen bereits über einen eingebetteten SMB-Client. Für die Einrichtung des SMB/CIFS-Clients für gemeinsame Dateien/Ordner, lesen Sie bitte die entsprechende Bedienungsanleitung Ihres OS-Betriebssystems.

#### Hinweis:

- Ein NAS ist ein netzwerkverbundenes Speichermedium, das dateibasierte Datenspeicherdienste an andere Geräte in dem Netzwerk liefert. Erhältliche kommerzielle Produkte beinhalten häufig einen UPnP/DNLA-Server.
- Die Protokolle SMB (Server Message Block) bzw. CIFS (Common Internet File System) sind vor allem als Methode der Ordner-Freigabe bei Microsoft Windows bekannt. Es ist kein zusätzlicher Mediaserver oder die Transkodierung eines Mediaformats erforderlich.
- Die Kompatibilität mit lokaler Netzwerk-Sharing-Hardware/-Software basiert aufgrund von Variationen der NAS-Geräte, der Mediaserver und deren Konfigurationen auf der Grundlage bestmöglichen Bemühens ohne Gewähr.

## Verwendung des Home-Menüs

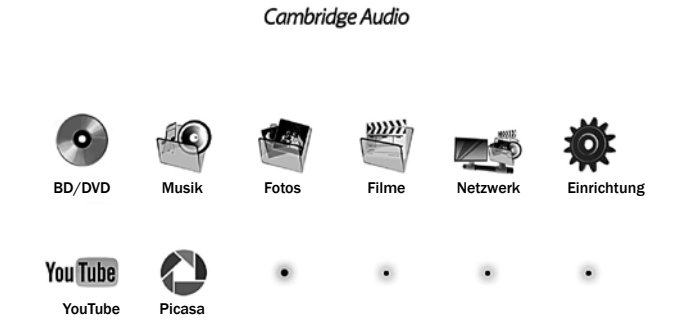

Wenn Sie ein Laufwerk anschließen oder einen optischen Datenspeicher mit Mediendaten einlegen, erscheint ein "Home-Menü", mit dem Sie durch die Dateien navigieren und sie abspielen können. Sie können das Home-Menü auch öffnen, indem Sie auf der Fernbedienung die Taste <sup>da</sup> drücken. Dieses Menü ist der Startpunkt für den Zugriff auf Mediendateien.

Je nach Art der Mediendateien, die Sie wiedergeben wollen, können Sie aus den Kategorien BD oder DVD (d. h. eine im 752BD geladene BD- oder DVD-Disc) oder aus drei Dateitypen wählen, die automatisch nur die entsprechenden Dateitypen von einem angeschlossenen USB-Laufwerk oder einem Datenträger (d. h. eine im 752BD geladene CD-ROM oder DVD-ROM mit mp3- oder anderen Dateien) wiedergeben.

Der Netzwerk-Menüpunkt zeigt Ihnen alle UPnP AV- oder DNLA-Server, die der 752BD in Ihrem lokalen Netzwerk finden kann. Durch die Auswahl des "Einrichtungsmenüs" gelangen Sie zum Einrichtungsmenü des Players. Sie können dafür aber auch die Taste "Setup Menu" auf der Fernbedienung drücken.

Die Menüpunkte in der zweiten Zeile sind vom 752BD unterstützte Streaming-Audio-/ Videodienste. Derzeit werden YouTube und Picasa unterstützt, weitere Funktionen werden voraussichtlich folgen. Die neuesten Informationen zu diesen Menüs und zu Software-Updates von Cambridge Audio finden Sie auf der 752BD-Supportseite unter www.cambridgeaudio.com.

Hinweis: Streamingdienste sind üblicherweise regional. Es ist also von Land zu Land unterschiedlich, welche Dienste genau verfügbar sind.

#### Wiedergabe von Musikdateien

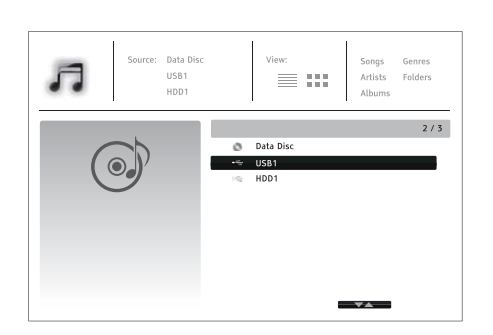

Wählen Sie für die Wiedergabe der digitalen Musikdateien auf einem optischen Datenspeicher oder einem USB-Laufwerk im Home-Menü den Punkt "Musik". Es erscheint ein Dateibrowser, mit dem Sie durch die Dateien und Ordner navigieren können.

Als erstes müssen Sie die "Daten-Disc" oder das USB-Gerät auswählen, welches<br>die Musikdateien enthält. Die Disc wird gelesen und eine Liste mit Ordnern und Musikdateien wird angezeigt.

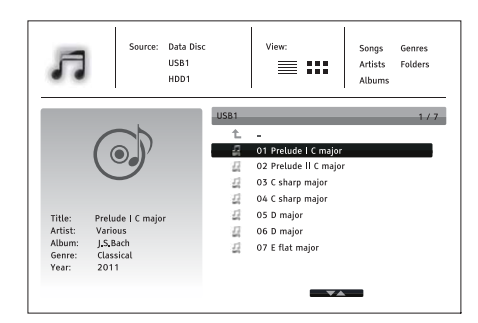

Im Musik-Browser können Sie die folgenden Aktionen durchführen.

Drücken Sie die Tasten ▲ oder die Tasten Page ▼, um den Cursor zu bewegen und die Musikdateien auszuwählen.

Drücken Sie die Taste "Options", um auf Funktionen, wie Musikinformationen und Sortierfolge zugreifen zu können. Weitere Informationen folgen später in dieser Anleitung.

Drücken Sie die Taste "Top Menu", um den Cursor in das Kategoriemenü oben im Fenster zu bewegen. In diesem Menü können Sie die folgenden Punkte auswählen:

*Quelle* – Ermöglicht es Ihnen, zwischen den verschiedenen angeschlossenen Speichermedien zu wechseln.

*Ansicht* – Ermöglicht es Ihnen, zwischen den Modi Listen- und Ordneransicht zu wechseln.

*Sortieren* – Listet Musikdateien/Ordner nach verschiedenen Kategorien auf, wie z. B. nach Titel, Interpret, Album und Genre.

Wenn eine Musikdatei mit dem Cursor markiert ist, drücken Sie Enter oder die Taste  $\rightarrow$ , um die Datei abzuspielen.

#### Hinweis:

• Werden eine Daten-CD eingelegt oder ein USB-Laufwerk angeschlossen, beginnt der Player automatisch, die Dateien zu indexieren und erstellt im Hintergrund eine Datenbank. Ja nach Anzahl und Größe der Dateien kann dieser Vorgang einige Minuten dauern. Die Kunden können erst auf das Kategorienverzeichnis (Interpret, Album und Genre) zugreifen, nachdem die Datenbank erstellt wurde. Andernfalls wird eine Warnmeldung angezeigt.

Wenn eine Musikdatei abgespielt wird und der Nutzer nebenher nicht anderes macht, erscheint nach einigen Sekunden "Jetzt läuft". Sie können diesen Bildschirm auch über das Menü "Jetzt läuft" aufrufen. Auf dem Bildschirm werden die folgenden Informationen angezeigt:

*Wiedergabestatus anzeigen -* ▶, ■, II, Titel und Zeit.

*Wiedergabemodus anzeigen und ändern* – Shuffle/Zufallswiedergabe, einen wiederholen, alle wiederholen.

*Musikinformation* – Zeigt Informationen, wie Album-Cover und Tags an.

Wenn das Fenster "Jetzt läuft" angezeigt wird, sind folgende Aktionen möglich.

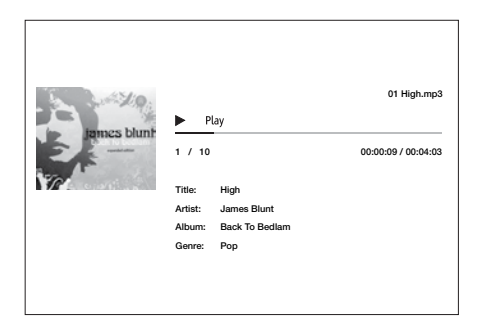

*Normale Wiedergabesteuerung* –  $▶$ , ■, II,  $M/M$ , 4 und  $M$ .

*Spezielle Wiedergabemodi* – Wiederholung und Shuffle/Zufallswiedergabe (blaue Farbtaste).

Drücken Sie die Taste "Options", um das Options-Menü aufzurufen. Weitere Informationen folgen später in dieser Anleitung.

*Rückkehr zum Browser ohne Unterbrechung der Musik*: Drücken Sie die Taste "Return".

*Abbruch der Wiedergabe und Rückkehr zu Browser*: Drücken Sie dazu einmal die Taste **.** 

### Wiedergabe von Filmdateien

Wählen Sie für die Wiedergabe der Filmdateien auf einem optischen Datenspeicher<br>oder einem USB-Laufwerk im Home-Menü den Punkt "Film". Es erscheint ein Dateibrowser, mit dem Sie durch die Dateien und Ordner navigieren können. Genre: Pop 10me-Mi  $1 / 10$  /  $1/10$  /  $1/10$  /  $1/10$  /  $1/10$  /  $1/10$  /  $1/10$  /  $1/10$ 

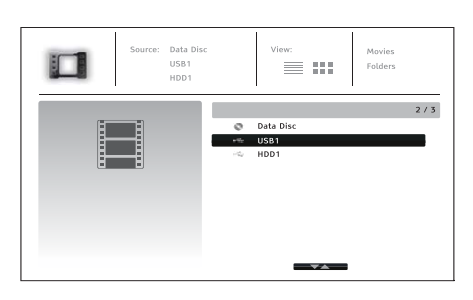

Als erstes müssen Sie die "Daten-Disc" oder das USB-Gerät auswählen, welches die Filmdateien enthält. Die Disc wird gelesen und eine Liste mit Ordnern und Filmdateien wird angezeigt.

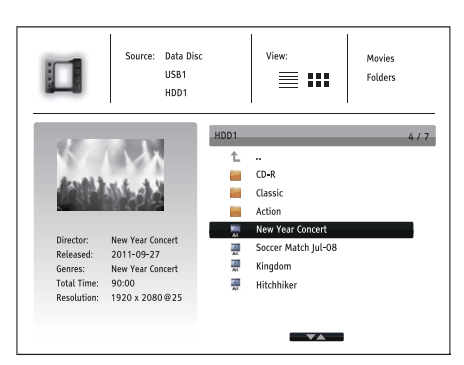

Im Film-Browser können Sie die folgenden Aktionen durchführen:

- 1. Drücken Sie die Tasten ▲ oder die Tasten Page ▼, um den Cursor zu bewegen und die Filmdateien auszuwählen.
- 2. Drücken Sie die Taste "Options", um auf Funktionen, wie Filminformationen zugreifen zu können. Weitere Informationen folgen später in dieser Anleitung.
- 3. Drücken Sie die Taste "Top Menu", um den Cursor in das Kategoriemenü oben im Fenster zu bewegen. Diese Menüfunktion ist dieselbe wie die, die in "Wiedergabe von Musikdateien" auf Seite 20 beschrieben wurde.
- 4. Wenn eine Filmdatei mit dem Cursor markiert ist, drücken Sie Enter oder die Tasten ▶, um die Datei abzuspielen.

Wenn eine Filmdatei wiedergegeben wird, sind die normalen Steuerungsfunktionen verfügbar:

- Um den Film zu stoppen und zum Dateibrowser zurückzukehren, drücken Sie die Taste ■. Sie können auch jederzeit die Home-Taste drücken, um zum Home-Menü zurückzugelangen.
- Drücken Sie die Taste "Options", um auf Funktionen, wie Videoinformationen, Verschiebung der Untertitel, Bildanpassung und das Zoomen von Bildern aufzurufen. Weitere Informationen folgen später in dieser Anleitung.

### Anzeigen von Fotodateien

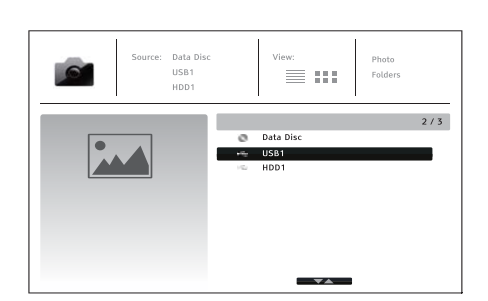

Wählen Sie für das Anzeigen der Fotodateien auf einem optischen Datenspeicher oder einem USB-Laufwerk im Home-Menü den Punkt "Foto". Es erscheint ein Dateibrowser, mit dem Sie durch die Dateien und Ordner navigieren können.

Als erstes müssen Sie die "Daten-Disc" oder das USB-Gerät auswählen, welches<br>die Fotodateien enthält. Die Disc wird gelesen und eine Liste mit Ordnern und Fotodateien wird angezeigt.

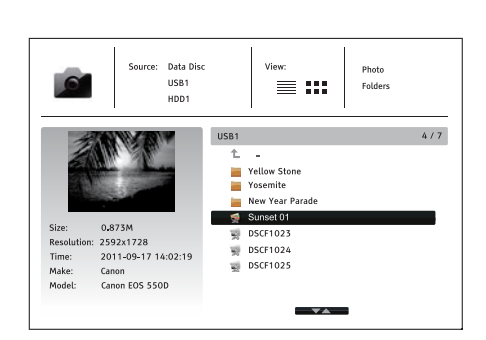

Im Foto-Browser können Sie die folgenden Aktionen durchführen:

- 1. Drücken Sie die Tasten ▲/▼, um den Cursor zu bewegen und die Fotodateien auszuwählen.
- 2. Drücken Sie die Taste "Options", um auf Funktionen, wie Sortierfolge zugreifen zu können.
- 3. Drücken Sie die Taste "Top Menu", um den Cursor in das Kategoriemenü oben im Fenster zu bewegen.
- 4. Wenn eine Fotodatei mit dem Cursor markiert ist, drücken Sie die Enter-Taste oder  $\blacktriangleright$ , um die Fotos als Vollbild-Diashow anzuzeigen.
- Die folgenden Optionen sind während der Diashow verfügbar:

*Hilfefenster anzeigen* – Info-Taste.

*Normale Wiedergabesteuerungen* – Tasten ▶, ■, II, KK/>H.

**Geschwindigkeit der Diashow anpassen** - Tasten  $\triangleleft$  und  $\triangleright$ .

*Zoom* – Zoom. Im Vergrößerungsmodus können Sie die Pfeiltasten verwenden, um den Fotoausschnitt zu verschieben.

*Reflektieren (dreht das Bild horizontal um, so dass es auf dem Kopf steht)* – Taste  $\blacktriangle$  .

Spiegeln (dreht das Bild vertikal, so dass es gespiegelt wird) - Taste  $\blacktriangleright$ .

*Nach links drehen (gegen den Uhrzeigersinn)* – Taste .

*Nach rechts drehen (im Uhrzeigersinn)* - Taste ▶.

*Wiederholen - Taste "Repeat".* 

Fotos im Modus "Digest" anzeigen - Rote Farbtaste. Der Modus "Digest" zeigt die Miniaturansichten in einem Fenster an, um die Auswahl zu erleichtern.

*EXIF-Informationen anzeigen* – Grüne Farbtaste

*Zufallswiedergabe/Wiedergabe im Shuffle-Modus* – Blaue Farbtaste

*Diashow-Übergangseffekt ändern* – Gelbe Farbtaste.

Drücken Sie die Taste "Options", um Funktionen, wie das Zoomen und Drehen von Bildern aufzurufen. Weitere Informationen folgen später in dieser Anleitung.

#### Hinzufügen von Hintergrundmusik

Sie können Ihre Diashow mit Hintergrundmusik untermalen. Dazu müssen Sie digitale Musikdateien vorbereiten. Die Musikdateien können auf derselben Disc vorliegen, auf der sich auch die Fotos befinden oder auf einem anderen USB-Laufwerk gespeichert sein. Starten Sie zuerst die Wiedergabe der Musik, indem Sie im Home-Menü "Musik" auswählen. Wenn die Musik gespielt wird, drücken Sie die Taste "Home", um wieder ins Home-Menü zu gelangen und starten Sie dann die Diashow, indem Sie wie gewohnt "Foto" auswählen.

## **O** Cambridge Audio

## Einrichtungsmenü

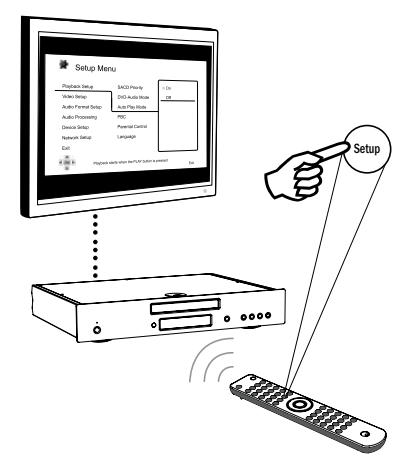

Um das Einrichtungsmenü des Players aufzurufen, drücken Sie auf der Fernbedienung einfach die Taste "Setup Menu". Da Sie beim Abspielen einer Disc möglicherweise auf einige Optionen im Einrichtungsmenü nicht zugreifen können, empfehlen wir, im Menü zu navigieren, wenn die Wiedergabe vollständig gestoppt ist oder wenn sich keine Disc im Player befindet.

Im Menü sind viele Optionen zum Einrichten und Konfigurieren vorhanden. Für die meisten Anwendungen ist die Standardkonfiguration ausreichend. Sie müssen hierzu keine Einstellungen ändern.

Wenn Sie den Player jedoch individuell an die Einstellungen Ihres Heimkinos und an Ihre Vorlieben anpassen möchten, lesen Sie die nachfolgenden Abschnitte, in denen jede Konfiguration beschrieben wird.

#### Verwendung des Einrichtungsmenüs

Bei den Menüanpassungen werden folgende Begriffe verwendet, um den Ort der gewünschten Funktion anzuzeigen:

Bereich des Einrichtungsmenüs > Menüpunkt > Auswahl

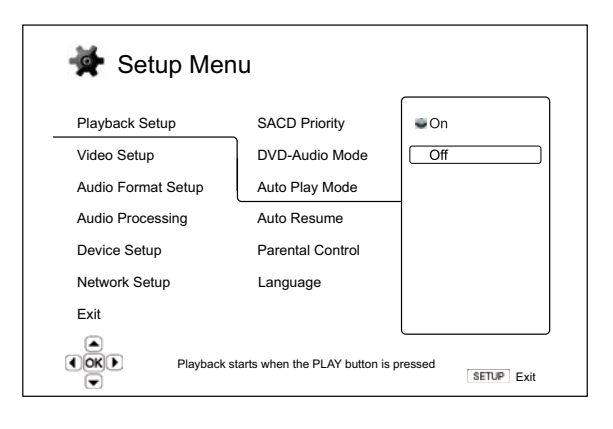

Der Bereich des Einrichtungsmenüs ist die oberste Menüebene. Beim 752BD sind in der linken Spalte des Einrichtungsmenüs sechs Einrichtungsmenübereiche<br>aufgeführt. Diese sind: Einrichtung der Wiedergabe, Videoeinrichtung, Einrichtung<br>des Audioformats, Audioverarbeitung, Geräteeinrichtung und Ne

Menüpunkt ist der Parameter, den Sie anpassen müssen. Dieser Punkt ist in der mittleren Spalte des Einrichtungsmenüs aufgeführt. Wenn Sie einen Bereich des Einrichtungsmenüs aufrufen, werden die Menüpunkte zusammen mit den aktuell festgelegten Werten in einem Kasten angezeigt.

Auswahl ist das aktuelle numerische oder beschreibende Element, das die Änderung anzeigt, die für den ausgewählten Parameter durchgeführt wird. Es ist der Punkt, der sich rechts neben dem entsprechenden Menüpunkt befindet.

Oben oder unten im Menü erscheint ein Bildlauf-Symbol, wenn mehr Menüpunkte oder Auswahlmöglichkeiten vorhanden sind, als auf dem Bildschirm angezeigt werden können. Mit Hilfe der Tasten  $\leftarrow$  und  $\leftarrow$  können Sie scrollen. um die werden können. Mit Hilfe der Tasten weiteren Menüpunkte anzuzeigen.

Hinweis: Es kann sein, dass einige Menüpunkte ausgegraut sind. Diese können Sie nicht auswählen. Der Grund dafür kann eine Disc sein, die noch immer abgespielt wird, oder es besteht ein Konflikt zweier Einrichtungsoptionen. Stoppen Sie die Wiedergabe oder entnehmen Sie die Disc, bevor Sie versuchen, diese Einrichtungspunkte zu ändern. Wenn Sie noch immer nicht auf die Option zugreifen können, überprüfen Sie, ob die Konfiguration korrekt und in sich stimmig ist.<br>Wenn beispielsweise für den Punkt "Videoeinrichtung > 1080p24-Ausgang" "Aus"<br>ausgewählt ist, sind die Menüpunkte "Auto" und "Source Direct" für ausgewählt werden.

1. Drücken Sie auf der Fernbedienung die Taste "Setup Menu". Auf dem Bildschirm wird Folgendes angezeigt:

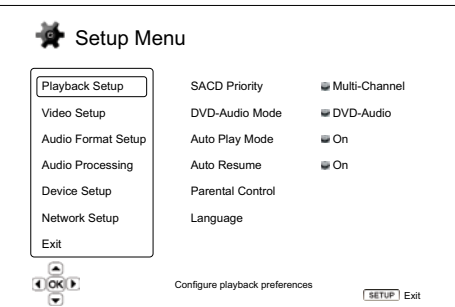

- Bereiche, Emminiumg der wiedergabe, videoeimminiumg, des<br>Audioformats, Audioverarbeitung, Geräteeinrichtung und Netzwerkeinrichtung.<br>Drücken Sie die Enter-Taste oder die Taste ▶, um den ausgewählten Bereich 2. Drücken Sie die Tasten  $\blacktriangle/\blacktriangledown$ , um den Bereich auszuwählen. Es gibt sechs Bereiche: Einrichtung der Wiedergabe, Videoeinrichtung, Einrichtung des aufzurufen.
- 3. Drücken Sie die Tasten ▲/▼, um den zu ändernden Punkt auszuwählen und e Enter-Taste aui-Syllinu können Sie sich mit den Tasten ▲/▼ weitere Menüpunkte anzeigen lassen. die Taste • um di drücken Sie die Enter-Taste oder die Taste ▶, um die Einstellung zu ändern.<br>Wenn das Bildlauf-Symbol oben oder unten im Einrichtungsmenü erscheint,
- 4. Um einen Wert aus der Liste der verfügbaren Einstellungen auszuwählen, drücken Sie die Tasten ▲/▼ und drücken Sie zum Bestätigen die Enter-Taste. Um<br>beispielsweise für den "Automatischen Wiedergabemodus" "Ein" auszuwählen, verwenden Sie die Taste  $\blacktriangle/\blacktriangledown$ , um die Auswahl "Ein" zu markieren und drücken Sie die Enter-Taste.

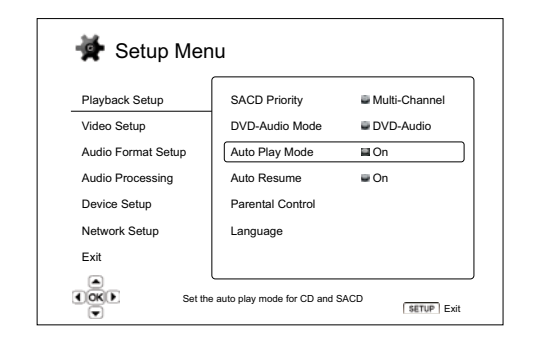

5. Um das Einrichtungsmenü zu verlassen, drücken Sie auf der Fernbedienung die Taste "Setup Menu" oder wählen Sie im Einrichtungsmenü die Option "Beenden".

Die Einstellungen werden dauerhaft gespeichert, wenn der Player über "Standby/ On" auf der Vorderseite oder auf der Fernbedienung ausgeschaltet wird. Wenn die Stromversorgung unterbrochen wird, bevor der Player in den Standby-Modus schaltet, werden die Einstellungen nicht gespeichert.

## Einrichtung der Wiedergabe

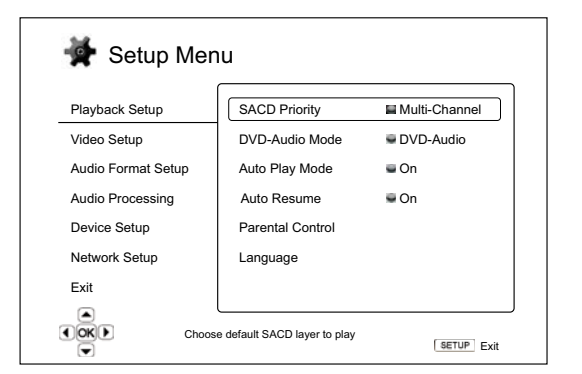

Im Bereich "Einrichtung der Wiedergabe" können Sie die Einstellungen für die Wiedergabe unterschiedlicher Inhalte konfigurieren. Die Einrichtungspunkte in diesem Bereich sind:

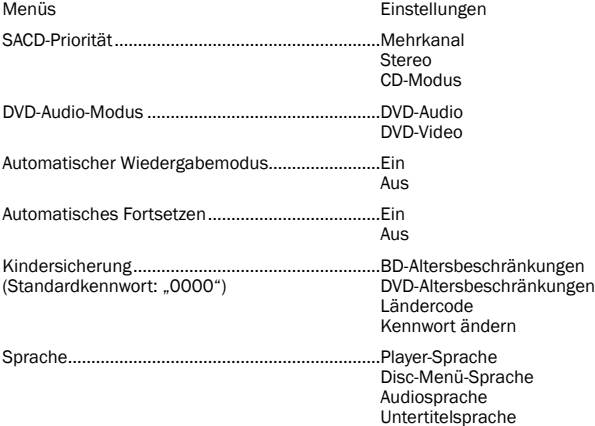

### 1. SACD-Priorität

Hier wählen Sie aus, welche Tonspur standardmäßig bei SACD-Discs (Super-Audio-CDs) gespielt werden soll. Diese Discs besitzen meist mehrere Tonspuren. Die Optionen sind:

Mehrkanal – Spielt die DSD-Mehrkanal-Surround-Sound-Tonspur ab.

Stereo – Spielt die Zweikanal-DSD-Stereo-Tonspur ab.

CD-Modus – Spielt die Zweikanal-PCM-CD-Tonspur einer Hybrid-SACD ab.

### 2. DVD-Audio-Modus

Hier wählen Sie aus, welcher Teil einer DVD-Audio-Disc wiedergegeben werden soll. Die Optionen sind:

DVD-Audio – Spielt den DVD-Audio-Bereich der Disc in höherer Auflösung ab.

DVD-Video – Spielt den DVD-Video-Bereich der Disc mit Dolby Digital oder DTS ab.

### 3. Automatischer Wiedergabemodus (ein/aus)

Hier wählen Sie, ob der Player eine CD oder SACD automatisch wiedergibt. Wenn der automatische Wiedergabemodus aktiviert ist, startet beim Einlegen der Disc die Wiedergabe automatisch. Wenn die automatische Wiedergabe deaktiviert ist, startet die Wiedergabe erst, wenn der Benutzer die Taste PLAY drückt.

### 4. Automatisches Fortsetzen (ein/aus)

Um auszuwählen, ob die Disc vom zuletzt gespeicherten Punkt fortgesetzt werden soll oder nicht. Diese Einstellung gilt für CDs, SACDs, DVDs und bestimmte Blu-ray-Discs. Ist das automatische Fortsetzen aktiviert, wird die Wiedergabe automatisch vom zuletzt gespeicherten Punkt fortgesetzt. Ist das automatische Fortsetzen deaktiviert, beginnt die Wiedergabe am Anfang.

Hinweis: Einige Blu-ray-Discs unterstützen diese Funktion nicht und beginnen die Wiedergabe immer von Anfang an.

### 5. Kindersicherung

Mit dieser Sicherung können Erwachsene bestimmte Inhalte, die nicht für Minderjährige geeignet sind, sperren. Um diese Funktion verwenden zu können, muss die Disc korrekt kodiert sein und eine Altersempfehlung enthalten.

Drücken Sie die Enter-Taste, um das Menü aufzurufen, in dem Sie die entsprechende Altersbeschränkung eingeben können.

Sie müssen jedoch zuerst das aktuelle Kennwort für diese Funktion eingeben, bevor Sie die Einstellungen vornehmen können. Wenn Sie noch kein Kennwort für die Kindersicherung festgelegt haben, ist das Standardkennwort "0000".

Dieses Menü enthält die folgenden Untermenüs:

BD-Altersbeschränkung - Drücken Sie die Tasten  $\rightarrow/\rightarrow$ , um das für Blu-ray-Discs zulässige Alter einzugeben. "Aus" bedeutet, dass keine Altersbeschränkung<br>festgelegt wurde und alle Discs abgespielt werden können. Die Zahlen 1 bis 21 entsprechen der jeweiligen Altersbeschränkung. Discs mit Altersempfehlungen, die unterhalb der ausgewählten Altersbeschränkung liegen oder dieser entsprechen, können wiedergegeben werden. Bei Altersempfehlungen der Disc, die darüber liegen, wird die Wiedergabe gesperrt.

DVD-Altersbeschränkungen – Drücken Sie die Tasten ▲/▼, um das für DVDs zulässige Alter einzugeben. Die verfügbaren Altersbeschränkungen sind: Kinder, G (ohne Altersbeschränkung), PG (Begleitung eines Erwachsenen empfohlen), PG-13 (ab 13 Jahren), PGR (Begleitung eines Erwachsenen stark empfohlen), R (unter 17 Jahren nur in Begleitung eines Erwachsenen, NC17 (ab 18 Jahren), Erwachsene und Aus. Filme mit der Beschränkung entsprechenden sowie darunter liegenden<br>Altersempfehlungen können wiedergegeben werden, Filme mit darüber liegenden<br>Altersempfehlungen werden gesperrt. Wenn "Aus" gewählt wird, können al abgespielt werden.

Ländercode – Einige Blu-ray-Discs haben für unterschiedliche Regionen verschiedene Altersbeschränkungen. Derzeit unterstützt der Player nur die Altersbeschränkungen, die in Großbritannien gelten.

Kennwort ändern – Um das Kennwort der Kindersicherung zu ändern, geben Sie als neues Kennwort eine vierstellige Zahl ein. Geben Sie zur Bestätigung das Kennwort erneut ein. Wenn beide Eingaben identisch sind, gilt ab sofort nur noch das neue Kennwort für die Kindersicherung.

### 6. Sprache

Hier können Sie die Spracheinstellungen konfigurieren:

Player-Sprache – Hier wählen Sie die Display-Sprache für das Einrichtungsmenü des Players und der Bildschirmanzeigen.

Disc-Menü-Sprache – Hier wählen Sie die gewünschte Sprache für das Menü von DVDs und Blu-ray-Discs aus. Wenn ein Menü mit der ausgewählten Sprache verfügbar ist, wird anstelle des Standard-Disc-Menüs dieses Menü angezeigt.

Audiosprache – Hier wählen Sie die gewünschte Audiosprache für DVDs und Bluray Discs aus. Wenn eine Tonspur mit der ausgewählten Sprache auf der Disc verfügbar ist, wird diese abgespielt.

Untertitelsprache – Hier wählen Sie die gewünschte Untertitelsprache für DVDs. Wenn ein Untertitel mit der ausgewählten Sprache auf der Disc verfügbar ist, wird dieser angezeigt. Wenn "Auto" ausgewählt ist, wird der Untertitel automatisch ausgewählt.

**Hinweis:** Wenn Ihre gewünschte Sprache unter den Optionen "Audio", "Untertitel"<br>oder "Disc-Menü" nicht aufgeführt ist, klicken Sie auf "Sonstige" und geben Sie den Sprachcode ein, der am Ende dieser Bedienungsanleitung aufgeführt ist.

## **Cambridge Audio**

### Einstellungsmenü (Fortsetzung)

## Videoeinrichtung

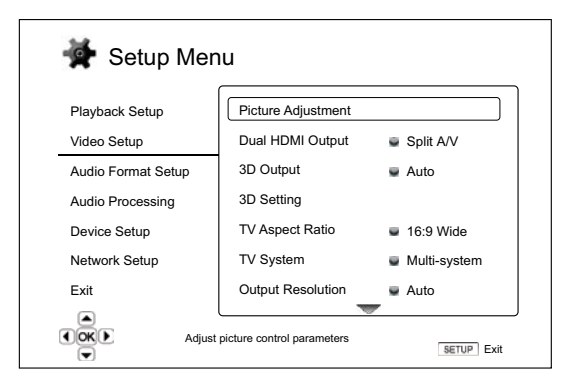

Im Bereich "Videoeinrichtung" des Einrichtungsmenüs können Sie verschiedene Videoausgabeoptionen konfigurieren. In diesem Bereich stehen Ihnen die folgenden Menüpunkte zur Verfügung:

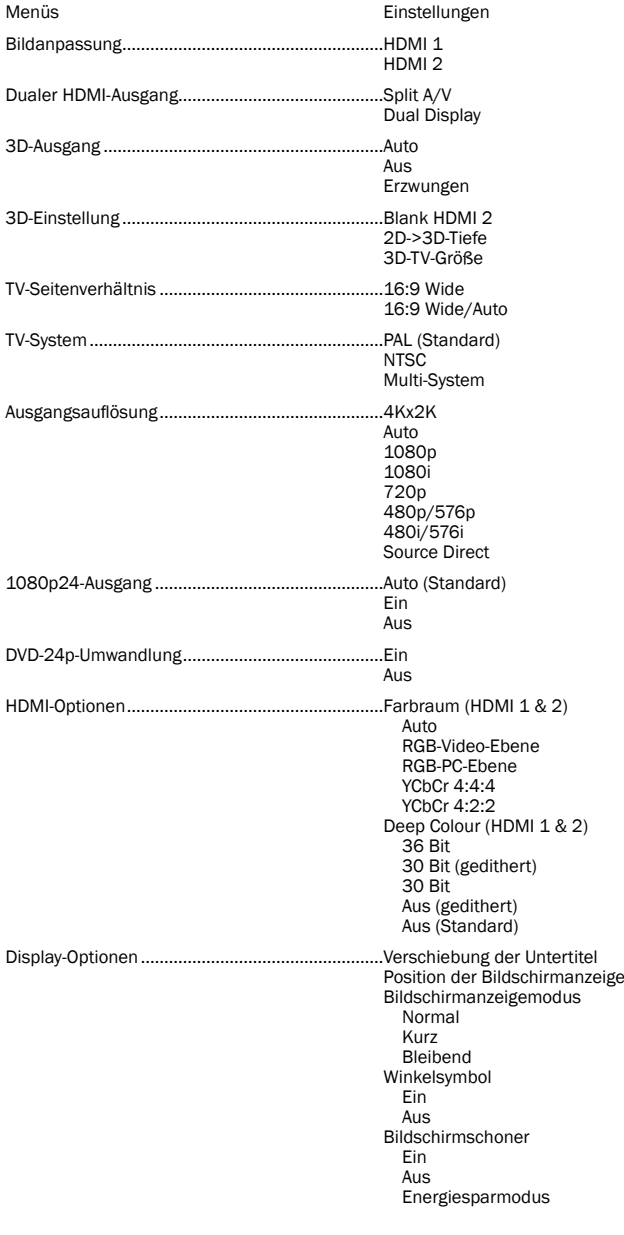

#### 1. Bildanpassung

Die Bildanpassung ist ein besonderer Bereich des Videoeinrichtungsmenüs. Damit können Sie viele Bildsteuerungsparameter genauer einstellen, um eine optimale Bildqualität zu erhalten. Drücken Sie hierfür auf der Fernbedienung die Taste "Setup Menu", um das Einrichtungsmenü des Players aufzurufen, wählen Sie die<br>"Videoeinrichtung" – "Bildanpassung" und anschließend den anzupassenden HDMI-Ausgang.

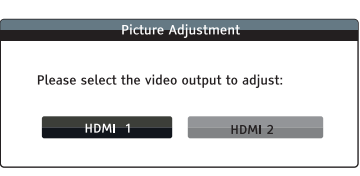

Je nach Ihrem primären Videoausgang sieht das detaillierte Bildanpassungsmenü jeweils etwas anders aus, da HDMI 1 den Marvell-QDEO-Scaler verwendet, der ausgefeiltere Funktionen und Algorithmen für die Anpassung besitzt.

Menü für HDMI 1

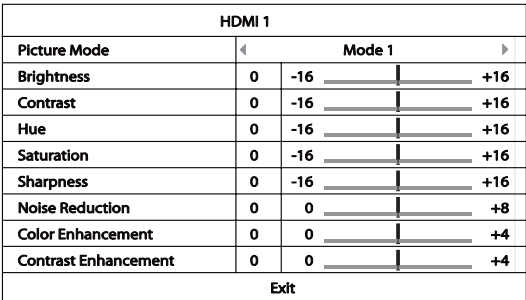

Menü für HDMI 2

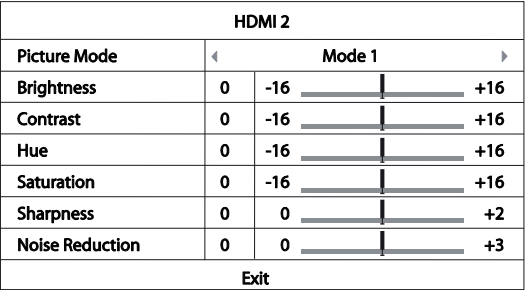

Einen Bildanpassungsparameter markieren Sie mit den Tasten  $\blacktriangle/\blacktriangleright$ , mit  $\blacktriangle/\blacktriangleright$ ändern Sie seinen Wert.

Um Ihnen bei der Einstellung der Bildsteuerungsparameter zu helfen, wird dieses Menü so angepasst, dass nur der aktuell bearbeitete Parameter angezeigt wird,<br>wenn Sie ◀ / ▶ drücken. Das minimierte Menü wird unten auf dem Bildschirm angezeigt.

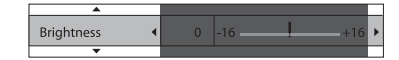

Sie können den aktuellen Parameter weiter anpassen, indem Sie die Tasten  $\blacktriangleleft$  /  $\blacktriangleright$ drücken. Drücken Sie die Tasten ▲/▼, um einen anderen Parameter auszuwählen. Drücken Sie die Enter-Taste, um zum übergeordneten Menü zurückzukehren.

Um das Bildanpassungsmenü zu verlassen und zum Einrichtungsmenü zurückzukehren, drücken Sie "Beenden" oder die Taste "Return".

Die folgenden Bildanpassungseinstellungen sind für HDMI 1 und HDMI 2 verfügbar:

Bildmodus – Sie können bis zu drei (3) individuelle Videomodi auf dem 752BD speichern.

Drücken Sie die Tasten (/), um den Modus zu wechseln, und alle Parameter werden automatisch auf ihre gespeicherten Werte eingestellt. Änderungen an den aktuellen Parameterwerten werden automatisch gespeichert, wenn Sie das Bildanpassungsmenü verlassen oder zu einem anderen Bildmodus wechseln.

Helligkeit – Zum Einstellen der Helligkeit (Schwarzwert) des Videosignals.

Kontrast – Zum Einstellen des Kontrastes (Weißwert) des Videosignals.

Hinweis: Die korrekte Einstellung der Helligkeit und des Kontrastes ist wichtig für eine qualitativ hochwertige Videoausgabe. Ohne korrekten Schwarz-Weiß-Abgleich erscheinen Ihre Bilder möglicherweise ausgewaschen oder dunkle Filmszenen sind in Schattenbereichen nicht zu erkennen. Obwohl Fernsehgeräte Helligkeits- und Kontrastregler (Schwarzwert bzw. Weißwert) besitzen, bietet die Einstellung sowohl am Fernseher als auch am Player möglicherweise die besten Ergebnisse. Passen Sie zuerst das Bild am Fernsehgerät an. Danach können Sie versuchen, durch ein Ändern der Einstellungen des Players das Ergebnis noch weiter zu verbessern.

Farbton – Zum Einstellen des Farbtons (Schattierung) des Videosignals.

Sättigung – Zum Einstellen der Sättigung (Farbintensität) des Videosignals.

Schärfe – Zum Einstellen der Schärfe des Videosignals (Detail-/ Kantenhervorhebung). Diese Videoverarbeitungsfunktion kann die Bildschärfe steuern, führt jedoch eventuell zu unerwünschten Bildfehlern, wenn sie übertrieben angewandt wird.

Bei HDMI 1 kann mit dem fortschrittlichen QDEO-Videoscaler die Schärfe auf einen Wert zwischen -16 und +16 eingestellt werden. Der Standardwert ist 0, er schaltet die Verbesserung der Schärfe aus. Die negativen Werte können verwendet werden, um die Bildschärfe in zu scharfen Videos zu verringern. Dabei wird das Bild langsam weichgezeichnet.

Die positiven Werte erhöhen die Schärfe. Wenn der Wert 1 eingestellt wird, hebt der Player die Details leicht hervor. Dabei isoliert der Videoprozessor die detaillierten Teile des Originalbildes, verarbeitet sie separat und fügt sie vor der endgültigen Wiedergabe wieder ein. Wenn der Wert 2 eingestellt wird, hebt der Player die Details stärker hervor. Im Allgemeinen empfehlen wir, die Werte 1 und 2 einzustellen, um ein Bild "schärfer" zu machen. Ab dem Wert 3 führt der Player zusätzlich eine Luminance Transition Improvement (LTI – Verbesserung der Hell-Dunkel-Übergänge) und Chroma Transition Improvement (CTI – Verbesserung der Farbübergänge) durch, wodurch die Hell-Dunkel-Übergänge und die Farb-Übergänge schärfer werden. Wir empfehlen eine Einstellung auf den Wert 3 (und alle Werte darüber) jedoch nur, wenn der Originalinhalt eine sehr schlecht Qualität aufweist.

Für HDMI 2 wird der eingebaute Scaler des Mediatek-Chipsatzes verwendet und die Schärfe kann nur auf die Werte 0 and +2 eingestellt werden. Die Standardeinstellung ist 0. Je höher der Wert ist, desto schärfer sind die Videodetails. Eine zu starke Schärfe führt jedoch eventuell zu weißen Umrissen um die Objekte.

Rauschunterdrückung – Hier wählen Sie aus, ob der Player ein Verfahren zur Unterdrückung des Bildrauschens im Video anwenden soll.

Bei HDMI 1 kann die Rauschunterdrückung auf einen Wert zwischen 0 und 8 eingestellt werden. Die Standardeinstellung ist 0, dies deaktiviert<br>die Rauschunterdrückung. Wenn der Wert 1 eingestellt wird, passt der<br>QDEO-Scaler die Bildqualität an, indem der "Mosquito Noise" (Artefakt<br>im Umriss Rauschunterdrückungsverfahren werden auch "Compression Artifacts Reduction"<br>(CAR – Kompressionsartefaktunterdrückung) genannt und können verschieden stark angewandt werden. Wenn der Wert 2 eingestellt wird, wendet der Player die bewegungsadaptive Bildrauschunterdrückung (VNR – Video Noise Reduction) an, welche das zufällige Rauschen und die Filmkörnung (natürliche Variation der Bildintensität aufgrund von Filmkörnern) bearbeitet.

Der Wert wird automatisch eingestellt, da der Videoprozessor einen Schaltkreis zur Rauscheinschätzung enthält, der berechnet, wie viel Bildrauschen vorliegt, und die VNR entsprechend anpasst. Wenn ein hoher Wert zwischen 3 und 4 eingestellt wird, wendet der Player sowohl die CAR als auch die bewegungsadaptive VNR an, wobei die Unterdrückung des "Blockrauschens" bei 4 stärker ist. Wenn der Wert 5 eingestellt wird, wendet der Player eine starke CAR für Videoinhalte mit niedriger Qualität an, und bei einem Wert von 6 führt er zusätzlich die bewegungsadaptive VNR durch. Wird der Wert 7 eingestellt, verwendet der Player die stärkste CAR für Videos mit sehr geringer Qualität und führt zusätzlich die bewegungsadaptive VNR durch, wenn der Wert auf 8 gestellt wird. Denken Sie daran, dass eine zu starke Rauschunterdrückung zum Verlust von Details führen kann. Wir empfehlen, die Rauschunterdrückungsfunktion nur zu verwenden, wenn Ihnen schlecht kodierte oder komprimierte Videos vorliegen, die offensichtliche Rauschartefakte aufweisen.

Bei HDMI 2 kann die Rauschunterdrückung auf einen Wert zwischen 0 und +3 eingestellt werden. Die Standardeinstellung ist 0. Wenn der Nutzer den Wert erhöht, passt der Player die Bildqualität an, indem er gleichzeitig den Mosquito Noise, das allgemeine Bildrauschen und das MPEG-Blockrauschen unterdrückt. Je höher der eingestellte Wert ist, desto stärker wird die Rauschunterdrückung angewandt.

Farbverbesserung (nur Videoausgang HDMI 1) - Hier wählen Sie einen Farbverbesserungsgrad (verbessert manche Farben des Spektrums) für das Videosignal. So können Sie manche Farben klarer aussehen lassen, ohne dass dies zu einer Veränderung des Farbtons, dem Verlust von Details oder der Veränderung des Hauttons führt.

Kontrastverbesserung (nur Videoausgang HDMI 1) - Hier wählen Sie einen Farbverbesserungsgrad (verdeutlicht Details in den Schattenbereichen) für das Videosignal.

#### 2. Dualer HDMI-Ausgang

Mit dieser Funktion können Sie den Ausgangsmodus wählen, wenn beide HDMI-Ausgänge verwendet werden. Ist nur ein HDMI-Ausgang aktiviert, steht diese Auswahl nicht zu Verfügung. Die Optionen sind:

Split A/V (empfohlen) – Verwendet den HDMI-Ausgang 1 als den dezidierten Videoausgang und den HDMI-Ausgang 2 als den dezidierten Audioausgang. Diese Einstellung gewährleistet die bestmögliche Bildqualität und die bestmögliche Audioqualität.

**Dual Display** – Senden digitale Audio- und Videosignale an beide HDMI-Ausgänge<br>gleichzeitig. Diese Einstellung wird nur empfohlen, wenn zwei HDMI-Displays<br>benötigt werden, da ein Downmix des Surround-Sounds auf Stereo ak und so die ursprüngliche Klangqualität verloren gehen kann.

Hinweis: Der Player kann je nach Leistung der angeschlossenen Receiver und Fernsehgeräte die Auflösung digitaler Audio- und Videosignale automatisch anpassen. Für den HDMI-Ausgang 1 wird der dezidierte QDEO-Videoprozessor verwendet, sofern nicht Source Direct ausgewählt wird. In diesem Fall wird QDEO umgangen.

#### 3. 3D-Ausgang

Hier wählen Sie den Videoausgangsmodus für verfügbare 3D-Inhalte am HDMI-Ausgang. Die Optionen sind:

Auto – Spielt das Video in 3D ab, falls dies sowohl vom Disc-Inhalt als auch vom Bildschirm unterstützt wird. Der Player sucht automatisch nach 3D-Inhalt auf der Disc und überprüft die 3D-Kompatibilität des Fernsehgerätes oder Projektors. Falls beide vorhanden sind, sendet der Player ein 3D-Video über seine HDMI-Ausgänge. Andernfalls wird nur ein 2D-Video übertragen. Dafür sind aktive, 3D-kompatible Shutterbrillen nötig, die mit Ihrem Fernsehgerät kompatibel sind.

Aus – Videos werden immer im 2D-Format abgespielt, auch wenn die Disc ein 3D-Video enthält. Dies garantiert eine gute Videoqualität, falls Ihr Fernsehgerät nicht 3D-kompatibel ist oder Ihnen notwendige Teile (wie sie 3D-Brille) fehlen.

Erzwungen – Bei 3D-Blu-ray-Discs immer 3D-Videoformat ausgeben. Wenn Ihr Fernseher nicht 3D-kompatibel ist, sehen Sie eventuell einen schwarzen Bildschirm (keine Videoausgabe).

#### 4. 3D-Einstellung

Hier wählen Sie die Wiedergabeeinstellungen, um eine optimale 3D-Bildqualität zu erhalten.

Blank HDMI 2 – Mit dieser Funktion kann der 752BD den HDMI 2 zwingen, einen leeren 2D-Bildschirm auszugeben, wenn HDMI 1 ein 3D-Video ausgibt.

2D->3D-Tiefe – Passt die 3D-Tiefenwahrnehmung beim Durchführen einer 2D-zu-3D-Konvertierung an (wird auch als "simuliertes 3D" bezeichnet). Der Standardwert ist 8.

3D-TV-Größe – Hier geben Sie die Bildschirmgröße (diagonal gemessen) Ihres HDTV-Fernsehgeräts ein. Diese Option gilt für den 3D-Modus, damit der Player das 3D-Bild leichter für eine bessere Bildqualität anpassen kann. Die Standardgröße des Fernsehbildschirms (diagonal gemessen) beträgt 117 cm.

#### 5. TV-Seitenverhältnis

Hier legen Sie das Seitenverhältnis des Ausgabebildes fest. Die Optionen sind:

16:9 Wide – Wählen Sie dieses Format, wenn der Player an ein Breitbild-Fernsehgerät mit dem Seitenverhältnis 16:9 angeschlossen ist. 16:9-Quellen werden in ihrem natürlichen Seitenverhältnis dargestellt und 4:3-Quellen werden horizontal gestreckt.

16:9 Wide/Auto – Wählen Sie dieses Format, wenn der Player an ein Breitbild-Fernsehgerät mit dem Seitenverhältnis 16:9 angeschlossen ist. 16:9-Quellen werden in ihrem natürlichen Seitenverhältnis dargestellt und 4:3-Quellen werden mit schwarzen Balken an beiden Seiten dargestellt, um das korrekte 4:3-Seitenverhältnis einzuhalten.

## **O** Cambridge Audio

#### Einstellungsmenü (Fortsetzung)

#### 6. TV-System

Hier wählen Sie den Videoausgangsstandard (PAL oder NTSC), der zu ihrem Fernsehgerät passt. Die Optionen sind:

PAL – Beim Abspielen von PAL-kodierten Inhalten wird keine Systemkonvertierung vorgenommen. NTSC-kodierte Inhalte werden in ein PAL-Signal konvertiert. Blu-ray-Discs, die mit einer 24-Hz-Framerate kodiert sind, werden in eine 50-Hz-Framerate konvertiert, wenn weder die Auflösung 1080p24-Ausgang noch Source Direct aktiviert ist.

NTSC– Beim Abspielen von NTSC-kodierten Inhalten wird keine Systemkonvertierung vorgenommen. PAL-kodierte Inhalte werden in ein NTSC-Signal konvertiert. Blu-ray-Discs, die mit einer 24-Hz-Framerate kodiert sind, werden in eine 60-Hz-Framerate konvertiert, wenn weder die Auflösung 1080p24-Ausgang noch Source Direct aktiviert ist.

**Multi-System** – Es wird keine Systemkonvertierung vorgenommen. Das<br>Ausgabeformat entspricht dem auf der Disc kodierten Format. Blu-ray-Discs, die mit einer 24-Hz-Framerate kodiert sind, werden in eine 60-Hz-Framerate konvertiert, wenn weder die Auflösung 1080p24-Ausgang noch Source Direct aktiviert ist. Für diesen Modus muss Ihr Fernsehgerät sowohl das NTSC- als auch das PAL-Format unterstützen.

Hinweis: Wählen Sie "Multi-System" nur dann, wenn Ihr Fernsehgerät sowohl PALals auch NTSC-Systeme unterstützt. Es kann sein, dass der Bildschirm schwarz wird, wenn Sie eine Disc einlegen, die in einem anderen Format kodiert ist, als demjenigen, das von Ihrem Fernsehgerät unterstützt wird. Sollte dies geschehen, drücken Sie die Taste ÖFFNEN, um die Disc auszugeben, und korrigieren Sie dann im Einrichtungsmenü die Einstellung "TV-System".

#### 7. Ausgangsauflösung

Hier wählen Sie die Auflösung, die am besten zur Auflösung Ihres Fernsehgerätes passt. Eine detaillierte Beschreibung zur Auswahl der korrekten Auflösung finden Sie<br>im Abschnitt ""Ausgangsauflösung" auf Seite 18" dieser Bedienungsanleitung.

#### 8. 1080p24-Ausgang

Diese Option gilt nur für den HDMI-Ausgang bei einer Auflösung von 1080p. Viele Blu-ray-Discs mit Kinofilmen sind mit einer 24 Hz-Framerate kodiert, d. h. mit derselben Anzahl Frames pro Sekunde wie der Originalkinofilm. Wenn Ihr Fernsehgerät 1080p 24 Hz unterstützt, kann eine gleichmäßigere Wiedergabe erreicht werden, wenn Sie für solche Discs 1080p24 auswählen. Die verfügbaren Optionen sind:

Auto (Standard)– Videomaterial, das mit einer 24-Hz-Framerate kodiert ist, wird als 1080p-24-Hz-Format wiedergegeben, wenn der Player vom Fernsehgerät die Information erhält, dass ein 1080p24-Signal unterstützt wird.

Ein – Videomaterial, das mit einer 24-Hz-Framerate kodiert ist, wird als 1080p 24Hz ausgegeben, unabhängig davon, ob das Fernsehgerät ein 1080p24-Signal unterstützt oder nicht. Diese Funktion ist nützlich, wenn das Fernsehgerät ein 1080p24-Signal unterstützt, diese Information aber nicht korrekt an den Player weitergibt. Bitte beachten Sie, dass bei der Auswahl dieser Option kein Videosignal übertragen wird, wenn das Fernsehgerät das 1080p24-Format nicht unterstützt.

Aus – Videomaterial, das mit einer 24-Hz-Framerate kodiert ist, wird in ein 50-Hz- (PAL-Format) oder ein 60-Hz-Signal (NTSC-Format) umgewandelt.

#### 9. DVD-24p-Umwandlung

Mit dieser Funktion können Sie die 24-Hz-Framerate-Umwandlung für DVD aktivieren. Diese Option ist nur verfügbar, wenn der 1080p24-Ausgang aktiviert ist (auf Auto oder Ein stellen). Viele DVDs mit Kinofilmen sind mit einer Technik namens "3:2 telecine" kodiert, um den Film mit 24 Frames pro Sekunde in ein 60-Hz-Videosignal zu konvertieren. Der Player kann das 60-Hz-Videosignal zurück zu einem Film mit 24 Frames pro Sekunde konvertieren und als 1080P/24 Hz ausgeben. Durch das Aktivieren dieser Option kann eine weichere Bewegung erreicht werden, sofern sowohl das Fernsehgerät als auch die DVD die Umwandlungsbedingungen erfüllen.

Die verfügbaren Optionen sind:

Ein – Konvertiert DVDs nach Möglichkeit in eine 24-Hz-Framerate. Denken Sie daran, dass Bewegungsfehler auftreten können, wenn die DVD für eine solche Umwandlung nicht geeignet ist.

Aus (Standard) – Konvertiert DVDs nicht in eine 24-Hz-Framerate.

#### 10. HDMI-Optionen

Hier konfigurieren Sie Videooptionen, die ausschließlich für den HDMI-Ausgang gelten. Dieser Punkt enthält ein Untermenü des Videoeinrichtungsmenüs, in dem bestimmte Videoeinstellungen konfiguriert werden können, die speziell für die HDMI-Ausgänge gelten. Wählen Sie im Videoeinrichtungsmenü "HDMI-Optionen",<br>um dieses Untermenü aufzurufen.

Um dieses Menü zu verlassen, drücken Sie die Taste ™oder 4 . Es gibt Optionen<br>für HDMI 1 (verwendet den Marvell-QDEO-Scaler) und HDMI 2 (verwendet den Scaler in Mediatek-Chipsatz).

Die folgenden HDMI-Optionen sind verfügbar:

Farbraum (HDMI 1) – Hiermit wählen Sie den Farbraum für den HDMI-Ausgang 1.

Der Marvell-QDEO-Scaler kann für diesen Ausgang verschiedene Konvertierungen vornehmen. Die verfügbaren Optionen sind:

 *Auto (empfohlen)* – Der Player stimmt mit dem Bildschirm automatisch ab, welche Farbräume unterstützt werden und verwendet diese. Vermeidet üblicherweise zusätzliche Farbraumumwandlungen.

 *RGB-Video-Ebene* – Veranlasst den HDMI-Ausgang, den RGB-Farbraum und den normalen Signalbereich zu verwenden, die für Fernsehbildschirme geeignet sind.

 *RGB-PC-Ebene* – Veranlasst den HDMI-Ausgang, den RGB-Farbraum zu verwenden, und erweitert den Signalbereich auf einen Bereich, der für Computerbildschirme geeignet ist.

 Wird hauptsächlich für Fernsehgeräte mit DVI-Eingängen verwendet, die auch als Computerbildschirme verwendet werden können. Diese können Signale im erweiterten RGB-Bereich empfangen, wenn der DVI-Eingang ausgewählt wurde. Falls das Videosignal den normalen RGB-Bereich verwendet, ist bei diesen Bildschirmen der Schwarz-Weiß-Kontrast weniger ausgeprägt. Sie können den Player so einstellen, dass der Ausgang RGB-PC-Ebene verwendet und so der richtige Kontrast wieder hergestellt wird.

 *YCbCr 4:4:4* – Der HDMI-Ausgang wird veranlasst, den YCbCr 4:4:4-Farbraum zu verwenden.

 *YCbCr 4:2:2* – Der HDMI-Ausgang wird veranlasst, den YCbCr 4:2:2-Farbraum zu verwenden. Im Allgemeinen ist das der Farbraum, der dem auf der Disc kodierten Farbraum am ehesten entspricht. (Discs sind üblicherweise im YCbCr 4:2:0-Farbraum kodiert und der Videodekoder dekodiert ihn in YCbCr 4:2:2.)

Farbraum (HDMI 2) – Hiermit wählen Sie den Farbraum für den HDMI-Ausgang 2. Für diesen Ausgang wird der eingebaute Scaler des Mediatek-Dekoders verwendet. Die verfügbaren Optionen sind dieselben wie die Optionen für HDMI 1.

HDMI Deep Colour (HDMI 1) – Hiermit wählen Sie den Deep-Colour-Modus für den HDMI-Ausgang 1. Deep Colour ist eine OPTION für einige Fernsehgeräte oder Projektoren, die HDMI-Eingänge v1.3 (oder höher) besitzen.

Normalerweise wird jedes Pixel des Videobildes mit Hilfe von 24-Bit-Daten übertragen (8 Bit pro Kanal für R, G, B oder Y, Cb, Cr). Wenn Deep Colour von ihrem Fernsehgerät unterstützt wird, kann jedes Pixel des Videobildes mit Hilfe von 30-Bit-Daten (10 Bit pro Kanal) oder 36-Bit-Daten (12 Bit pro Kanal) übertragen werden. Durch die erhöhte Bittiefe sollten sich weichere Farbübergänge und bessere Gradienten und somit eine bessere Bildqualität ergeben.

Bei BD-Discs mit im Original großer Farbtiefe werden die zusätzlichen Informationen an das Fernsehgerät weitergegeben. Bei hochskalierten Inhalten wie DVDs wird die große Farbtiefe hinzugefügt, dies kann jedoch dennoch zu einem weicheren Bild führen. Mit Hilfe der Dithering-/Begrenzungsoptionen kann der Inhalt von Discs mit großer Farbtiefe an Fernsehgeräte mit einer beschränkten Deep-Colour-Unterstützung gesandt werden.

Beim Dithering werden zusätzliche Farbinformationen im Ausgangsmaterial, die das Display nicht verarbeiten kann, weich beschränkt, indem ein "Bildrauschen"<br>hinzugefügt wird, um harte Übergänge zwischen den Ebenen zu vermeiden.

Die verfügbaren Optionen sind:

 *36 Bit* – Verwendet immer den maximalen Deep-Colour-Modus 36 Bit pro Pixel für den Ausgang.

 *30 Bit (gedithert)* – Verwendet den Deep-Colour-Modus 30 Bit pro Pixel mit Dithering des Inhalts mit mehr als 30 Bit.

 *30 Bit* – Verwendet den Deep-Colour-Modus 30 Bit pro Pixel und harte Übergänge bei 8 Bit pro Farbe.

 *Aus (gedithert)* – Verwendet Deep Colour nicht, Dithering jedes Inhalts mit mehr als 24 Bit.

 *Aus (Standard)* – Verwendet Deep Colour nicht, harte Übergänge bei 8 Bit pro Farbe.

HDMI Deep Colour (HDMI 2) – Hiermit wählen Sie den Deep-Colour-Modus für den HDMI-Ausgang 2. Die verfügbaren Optionen für HDMI 2 sind begrenzter (kein QDEO-Scaler) und sind einfach aus, 30 Bit oder 36 Bit.

Hinweis: Da die Deep-Colour-Funktion optional ist und möglicherweise nicht von allen Fernsehgeräten unterstützt wird, kann es sein, dass überhaupt kein Bild angezeigt wird, wenn Sie Deep Colour aktivieren und ein Fernsehgerät ohne diese Funktion angeschlossen ist.

Hinweis: Zum Zeitpunkt der Erstellung dieser Bedienungsanleitung waren noch keine BD-Discs mit Deep Colour kodiert.

### 11. Display-Optionen

Hier können Sie die Optionen für die Anzeige von Bildschirminformationen konfigurieren. Die folgenden Display-Optionen sind verfügbar:

**Verschiebung der Untertitel** – Hier stellen Sie die Anzeigeposition für Untertitel<br>ein. Wenn die Option "Subtitle Shift" (Verschiebung der Untertitel) auf 0 (Standard) gesetzt wird, werden die Untertitel an der auf der auf der Disc vorgegebenen Originalposition angezeigt. Wenn die Option auf einen Wert zwischen 1 und 5 gesetzt wird, werden die Untertitel nach oben verschoben. Wird sie auf einen Wert zwischen -1 und -5 gesetzt, werden die Untertitel nach unten verschoben. Diese Funktion ist unter anderem für Kunden geeignet, die ein 2.35:1-Videoprojektionssystem<br>mit "Constant Image Height" verwenden. Die Untertitel können hier in den aktiven Videobereich verschoben werden, damit sie nicht abgeschnitten werden.

Position der Bildschirmanzeige – Hier stellen Sie die Anzeigeposition für Bildschirmanzeigen ein. Wenn die Option "Position der Bildschirmanzeige" auf 0 gesetzt wird, werden die Anzeigen oben und unten auf dem Videobildschirm angezeigt. Wenn die Option auf einen Wert zwischen 1 und 5 gesetzt wird, werden die Anzeigen zur Mitte des Bildschirms verschoben. Ähnlich wie die oben beschriebene Verschiebung der Untertitel, ist auch die Funktion "Position der<br>Bildschirmanzeige" für Kunden geeignet, die ein 2.35:1-Videoprojektionssystem mit "Constant Image Height" verwenden.

Bildschirmanzeigemodus – Legt fest, wie lange die Informationen der Bildschirmanzeige (Spielzeit, verbleibende Zeit usw.) auf dem Bildschirm angezeigt werden. Die verfügbaren Optionen sind:

 *Normal* – Die Informationen werden so lange angezeigt, bis die der Benutzer löscht.

 *Kurz* – Die Informationen werden einige Sekunden lang angezeigt und verschwinden dann. Auf dem Frontdisplay werden die ausgewählten Informationen weiterhin angezeigt.

 *Bleibend* – Die Informationen werden so lange angezeigt, bis sie der Benutzer löscht. Standardmäßig wird die noch verbleibende Zeit anstelle der Spielzeit angezeigt.

Winkelsymbol (ein/aus) – Hier aktivieren bzw. deaktivieren Sie die Anzeige des Winkelsymbols, wenn eine DVD oder Blu-ray-Disc verschiedene verfügbare Kamerawinkel enthält. Wenn Sie diese Funktion deaktiviert lassen, werden Sie nicht vom Film abgelenkt.

Bildschirmschoner – Hiermit aktivieren bzw. deaktivieren Sie den Bildschirmschoner. Diese Funktion dient dazu, ein "Einbrennen" des Bildschirms bei Plasma- und Röhrengeräten zu vermeiden. Die verfügbaren Optionen sind:

 *Ein* – Nach etwa drei Minuten Inaktivität wird vor einem schwarzen Hintergrund ein animiertes Cambridge-Audio-Logo angezeigt. Dadurch erhalten alle Bereiche des Bildschirms die Möglichkeit, sich auszuruhen und zu regenerieren.

 *Aus* – Der Bildschirmschoner wird nicht aktiviert. Verwenden Sie diese Funktion, wenn Ihr Fernsehgerät bereits gegen solches Einbrennen geschützt ist.

Energiesparmodus - Der Videoausgang wird nach drei Minuten Inaktivität<br>deaktiviert. Die meisten Projektoren und LCD-Fernsehgeräte schalten in den<br>Standby-Modus oder Ruhezustand. Dabei wird die Projektionslampe oder die LCD-Hintergrundlampe ausgeschaltet, was nicht nur Energie spart, sondern auch eine Verlängerung der Lebensdauer der Lampen bewirkt. Wenn Sie eine Taste auf der Fernbedienung oder auf der Vorderseite des Players drücken, wird der Bildschirmschoner deaktiviert und der Videoausgang wird wieder aktiviert. Wenn sich ihr Fernsehgerät bereits im Standby-Modus oder Ruhezustand befindet, müssen Sie es durch Drücken einer Taste auf der Fernbedienung oder dem Bedienfeld wieder "aufwecken".

## Einrichtung des Audioformats

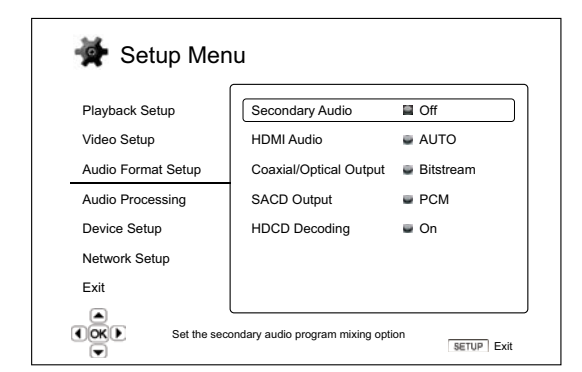

Im Bereich "Einrichtung des Audioformats" des Einrichtungsmenüs können Sie verschiedene Audioformatoptionen konfigurieren. In diesem Bereich stehen Ihnen die folgenden Menüpunkte zur Verfügung:

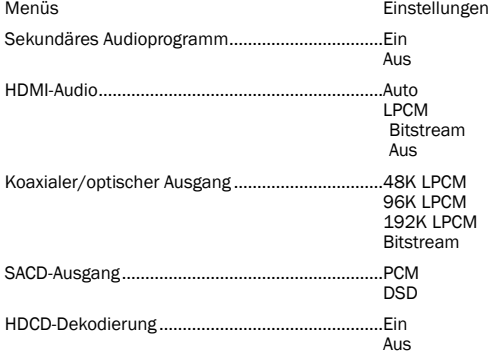

#### 1. Sekundäres Audioprogramm

Hier legen Sie die Option für das Zumischen sekundärer Audioprogramme fest. Einige Blu-ray-Discs enthalten sekundäre Audiotitel und Videoprogramme, wie z. B. einen Kommentar des Regisseurs. Einige Blu-ray-Discs haben Soundeffekte, wenn Sie eine Auswahl im Menü treffen. In diesem Einrichtungsmenü können Sie entscheiden, ob das sekundäre Audioprogramm und Sounds bei der Menüauswahl zugemischt werden sollen. Die Optionen sind:

Ein – Das sekundäre Audioprogramm und Sounds bei der Menüauswahl werden dem primären Audiosignal zugemischt. Dabei wird normalerweise die Lautstärke des primären Audiosignals leicht reduziert. Das primäre Audiosignal in hoher Auflösung wird in eine normale Auflösung umgewandelt, damit es dem sekundären Audiosignal zugemischt werden kann.

Aus – Das sekundäre Audioprogramm und die Sounds der Menüauswahl werden dem primären Audiosignal nicht zugemischt. Sie sind somit nicht hörbar. Bei dieser Einstellung wird die bestmögliche Audioqualität für das primäre Audiosignal beibehalten.

#### 2. HDMI-Audio

Hier wählen Sie das digitale Audioausgangsformat vom HDMI-Ausgang. Die Optionen sind:

Auto (Standard) – Der Player stimmt automatisch mit dem an den HDMI-Anschluss angeschlossenen Gerät ab, welches Audioformat verwendet wird.

LPCM – Das digitale Audiosignal über HDMI liegt im linearen Mehrkanal-PCM-Format vor. Wenn diese Option ausgewählt ist, werden komprimierte Audio-Bitstreams vom Player dekodiert und dann als Mehrkanal-PCM-Signale übertragen. Diese Einstellung wird empfohlen, wenn der HDMI-Ausgang direkt an ein TV-Gerät oder an einen Receiver ohne erweiterte Audiodekodierungsfunktionen angeschlossen wird.

Bitstream – Das digitale Audiosignal über HDMI liegt im Bitstream-Format vor. Diese Option wird empfohlen, wenn der HDMI-Ausgang an einen AV-Receiver oder -Prozessor angeschlossen wird, der die erweiterte Audiodekodierung von Dolby TrueHD und DTS-HD Master Audio unterstützt.

Aus – Kein digitales Audiosignal über HDMI.

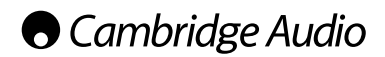

#### Einstellungsmenü (Fortsetzung)

Hinweis: Wenn Sie den HDMI-Ausgang verwenden, um eine Verbindung zu einem HDMI-A/V-Receiver oder -Audioprozessor herzustellen, ist es wichtig, eine HDMI-Ausgangsauflösung von 720p oder höher auszuwählen, wenn Sie Inhalte<br>mit hoher Audioauflösung wiedergeben (DVD-Audio, SACD, Dolby TrueHD und<br>DTS-HD Master Audio). Gemäß der HDMI-Spezifikation ist die für das Audiosigna verfügbare Bandbreite proportional zur gesamten Bandbreite, die vom Video<br>verwendet wird. Bei einer 480p-/576p-Auflösung kann die HDMI-Spezifikation nur<br>zwei Audiokanäle mit hohen Abtastraten (bis zu 192 kHz) bzw. acht Aud mit Standardabtastraten (bis zu 48 kHz) unterstützen. Wenn Sie hochauflösende<br>Audioinhalte mit einer 480p-/576p-Auflösung wiedergeben, kann es sein, dass nur<br>eine reduzierte Audioauflösung, unvollständige Audiokanäle oder Audio-/Videoausgabe erfolgt. Die Auswahl einer höheren Ausgangsauflösung – beispielsweise 720p oder höher – ermöglicht eine genügend hohe Bandbreite für alle Kanäle mit hoher Abtastrate.

#### 3. Koaxialer/optischer Ausgang

Hier legen Sie die maximale lineare PCM-Ausgangsfrequenz für die koaxialen bzw. optischen Digitalausgänge fest. Mit diesem Menüpunkt wird gewährleistet, dass der Audioausgang kompatibel mit den Geräten ist, die keine hohen Abtastraten unterstützen können. Es wird ein oberer Grenzwert gesetzt, um zu entscheiden, ob der Player die Abtastrate des Audiosignals reduzieren soll. Die Optionen sind:

**Hinweis:** Wenn die Audioausgänge Stereo oder 7.1 Analog verwendet werden,<br>sollte die LPCM-Ratengrenze immer auf 192 kHz gesetzt werden, damit der interne<br>Wiedergabemotor die maximale Abtastrate an den Upsampler übertragen den der Inhalt unterstützt.

48 kHz LPCM – Von den meisten Geräten unterstützt. Material mit einer höheren Abtastrate wird auf 48 kHz reduziert.

96 kHz LPCM – Ermöglicht eine höhere Abtastrate und einen höheren Frequenzgang. Falls Sie einen externen, über ein Koaxialkabel oder optisches Kabel angeschlossenen AV-Receiver oder einen D/A-Wandler verwenden, achten Sie darauf, dass der Receiver/Verstärker dies unterstützt. Material mit einer höheren Abtastrate wird auf 96 kHz reduziert.

192 kHz LPCM – Ermöglicht die höchste Abtastrate und den höchsten Frequenzgang. Falls Sie einen externen, über ein Koaxialkabel oder optisches Kabel angeschlossenen AV-Receiver oder einen D/A-Wandler verwenden, achten Sie darauf, dass der Receiver/Verstärker dies unterstützt.

Bitstream – Audiosignale werden als komprimierte Bitstreams an den Receiver/ Verstärker übertragen. Wählen Sie diese Option, falls Ihre Receiver/Verstärker Dolby Digital bzw. DTS usw. dekodieren kann.

#### 4. SACD-Ausgang

Hier können Sie das Audioausgangsformat für SACD auswählen. Die Optionen sind:

PCM – SACD-Direkt-Stream-Digital-(DSD)-Daten werden vom Player dekodiert und in hochauflösende Mehrkanal-PCM-Daten umgewandelt. Das Signal des HDMI-Ausgangs kann an einen externen AV-Receiver geleitet werden, der Mehrkanal-PCM-Daten empfangen kann (dazu ist HDMI 1.1 oder höher erforderlich). Die Audioausgänge des 752BD sind auch aktiv und daher ist die Wiedergabe von SACD-Inhalten durch den 752BD möglich.

DSD – SACD-DSD-Daten werden ohne Umwandlung über HDMI ausgegeben. Für das Dekodieren durch einen externen AV-Receiver, der DSD-Daten empfangen kann (dazu ist HDMI 1.2a oder höher erforderlich und der Receiver muss DSD unterstützen können, da dies keine zwingende Anforderung der HDMI-Spezifikation ist).

#### 5. HDCD-Dekodierung

Hier legen Sie die Audiodekodierungsoption für HDCD-Discs (High Definition Compatible Digital) fest. Die Optionen sind:

Ein – Der 752BD dekodiert HDCD-Discs. Dies führt bei HDCD-Discs zu einem erweiterten dynamischen Bereich und einer besseren Audioauflösung.

Aus – HDCD-Discs werden wie normale CDs behandelt und als Original-Bitstream wiedergegeben, der die versteckte Verschlüsselung beibehält. Dies ist sinnvoll, wenn der 752BD über eine digitale Audioausgangsverbindung (koaxial, optisch oder HDMI) mit einem HDCD-fähigen AV-Receiver verbunden und das Ausgangssignal nicht verarbeitet ist. Dann kann stattdessen der AV-Receiver die HDCD-Dekodierung durchführen.

## Audio-Signal Referenztabelle

Blu-ray Discs können viele Audiosignalformate enthalten, von denen einige hochauflösend sind, wie z. B. Dolby TrueHD und DTS-HD Master Audio. Auf Blu-ray-Discs sind auch viele optionale Audiotitel vorhanden, wie z. B. das sekundäre Audioprogramm und Sounds bei der Menüauswahl. Im AudioformatEinrichtungsmenü des Players können Sie die Audioausgabe auf ihre Wünsche anpassen. Die folgende Tabelle zeigt Ihnen, welches Audiosignal Sie erwarten können.

Wenn "Secondary Audio" auf "Off" eingestellt ist:

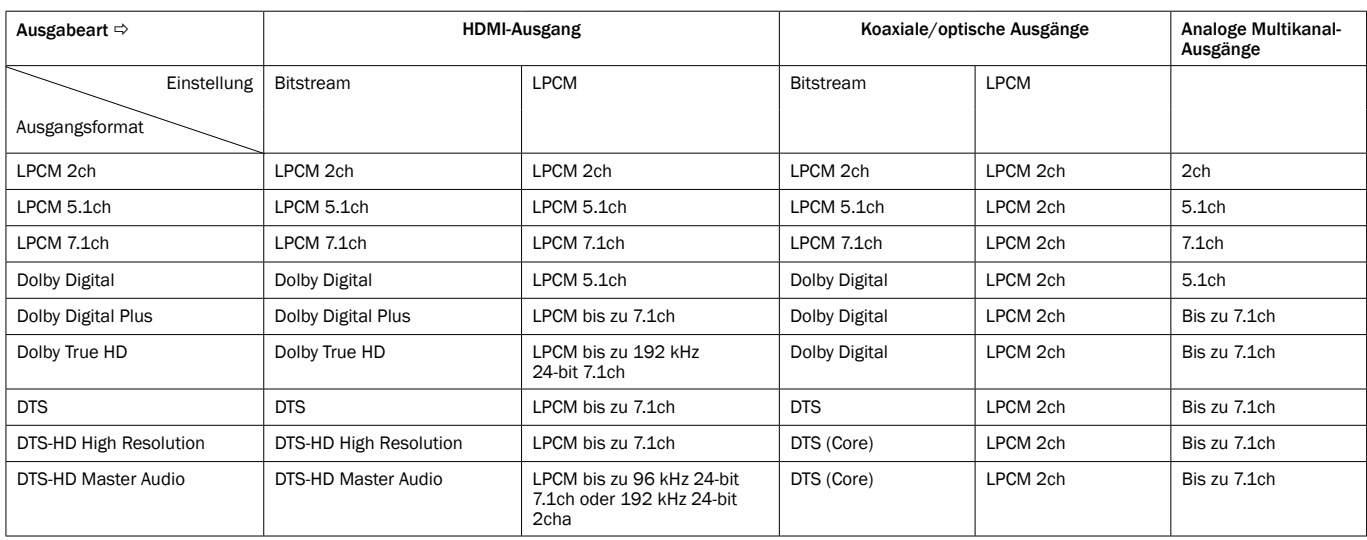

Wenn "Secondary Audio" auf "On" eingestellt ist und der Player spielt eine Disc mit sekundärer Audiospur oder Sounds der Menüauswahl:

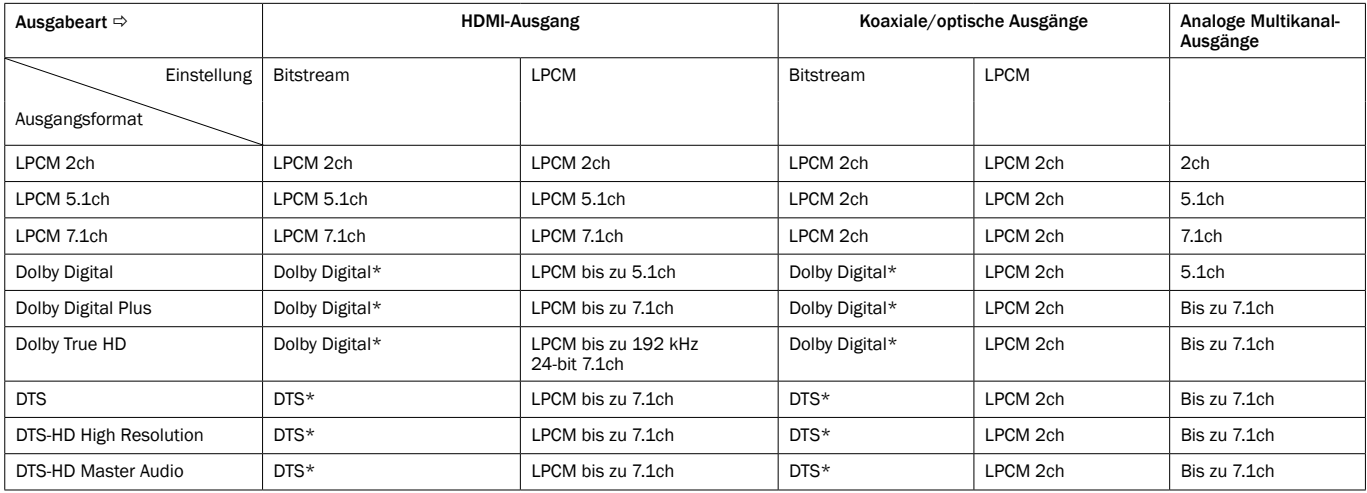

**Hinweis:** Alle Audioausgangssignale werden den primären und sekundären<br>Audiosignalen und dem Sound der Menüauswahl zugemischt.

\* Das sind zugleich zugemischte Audiosignale, die in das Dolby Digital- und das DTS-Bitstreamformat neu kodiert wurden.

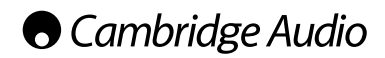

#### Einstellungsmenü (Fortsetzung)

## Empfohlene Audioformatoptionen

Abhängig von der Verbindungsart Ihrer Audio- bzw. Videoanschlüsse müssen die Audioformatoptionen des 752BD eventuell erst auf Ihre Konfiguration angepasst werden. Schlagen Sie unter den in dieser Bedienungsanleitung beschriebenen Verbindungsmethoden nach und befolgen Sie die Anweisungen zum Einrichten des Audioanschlusses.

#### Direkter Anschluss an ein Fernsehgerät

Wenn der Player direkt über HDMI und analoge L/R-Audiokabel mit Ihrem Fernseher verbunden ist, wählen Sie bitte die folgenden Optionen für das Audioformat:

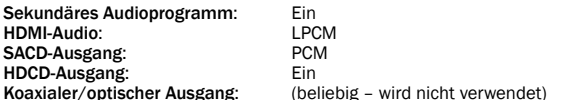

#### Mehrkanal-Digitalaudiosignal über HDMI an den Receiver

Wenn Ihr Receiver HDMI v1.3 mit Dekodierfunktion für hochauflösende, verlustfreie Audioformate, wie Dolby TrueHD und DTS-HD Master Audio unterstützt, legen Sie bitte folgende Optionen fest:

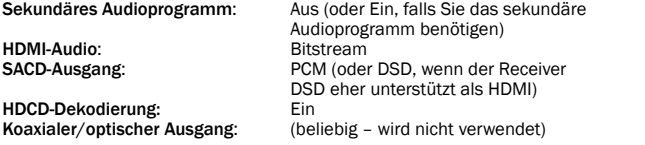

Wenn Ihr Receiver Mehrkanal-PCM-Audiosignale des HDMI v1.1/1.2 aber keine hochauflösenden, verlustfreien Audioformate, wie Dolby TrueHD und DTS-HD Master Audio unterstützt, legen Sie bitte folgende Optionen fest:

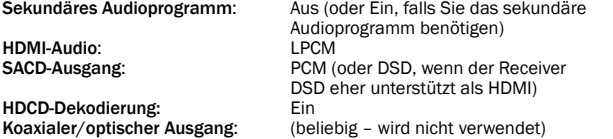

#### Mehrkanal-Analogaudiosignal an den Receiver

Wenn der Player über die 7.1- oder 5.1-Analogaudiobuchsen mit 8- oder 6-RCA-/ Phono-Kabeln an den AV-Receiver angeschlossen ist, können Sie immer noch alle unterstützen Audioformate wiedergeben, die Formate vom 752BD dekodieren lassen und sie über Ihren AV-Receiver und ein Surround-Sound-System wiedergeben. Die folgenden Optionen werden für das Audioformat empfohlen.

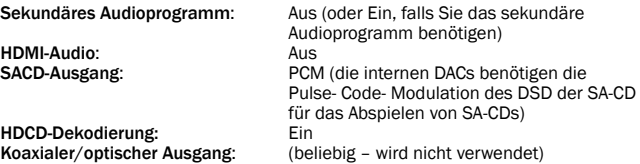

Stellen Sie auch die Lautsprecherkonfiguration im Menü "Audioverarbeitung" ein: Wählen Sie für den Downmix 7.1Ch" oder 5.1Ch".

Legen Sie die Lautsprechergröße und den Subwoofer gemäß Ihrer tatsächlichen Audio-Hardware fest, wie auf den folgenden Seiten beschrieben.

Aktivieren Sie die analogen Mehrkanal-Eingänge Ihres Receivers oder wählen Sie diese aus.

#### Mehrkanal-Digitalaudiosignal über koaxiale oder optische SPDIF-Kabel an den Receiver

Die folgenden Optionen für das Audioformat werden empfohlen, wenn Ihr Receiver nur das Dekodieren von Coaxial/Optical, Dolby Digital und DTS unterstützt.

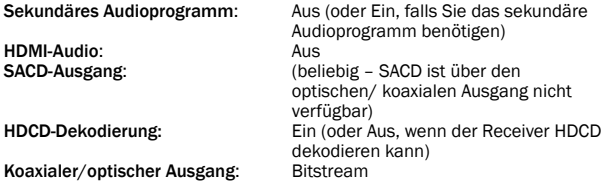

#### Stereo-Analogaudiosignal an den Receiver

Wenn ihr Empfänger oder Verstärker nur über Stereo-Audio-Eingänge verfügt, benötigen Sie analoge RCA-Kabel, um ihn anzuschließen. Es werden die folgenden Optionen für das Audioformat empfohlen:

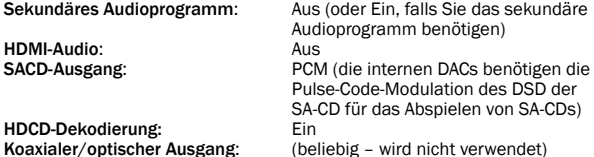

## Einrichtung der Audioverarbeitung

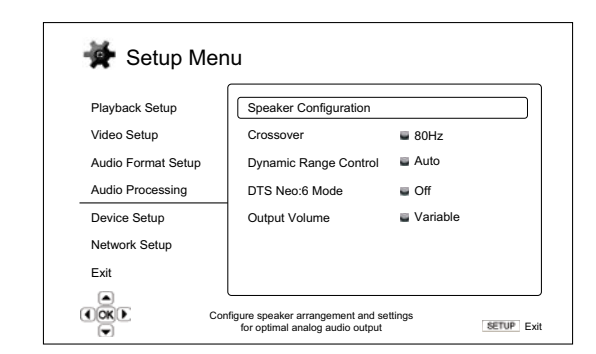

Über den Bereich"Audioverarbeitung" im Einrichtungsmenü können Sie konfigurieren, wie der Player Audiosignale verarbeitet, bevor diese an die Ausgänge geleitet werden. Die DRC-Steuerung betrifft auch die HDMI-Ausgänge. Menüs Einstellungen

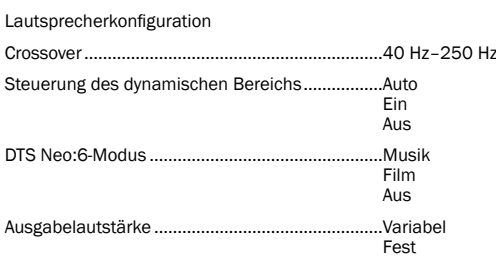

## **DEUTSCH** DEUTSCH

## Lautsprecherkonfiguration (nur analoger 7.1-Audioausgang)

Die folgenden Einstellungen bestimmten, wie der interne Surround-Sound-Dekoder des 752BD arbeitet. Sie betreffen nicht die über HDMI oder S/P DIF/ TOSLINK übertragenen Audiosignale.

Sie können im Lautsprecherkonfigurationsmenü die Einstellungen für die Lautsprecher festlegen, wie Downmix-Modus, Anzahl der Lautsprecher, Abstand zueinander, Größe und Trim-Lautstärke. In diesem Konfigurationsmenü sehen Sie eine Abbildung der Aufstellung der Lautsprecher, die Ihnen beim Konfigurieren der Lautsprecherparameter behilflich ist.

Beim Aufrufen dieses Menü wird der Cursor auf den vorderen linken Lautsprecher positioniert. Sie können den Cursor mit den Tasten < /> + bewegen. Mit der Taste → wird der Cursor im Uhrzeigersinn bewegt, die Taste < bewegt ihn gegen den Uhrzeigersinn.

Wenn sich der Cursor über der Option "Downmix" oder "Beenden" befindet, können Sie mit den Tasten  $\blacktriangle/\blacktriangledown$  diese Option markieren.

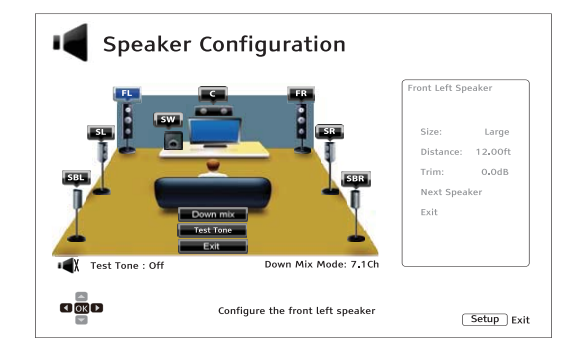

#### Downmix-Modus

Beim Downmix werden Mehrkanal-Audiosignale auf weniger Kanäle umgewandelt. So können Sie z. B. eine 5.1ch-Quelle in ein Stereosignal oder eine 7.1ch-Quelle in ein 5.1ch-Signal umwandeln. Beim Downmixing wird das Audio-Ausgangssignal vom Player an die genaue Anzahl der verfügbaren Lautsprecher in Ihrem Heimkinosystem angepasst.

Der aktuelle Downmix-Modus wird in der Abbildung der Lautsprecherplatzierung in der unteren rechten Ecke angezeigt.

Um die Einstellung für den Audio-Downmix zu ändern, drücken Sie die Enter-Taste, während sich der Cursor über der Option "Downmix" befindet. Die folgenden Downmix-Modi sind verfügbar:

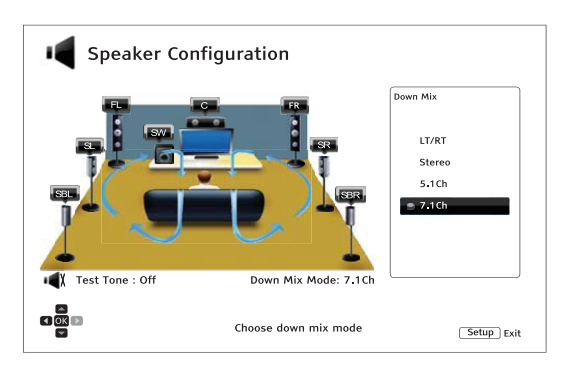

LT/RT – Links Total/Rechts Total. Die Mittel- und Surround-Kanäle werden dekodiert und dann wird die Matrix in die beiden Frontkanäle gemischt. Ein Dolby-Pro-Logic-Receiver dekodiert anschließend das Zweikanal-Audiosignal, das wieder in Surround-Sound umgewandelt wird.

Stereo – Dieser Modus aktiviert den Downmix eines Mehrkanalsignals in ein Zweikanal-Stereosignal. Bei Original-Stereoinhalten ändert sich das Ausgangssignal nicht. Bei Original-Mehrkanalinhalten werden die Surround- und Mittelkanäle mit dem linken und rechten Frontkanal gemischt. Empfohlen für den Gebrauch mit TV-Geräten oder Stereo-Receivern/-Verstärkern (ohne ProLogic-Dekodierung).

5.1Ch – Dieser Modus aktiviert den auf 5.1ch dekodierten Audioausgang. Die Anzahl der tatsächlichen Ausgangskanäle hängt von der Disc ab. Wenn die Quelle mehr Kanäle hat, werden die hinteren Surround-Kanäle in die Surround-Kanäle gemischt.

7.1Ch – Dieser Modus aktiviert den auf 7.1ch dekodierten Audioausgang. Die Anzahl der tatsächlichen Ausgangskanäle ist von der Disc abhängig.

#### Testton

Der Testton ist eine spezielle Gruppe künstlich hergestellter Geräusche, die verwendet werden, um Ihr Audio-Lautsprechersystem zu testen und falsche Anschlüsse zu ermitteln. Der Testton ist standardmäßig ausgeschaltet, der Status wird in der unteren linken Ecke des Bildschirms angezeigt.

Drücken Sie die Tasten ▲/▼, um die Option "Testton" zu markieren, und drücken Sie die Enter-Taste, um den Test zu beginnen und den Testton-Status auf "Ein" umzuschalten. Drücken Sie dann die PFEILTASTEN, um einen Lautsprecher auszuwählen und die Testgeräusche zu hören. Drücken Sie die Tasten  $\blacktriangle/\blacktriangledown$ , um die Option "Testton" zu markieren, und drücken Sie die Enter-Taste, um den Test zu beenden und den Testton-Status wieder auf "Aus" zu schalten. Beachten Sie, dass diese Testtöne nur für Mehrkanal-Audioausgänge gelten.

#### Lautsprechereinstellungen

Sie können für jeden Lautsprecher im Heimkinosystem die Größe, den Abstand und die Trim-Lautstärke festlegen. Um einen Lautsprecher zu konfigurieren, bewegen Sie den Cursor, um ihn zu markieren, und drücken Sie dann die Enter-Taste. Das Menü "Lautsprechereinstellungen" auf der rechten Seite des Bildschirms wird aktiviert. Verwenden Sie in diesem Menü die Tasten ▲/▼, um einen Parameter auszuwählen, und drücken Sie die Enter-Taste, um ihn zu ändern. Um dieses Menü zu verlassen und wieder zur Abbildung mit der Lautsprecherkonfiguration<br>zurückzukehren, drücken Sie die Taste ◀ oder wählen Sie die Option "Beenden".<br>Mit der Option "Nächster Lautsprecher" können Sie den nächsten Lau konfigurieren.

Sie können die folgenden Lautsprecherparameter konfigurieren:

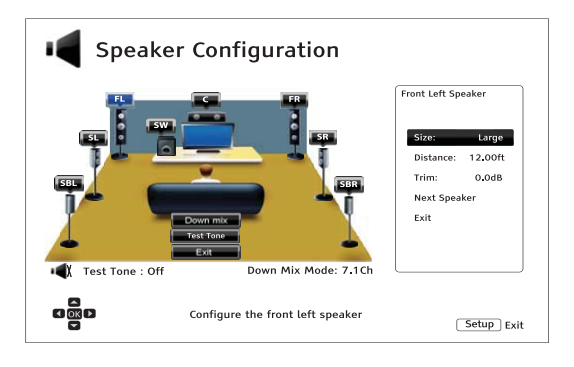

#### 1. Größe

Mit diesem Parameter legen Sie den Bass-Filter für die Lautsprecher fest. Die Bassfrequenz wird unter der Option "Crossover-Frequenz" im Bereich "Audioverarbeitung" des Einrichtungsmenüs eingestellt:

Groß – Die Bassfrequenzen werden an die Lautsprecher geleitet.

Klein – Die Bassfrequenzen werden nicht an die Lautsprecher geleitet, um mögliche Verzerrungen zu vermeiden. Wenn ein Subwoofer im System vorhanden ist, werden die Bassfrequenzen an ihn geleitet.

Ein (nur für Subwoofer) – Hiermit geben Sie an, dass ein Subwoofer vorhanden ist.

Aus – Der Lautsprecher für die entsprechende Position ist nicht vorhanden. Das Audiosignal für den fehlenden Lautsprecher wird an andere Lautsprecher geleitet oder nicht wiedergegeben, wenn eine Weiterleitung nicht möglich ist.

Hinweis: Die vorderen Lautsprecher, die Surround-Lautsprecher und die hinteren Surround-Lautsprecher werden paarweise konfiguriert. Wenn Sie die Größe eines Lautsprechers ändern, wird der andere im Paar auch geändert.

## **O** Cambridge Audio

#### Einstellungsmenü (Fortsetzung)

#### 2. Abstand

Dieser Parameter legt die Verzögerung für den entsprechenden Audiokanal<br>fest. Mit dieser Verzögerung wird die Ausbreitung des Audiosignals, das durch<br>die Positionierung der Lautsprecher in unterschiedlichen Abständen zum H entsteht, kompensiert.

Die Verzögerung durch den Lautsprecherabstand wird nur angewandt, wenn der Player Mehrkanal-Audiosignale dekodiert. Wenn Sie Bitstream-Audiosignale an den AV-Receiver senden, wird dieses Audiosignal nicht für die Verzögerung des Lautsprecherabstands angepasst.

Da die Verzögerung auf der Grundlage des unterschiedlichen Abstands jedes Lautsprechers zum Hörer berechnet wird, ist es wichtig, erst den Abstand der Frontlautsprecher und anschließend den der restlichen Lautsprecher festzulegen. Jedes Mal, wenn Sie den Abstand der Frontlautsprecher ändern, wird der Abstand der restlichen Lautsprecher automatisch angepasst, um die Abstandsunterschiede beizubehalten.

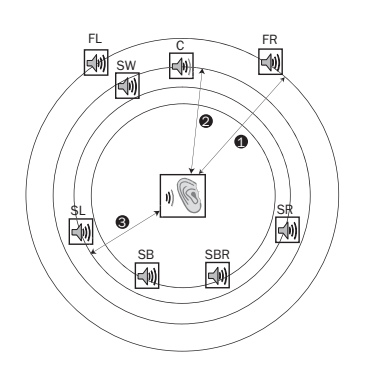

Abstände: 1 – Hörer zu Frontlautsprecher 2 – Hörer zu mittlerem **Lautsprecher** 3 – Hörer zu Surround-Lautsprecher links Lautsprechersymbole: FL – Vorne links FR – Vorne rechts C – Mitte SW – Subwoofer SL – Surround links SR – Surround rechts

SBL – Surround hinten links SBR – Surround hinten rechts

Wie in der Abbildung oben gezeigt, messen Sie den Abstand (in Fuß; 1<br>Fuß=30,48 cm) von der primären Hörerposition zum linken oder rechten<br>Frontlautsprecher. Beide Lautsprecher müssen den gleichen Abstand zum Hörer haben. Geben Sie den Abstand der Frontlautsprecher (Punkt 1 in der Abbildung oben) im Menü "Lautsprecherkonfiguration" ein.

ssen Sie dann den Abstand (in Fuß) vom mittleren Lautsprecher (2) zum Hörer. Bewegen Sie den Cursor, um den mittleren Lautsprecher auf der Seite "Einrichtung<br>der Kanalverzögerung" zu markieren und geben Sie den Abstand (so genau wie möglich) ein (in Fuß). Wiederholen Sie den Vorgang für jeden Lautsprecher im System (Mitte, Surround links, Surround rechts, Surround hinten links, Surround hinten rechts und Subwoofer). Der Player fügt die geeignete Verzögerung zu den Mittel-, Subwoofer- und Surround-Kanälen ein, um zu gewährleisten, dass die Schallwellen der verschiedenen Lautsprecher gleichzeitig den Hörer erreichen.

#### Hinweise:

- Der Abstand zwischen den Surround-Lautsprechern und dem Hörer darf höchstens so groß sein, wie der Abstand zwischen Frontlautsprechern und Hörer.
- Die vorderen Lautsprecher, die Surround-Lautsprecher und die hinteren Surround-Lautsprecher werden paarweise konfiguriert. Wenn Sie den Abstand eines Lautsprechers ändern, wird der andere im Paar auch geändert.

#### 3. Trim

Die Parameter für die Trim-Lautstärke der Lautsprecher legen die Lautstärke jedes einzelnen Kanals fest. Für ein möglichst genaues Ergebnis empfehlen wir<br>den Einsatz von Testtönen auf einer Kalibrier-CD, beispielsweise "Digital Video Essentials HD Basics", und eines Schalldruck-Messgerätes (SPL). Für die Trim-Lautstärke können Sie +/-10 dB in 0,5-dB-Schritten festlegen.

## Andere Einstellungen für die Audioverarbeitung

#### 1. Crossover-Frequenz

Wenn die Lautsprechergröße in der "Lautsprecherkonfiguration" auf "Klein" gesetzt wird, werden die Bassfrequenzen nicht an die Lautsprecher geleitet, um eine mögliche Verzerrung zu vermeiden. Die Bassfrequenzen werden stattdessen an den Subwoofer geleitet. Die verfügbaren Optionen sind:

40 Hz / 60 Hz / 80 Hz / 90 Hz / 100 Hz / 110 Hz / 120 Hz / 150 Hz / 200 Hz / 250 Hz - Dies sind die verfügbaren Crossover-Frequenzen. Sie können diese mit<br>den Tasten ▲/ ▼ und "Enter" auswählen. Diese Option gilt für alle Lautsprecher<br>(Mitte, vorne, Surround und Surround hinten). Die Standard-Cross beträgt 80 Hz.

#### 2. Steuerung des dynamischen Bereichs

Hier stellen Sie die Kompression des dynamischen Bereichs (DRC, Dynamic Range Compression) ein. Die DRC kann die bei vielen Digitalsignalen üblichen Schallspitzen und -täler ausgleichen. Das Aktivieren der DRC-Funktion kann zu einer besseren Hörbarkeit leiser Töne führen. Ein Deaktivieren der DRC-Funktion stellt die Signalenergie der Originalaufnahme wieder her. Die verfügbaren Optionen sind:

Auto – Wiedergabe im dynamischen Bereich, wie er auf der Disc festgelegt ist. Dies gilt nur für Blu-ray-Discs. Bei anderen Disc-Typen wird keine Kompression des dynamischen Bereichs vorgenommen.

Ein – Aktiviert die Kompression des dynamischen Bereichs.

Aus – Deaktiviert die Kompression des dynamischen Bereichs.

Hinweis: Die Kompression des dynamischen Bereichs gilt für den analogen Audioausgang und digitale Audioausgänge (HDMI und Coaxial/Optical), wenn das Audioformat auf PCM eingestellt ist.

#### 3. DTS Neo:6-Modus

Hier können Sie die DTS-Neo:6-Signalverarbeitung aktivieren und den Hörmodus auswählen. DTS Neo:6 ist eine digitale Signalverarbeitung, welche die ursprüngliche Stereo-Quelle auf 7.0- (L, R, C, LS, RS, LR, RR) oder 7.1-Surround (mit Bass Management) erweitern kann.

Musik – Aktiviert die DTS-Neo:6-Signalverarbeitung für Stereo-Musikquellen.

Film – Aktiviert die DTS-Neo:6-Signalverarbeitung für digitale TV-Box- oder Stereo-Filmquellen.

Aus (Standard) – Schaltet DTS Neo:6 aus, um die ursprüngliche Audioqualität beizubehalten.

#### 4. Ausgabelautstärke

Hier können Sie die analoge Lautstärkeregelung (auch bekannt als variabler Audioausgang) aktivieren oder deaktivieren. Die verfügbaren Optionen sind:

**Variabel** – Aktiviert die analoge Lautstärkeregelung. Verwenden Sie die<br>Lautstärketasten auf der Fernbedienung, um die analoge Ausgabelautstärke zu<br>erhöhen bzw. zu reduzieren (der Maximalwert ist 100). Betrifft sowohl die auch die zugewiesenen Stereoausgänge.

Betrifft sowohl die 7.1- als auch die zugewiesenen Stereoausgänge.

Fest – Deaktiviert die analoge Lautstärkeregelung. Die analoge Ausgabelautstärke lässt sich nicht mehr über die Lautstärketasten auf der Fernbedienung regeln und die Lautstärke ist auf den Wert 100 festgesetzt.

## Geräteeinrichtung

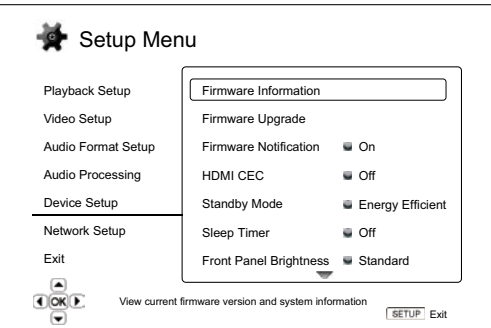

Im Bereich "Geräteeinrichtung" des Einrichtungsmenüs können Sie verschiedene Playeroptionen konfigurieren, die sich auf die Hardware und die Steuerungsfunktionen beziehen. In diesem Bereich stehen Ihnen die folgenden Menüpunkte zur Verfügung:

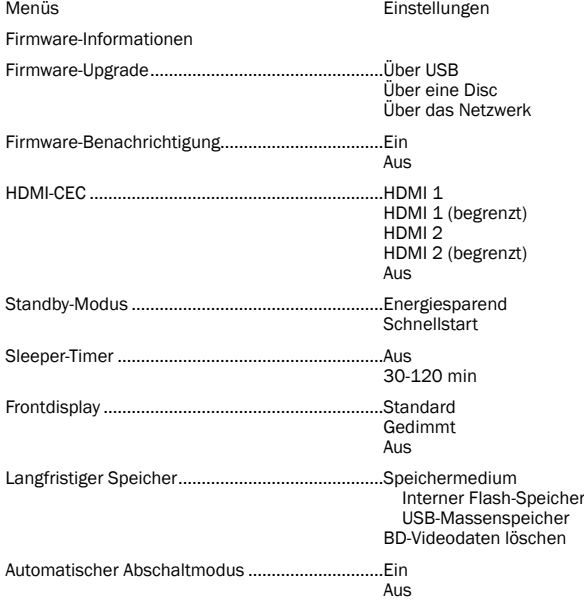

Auf Werkseinstellungen zurücksetzen

### 1. Firmware-Informationen

Hiermit können Sie die aktuell installierte Firmware-Version anzeigen.

### 2. Firmware-Upgrade

Hiermit aktualisieren Sie die Firmware des Players. Dieser Vorgang ist nur verfügbar, wenn die Wiedergabe vollständig gestoppt oder keine Disc eingelegt ist.

Die Firmware ist die Systemsoftware, welche die Funktionen des Players steuert. Da die Blu-ray-Spezifikationen neu sind und sich ständig weiter entwickeln, kann es sein, dass bei Blu-ray-Discs, die neuer als der Player sind, bestimmte neue Funktionen der Blu-ray-Spezifikationen verwendet werden. Von Zeit zu Zeit führen wir auch neue Funktionen ein.

Es gibt drei Wege, wie Sie die Firmware des Players aktualisieren. Die Optionen sind:

Über eine Disc – Sie können hin und wieder ein Disc-Image von der Website von Cambridge Audio www.cambridge-audio.com/care herunterladen und eine Upgrade-Disc brennen.

Über USB – Sie können die Firmware-Dateien auch von der Website von Cambridge Audio herunterladen, auf einem USB-Stick speichern und mit diesem den Player aktualisieren. Befolgen Sie für diese beiden Verfahren einfach die Anweisungen auf unserer Website.

Über das Internet – Wenn Sie eine Verbindung mit dem Internet hergestellt haben, können Sie den Player direkt über das Internet aktualisieren. Befolgen Sie hierzu bitte die Anweisungen auf dem Bildschirm.

#### 3. Firmware-Benachrichtigung

Hier können Sie einstellen, ob der Player automatisch nach neuen Firmware-Versionen auf dem Server suchen und Sie darüber informieren soll. Die Optionen sind:

Ein – Prüft automatisch, ob eine neue Firmware-Version vorhanden ist und benachrichtigt Sie. Dazu muss eine Verbindung mit dem Internet hergestellt sein.

Aus – Es wird nicht automatisch nach neuen Firmware-Versionen gesucht.

#### 4. HDMI-CEC

CEC (Consumer Electronics Control) ist eine optionale HDMI-Funktion, mit der die Fernbedienung und automatische Einrichtung von Verbrauchergeräten über die HDMI-Verbindung möglich ist. Mit Hilfe der Fernbedienungsfunktion benötigen Sie nur noch eine Fernbedienung, um mehrere Geräte bedienen zu können, die über HDMI verbunden sind. So können Sie z. B. mit der Fernbedienung des Fernsehgeräts auch die Wiedergabe des Blu-ray-Players steuern. Mit der automatischen Einrichtungsfunktion kann das Fernsehgerät automatisch eingeschaltet werden und bei der Wiedergabe einer Disc im Blu-ray-Player automatisch den korrekten Eingang wählen. Analog wird der Player automatisch ausgeschaltet, wenn Sie den Fernseher ausschalten. Die Verfügbarkeit und Kompatibilität dieser Funktion ist je nach Hersteller der Geräte unterschiedlich. Es kann daher sein, dass nur bestimmte Funktionen umgesetzt oder herstellereigene Funktionen hinzugefügt werden. Die herstellerspezifische Umsetzung der HDMI-CEC-Funktion wird oft mit dem urheberrechtliche geschütztem Namen "…Link" oder "…Sync" bezeichnet. Der 752BD hat drei Modi für die HDMI-CEC-Funktion:

HDMI 1 – HDMI-CEC ist am HDMI-Ausgang 1 aktiviert. Verwenden Sie diesen Modus, wenn Ihre anderen Geräte mit dem Player kompatibel sind.

HDMI 1 (begrenzt) – HDMI-CEC ist am HDMI-Ausgang 1 aktiviert, der 752BD reagiert jedoch nur auf Wiedergabe-Steuerungsbefehle. Ein-/Ausschaltbefehle sowie Befehle zur Auswahl des Eingangs werden ignoriert. Verwenden Sie diesen Modus, wenn Sie nicht möchten, dass die automatische Einrichtungsfunktion Ihre Geräte ein- und ausschaltet.

HDMI 2 – HDMI-CEC ist am HDMI-Ausgang 2 aktiviert. Ähnlich wie HDMI 1.

HDMI 2 (begrenzt) – HDMI-CEC ist am HDMI-Ausgang 2 aktiviert, der 752BD reagiert jedoch nur auf Wiedergabe-Steuerungsbefehle. Ähnlich wie HDMI 1 (begrenzt).

Aus (Standard) – HDMI-CEC ist an beiden HDMI-Ausgängen nicht aktiviert. Der Player reagiert nicht auf HDMI-CEC-Befehle von anderen Geräten und richtet auch keine anderen Geräte automatisch ein.

#### 5. Standby-Modus

Mit dieser Funktion können Sie für den Standby-Modus des Geräts zwischen dem Energiespar- und dem Schnellstart-Modus wählen. Die verfügbaren Optionen sind:

Schnellstart – Der Player startet deutlich schneller, verbraucht im Standby-Modus jedoch mehr Strom.

Energiesparend – Der Player startet langsamer, verbraucht im Standby-Modus jedoch nur 0,5 W.

#### 6. Sleeper-Timer

Mit dieser Funktion kann sich der 752BD nach einer bestimmten Dauer selbst ausschalten. Die Funktion kann deaktiviert (auf Aus stellen) oder auf eine bestimmte Zeit von 30, 45, 60, 90 oder 120 Min. eingestellt werden.

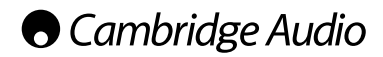

#### Einstellungsmenü (Fortsetzung)

#### 7. Frontdisplay

Hiermit steuern Sie die Intensität der Vakuumfluoreszenzanzeige (VFD) auf dem Frontdisplay. Mit dieser Option können Sie die Anzeige dimmen oder ausschalten. Die verfügbaren Optionen sind:

Standard – Das VFD-Fenster ist so hell wie möglich.

Gedimmt – Das VFD-Fenster ist verdunkelt.

Aus – Das VFD-Fenster ist ausgeschaltet. In diesem Modus wird das Display kurzzeitig eingeschaltet, wenn der Benutzer eine Option wählt.

#### 8. Langfristiger Speicher

Ein langfristiger Speicher ist ein Datenspeicherort, an dem zusätzliche Inhalte für BonusView- und BD-Live-Funktionen gespeichert werden. Die Daten bleiben gespeichert, selbst wenn Sie den Player ausschalten. Die folgenden Optionen für langfristiges Speichermanagement sind verfügbar.

Speichermedium – Hier legen Sie fest, welches Speichermedium als langfristiger Speicher verwendet werden soll. Der 752BD besitzt einen internen Flash-Speicher mit 1 GB Speicherplatz. Außerdem sind zwei USB-2.0-Anschlüsse vorhanden, an die Sie einen USB-Massenspeicher anschließen können. Die Möglichkeiten sind:

Interner Flash-Speicher – Verwendet den internen Flash-Speicher als langfristigen **Speicher.** 

USB-Massenspeicher – Verwendet einen USB-Massenspeicher als langfristigen Speicher. Für die Spezifikationen von BD-Live ist ein USB-Massenspeicher mit mindestens 1 GB erforderlich. Verwenden Sie keinen USB-Festplattenspeicher.

Hinweis: Das neue Speichermedium wird erst nach dem Neustart des Players verwendet. Schalten Sie den Player aus und wieder ein, nachdem Sie die Option "Speichermedium" geändert haben.

BD-Videodaten löschen – Löscht die BD-Videodaten vom langfristigen Speicher.

#### 9. Automatischer Abschaltmodus

Mit dieser Option wird der Player nach 30 Minuten Inaktivität automatisch abgeschaltet. Dadurch kann der Energieverbrauch gesenkt und die Lebensdauer des Players verlängert werden.

Ein (Standard) – Aktiviert den automatischen Abschaltmodus.

Aus – Deaktiviert den automatischen Abschaltmodus.

#### 10. Auf Werkseinstellungen zurücksetzen

Mit dieser Option werden alle Einstellungen auf die Werkseinstellungen zurückgesetzt.

Hinweis: Das Kennwort für die Kindersicherung und die Altersbeschränkungen werden nicht zurückgesetzt. Dieser Vorgang ist nur verfügbar, wenn die Wiedergabe vollständig gestoppt oder keine Disc eingelegt ist.

## Einrichtung der Netzwerkverbindung

Im Bereich "Einrichtung der Netzwerkverbindung" des Einrichtungsmenüs können<br>Sie die Parameter für die Internetverbindung des Players festlegen, die Verbindung prüfen und den BD-Live-Zugriff einschränken. In diesem Bereich stehen Ihnen die folgenden Menüpunkte zur Verfügung:

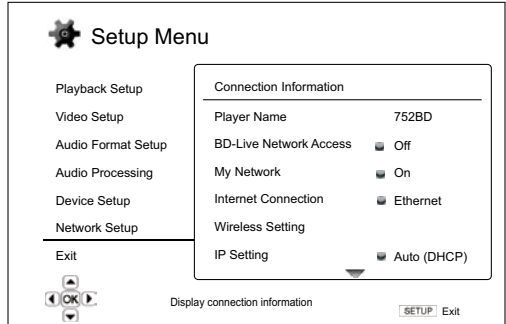

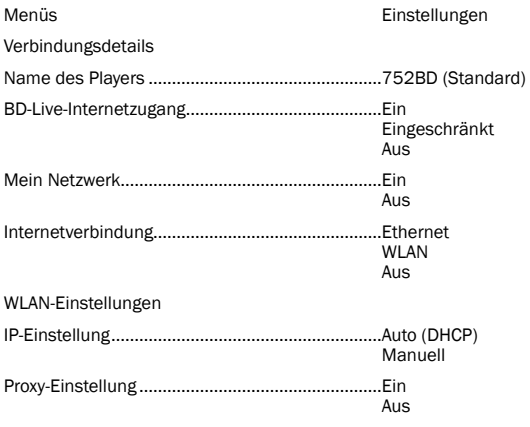

#### Verbindungstest

#### 1. Verbindungsdetails

Hier werden die aktuellen Internetverbindungsdetails, wie Verbindungsart, IP-Adresse, Ethernet-MAC, WLAN-MAC etc. angezeigt.

#### 2. BD-Live-Internetzugang

Hiermit beschränken Sie den Zugriff auf BD-Live-Inhalte. Die verfügbaren Optionen sind:

Ein – Der BD-Live-Zugriff wird zugelassen.

Eingeschränkt – Der BD-Live-Zugriff ist nur für Inhalte erlaubt, die ein gültiges Inhaltseigentümer-Zertifikat besitzen. Der Zugriff auf das Internet ist gesperrt, wenn die BD-Live-Inhalte kein Zertifikat besitzen. Damit wird garantiert, dass Sie nur auf Originalinhalte zugreifen, obwohl dadurch möglicherweise der Zugriff auf kleinere unabhängige Anbieter von Inhalten blockiert wird.

Aus – Der BD-Live-Zugriff ist gesperrt.

#### 3. Mein Netzwerk

Hier stellen Sie die Mein-Netzwerk-Client-Optionen (gemeinsamer Medienzugriff zu Hause) ein. Über die Mein-Netzwerk-Optionen kann der Player Streaming-Audiodaten, Streaming-Videodaten und Streaming-Fotodaten von UPnP-Mediaservern auf dem Heimplatz empfangen. Die verfügbaren Optionen sind:

Ein (Standard) - Aktiviert den Mein-Netzwerk-Client. Die verfügbaren Mediaserver<br>sind unter der Option "Mein Netzwerk" des Home-Menüs aufgelistet.

Aus - Deaktiviert den Mein-Netzwerk-Client. Unter der Option "Mein Netzwerk" werden keine Mediaserver angezeigt und Sie erhalten eine Warnmeldung, wenn Sie die Option "Mein Netzwerk" aufrufen.

### 4. Internetverbindung

Hier wählen Sie die Art der Internetverbindung aus. Die verfügbaren Optionen sind:

Ethernet (Standard) – Verbindung mit dem Internet über das Ethernet-Kabel. Siehe hierzu die Verbindungsanweisungen der Bedienungsanleitung. Wenn Sie diese Option auswählen, wird die Option "WLAN-Einstellung" ausgegraut und kann nicht mehr aufgerufen werden.

WLAN – Verbindung mit dem Internet über die externen WLAN-Adapter. Siehe hierzu die Verbindungsanweisungen der Bedienungsanleitung. Wenn Sie die Option "WLAN" wählen, beginnt das WLAN-Einstellungsverfahren und die Option "WLAN-Einstellung" in der nächsten Zeile kann aufgerufen werden.

**Aus** – Der Internetzugang ist gesperrt. Wenn Sie diese Option auswählen<br>werden alle anderen Optionen des Menüs "Einrichtung der Netzwerkverbindung" ausgegraut und können nicht mehr aufgerufen werden.

#### 5. WLAN-Einstellungen

Hinweis: Der 752BD enthält einen Drahtlosadapter. Drahtlosadapter anderer Hersteller sind nicht kompatibel.

Hiermit beginnen Sie das WLAN-Einstellungsverfahren. Das WLAN-Einstellungsverfahren kann mit der Option "WLAN-Einstellung" oder durch die Auswahl der Option "WLAN" im Bereich "Verbindungsmethode" begonnen werden. Das Verfahren wird nachfolgend beschrieben:

Der Player sucht zunächst die letzten erfolgreichen WLAN-Einstellungen. Falls er welche findet, erscheint die folgende Meldung:

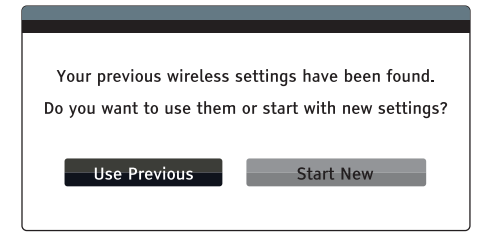

Vorherige verwenden – Verwendet die letzte erfolgreiche WLAN-Einstellung. Es wird eine Zusammenfassung der vorherigen WLAN-Einstellungen angezeigt, die Informationen wie den SSID (Service Set Identifier), den Sicherheitsmodus und den Sicherheitsschlüssel (in Sternchen \*) enthält.

Anschließend wird automatisch ein Verbindungstest durchgeführt und das Testergebnis auf dem Bildschirm angezeigt.

Neue beginnen – Beginnt eine neue WLAN-Konfiguration. Der 752BD unterstützt drei WLAN-Konfigurationsmethoden. Die verfügbaren Optionen sind:

 Suchen – Sucht nach verfügbaren Drahtlosnetzwerken. Der Player sucht automatisch nach verfügbaren Drahtlosnetzwerken in der Nähe und zeigt die Suchergebnisse in einem Fenster an. Sie können ein Netzwerk mit den Tasten ▲/ ▼ markieren und mit der Enter-Taste auswählen. Falls dieses<br>Netzwerk ein gesichertes Netzwerk ist, müssen Sie mit der Fernbedienung den Sicherheitsschlüssel eingeben. Anschließend wird automatisch ein Verbindungstest durchgeführt und das Testergebnis auf dem Bildschirm angezeigt.

 Manuell – Hier legen Sie die Informationen für ein Drahtlosnetzwerk manuell fest. Sie benötigen die Fernbedienung, um den SSID einzugeben, den Sicherheitsmodus auszuwählen und den Sicherheitsschlüssel einzugeben. Anschließend wird automatisch ein Verbindungstest durchgeführt und das Testergebnis auf dem Bildschirm angezeigt.

 WPS – Startet den Wi-Fi Protected Setup (WPS). Der 752BD unterstützt den WPS-Standard, um eine einfache und sichere Einrichtung eines drahtlosen Heimnetzwerkes zu ermöglichen. Dies gilt, falls Sie einen Router/WLAN-Zugangspunkt haben, der ebenfalls WPS unterstützt. Die verfügbaren Optionen sind:

 PIN – Hiermit konfigurieren Sie den WPS per Knopfdruck mit einer persönlichen Identifikationsnummer. Der Player erstellt eine PIN, die Sie in das Software-Bedienfeld Ihres WLAN-Routers oder -Zugangspunktes eingeben müssen. Befolgen Sie dabei die Anweisungen auf dem Bildschirm.

 PBC – Hiermit konfigurieren Sie den WPS per Knopfdruck. Sie müssen eine PBC-Taste auf Ihrem WLAN-Router oder -Zugangspunkt drücken, um die WLAN-Verbindung aufzubauen. Befolgen Sie dabei die Anweisungen auf dem Bildschirm.

#### Hinweis:

- SSID steht für Service Set Identifier. Dies ist eine Kennung für jeden WLAN-Router oder -Zugangspunkt und wird auch Netzwerkname genannt.
- WPS steht für Wi-Fi Protected Setup. Dies ist der neueste Standard für die einfache und sichere Einrichtung eines drahtlosen Heimnetzwerkes. Eine weitere Bezeichnung für WPS ist Wi-Fi Simple Config. Für die Verwendung von WPS ist ein WPS-kompatibler Router oder Zugangspunkt erforderlich.

#### 6. IP-Einstellung

Hiermit bestimmen Sie, wie der Player die IP-Adresse ermittelt. Die verfügbaren Optionen sind:

Auto (DHCP) – der Player übermittelt über die DHCP (Dynamic Host Configuration Protocol) automatisch die IP-Adresse. Dies ist die Standardeinstellung. In den meisten Fällen ist die automatische IP-Konfiguration die beste und erfordert kein Eingreifen durch den Nutzer.

Manuell – Manuelles Eingeben der numerischen IP-Adresse. Weitere Informationen darüber, wie Sie manuell die Internetverbindung konfigurieren und welche Werte Sie verwenden sollten, finden Sie in der Dokumentation Ihres Breitband-Routers/ Modems.

IP-Adresse - Die IP-Adresse des Players. Wenn für "IP-Konfiguration" "Auto (DHCP)" festgelegt wird, wurde der hier angezeigte Wert mittels DHCP ermittelt und kann nicht geändert werden.

 Subnetz-Maske – Jede IP-Adresse hat eine damit verbundene Subnetz-Maske. Mit ihr bestimmt der Player, ob der Netzwerkverkehr durch den Router oder direkt an ein anderes Gerät geleitet wird, das sich im gleichen Netzwerk befindet. Wenn für "IP-Einstellung" "Auto (DHCP)" festgelegt wird, wurde der hier angezeigte Wert<br>mittels DHCP ermittelt und kann nicht geändert werden.

Gateway – Die IP-Adresse des Routers. Wird auch "Standardgateway" oder<br>"Standardrouter" genannt. Wenn für "IP-Einstellung" "Auto (DHCP)" festgelegt<br>wird, wurde der hier angezeigte Wert mittels DHCP ermittelt und kann nicht geändert werden.

 DNS 1 – Die IP-Adresse des ersten (primären) DNS-Servers (Domain Name System). Über das DNS wird eine lesbare Internetadresse in eine numerische IP-Adresse umgewandelt. Wenn für "IP-Einstellung" "Auto (DHCP)" festgelegt wird, wurde der hier angezeigte Wert mittels DHCP ermittelt und kann nicht geändert werden.

 DNS 2 – Die IP-Adresse des zweiten (sekundären) DNS-Servers. Wenn für "IP-Einstellung" "Auto (DHCP)" festgelegt wird, wurde der hier angezeigte Wert mittels DHCP ermittelt und kann nicht geändert werden.

#### 7. Proxy-Einstellung

Hiermit konfigurieren Sie Proxy-Server-Einstellungen. Ein Proxy-Server ist ein Mittler für die Netzwerkkommunikation zwischen Clients und anderen Servern, der Vorteile wie Sicherheit, Anonymität, Beschleunigung oder die Umgehung regionaler Beschränkungen bieten kann.

Ein – Internetzugang über einen Proxy-Server.

Proxy-Host: Eingabe des Proxy-Host-Namens mit der Fernbedienung.

Proxy-Port: Eingabe der Proxy-Host-Portnummer mit der Fernbedienung.

Aus (Standard) – Keinen Proxy-Server verwenden.

#### 8. Verbindungstest

Hiermit testen Sie die Verbindung mit dem Internet. Wir empfehlen Ihnen, die Internetverbindung beim Anschluss des Players an das Internet bzw. bei jeder Änderung des Parameters "IP-Einstellung" und anderer Netzwerkparameter zu testen.

## **O** Cambridge Audio

### Filter

Der 752BD erhöht bei allen Quellen die Abtastrate für das gesamte intern dekodierte Material mit dem SHARC DSP von Analog Devices auf 24/192 kHz.

Dieses betreibt unseren urheberrechtlich geschützten Code von Anagram Technologies für die Jitterunterdrückung, das Upsampling und das Antialias-Filtering aller zehn Analogausgänge (7.1 und zugewiesener Stereoausgang).

Mit der Filter-Taste auf der Vorderseite können Sie zwischen drei verschiedenen Antialias-Filtern wählen (siehe unten).

Die drei verschiedenen Filterfunktionen sind: Linearphase, Minimalphase und Steep. Alle drei Filter wurden speziell für die Wiedergabe von Audiotiteln optimiert. Jeder bietet eine ausgezeichnete Klangqualität, es gibt jedoch subtile Unterschiede in der Optimierung. Daher stellen wir Ihnen alle drei zur Verfügung.

Hinweis: Aus Gründen der Übersichtlichkeit zeigen alle Diagramme den theoretischen Frequenzgang des DSP selbst, ohne Analogfilter an den Ausgängen des D/A-Wandlers oder dem während der Aufnahme bzw. dem Mastering der Digitalquelle angewandten Antialias-Filter.

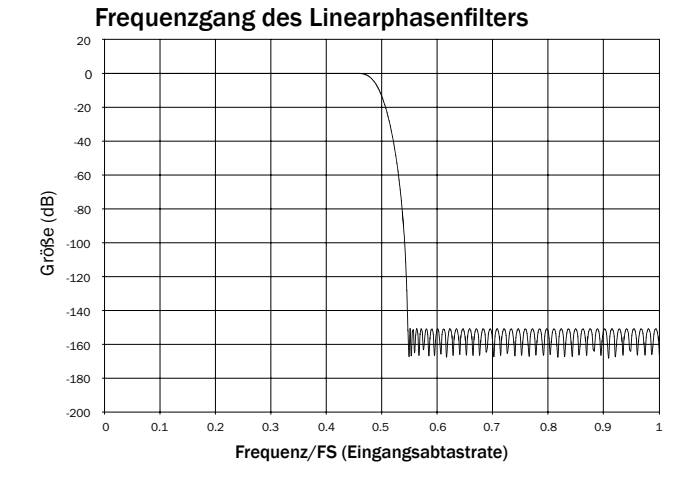

Der Linearphasenfilter ist ein hoch angesehener Audiofilter, der sowohl im Durchlass- als auch im Sperrbereich eine geringe Welligkeit und eine sogenannte konstante Gruppenlaufzeit bietet. Konstante Gruppenlaufzeit bedeutet, dass die Audiosignale aller Frequenzen immer um denselben Wert verzögert werden, wenn sie durch den Filter laufen. Alle Audiosignale sind daher am Ausgang zeitlich vollständig kohärent.

Der Nachteil dieser Art Filter ist, dass seine Impulsantwort aufgrund eines internen Vorwärtsschubs in den DSP eine gewisse Vorschwingung aufweist. In anderen Worten weist der Ausgang eine geringe Schwingung vor und nach der Amplitude auf (wenn auch gut gedämpft), wenn er mit einem theoretischen Impuls angeregt wird.

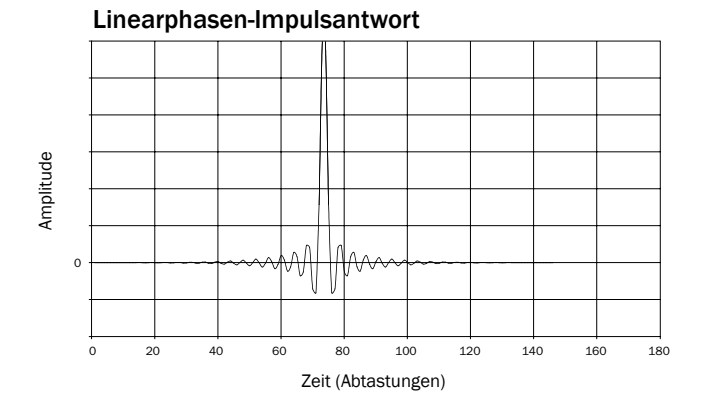

Frequenzgang des Minimalphasenfilters

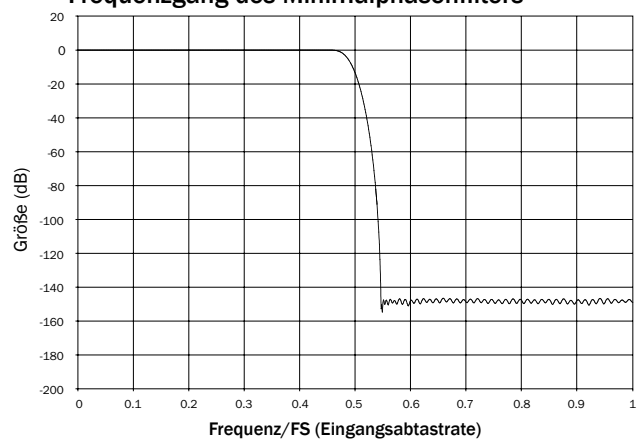

Der Minimalphasenfilter ist ein weiterer hoch angesehener Audiofilter, der in den Durchlass- und Sperrbereichen eine noch geringere Welligkeit bietet. Im Gegensatz zum Linearphasenfilter ist die Gruppenlaufzeit hier nicht konstant, es geht also ein Teil der zeitlichen Kohärenz verloren.

Minimalphasen-Impulsantwort

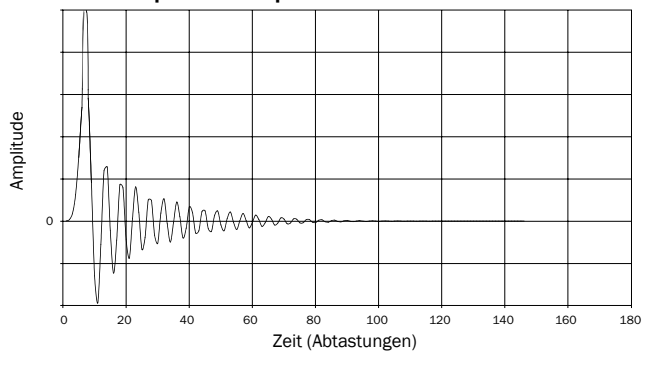

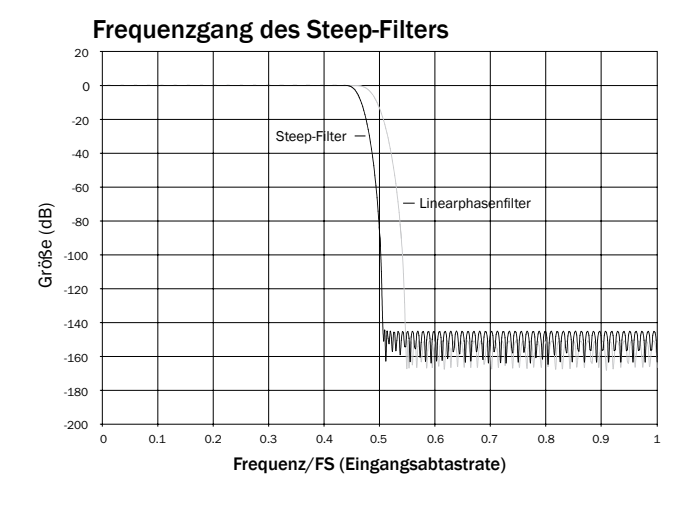

Unser Steep-Filter ist ein Linearphasenfilter, der für die Sperrbereichdämpfung von Close-in-Aliasing-Bildern optimiert wurde. Wir haben hier ein wenig der Dämpfung des allerhöchsten Frequenzgangs (dies wären -2 dB bei 20 kHz für 44,1 kHz abgetastetes Material) und ein wenig mehr Vor- und Nachschwingungen für eine sehr steile Dämpfung direkt außerhalb des Durchlassbereiches eingetauscht. Der Steep-Filter kann Aliasing bei 22 kHz um etwa 80 dB dämpfen.

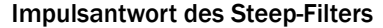

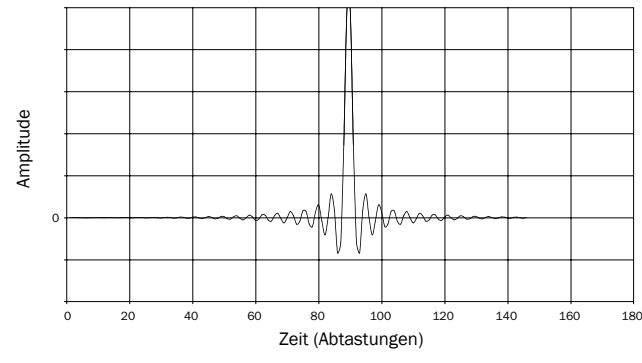

Hinweis: Alle Filter haben denselben ultimativen Roll-off von etwa 140 dB. Die folgende Tabelle zeigt exemplarisch die Sperrbanddämpfung des Filters für Material mit 44,1 kHz:

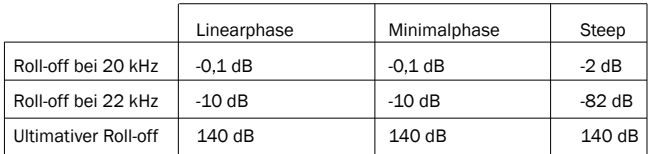

Wir empfehlen Ihnen, mit den Filtern zu experimentieren, um zu bestimmen, was für Sie bei der Verwendung Ihrer Originalgeräte/Ihres Programmmaterials am besten klingt.

### Fehlerbehebung

#### Das Gerät lässt sich nicht einschalten

Vergewissern Sie sich, dass das Netzkabel korrekt eingesteckt ist.

Vergewissern Sie sich, dass der Stecker korrekt in die Steckdose eingesteckt ist. Überprüfen Sie die Sicherung im Adapter.

#### Die Disc wird nicht gelesen

Vergewissern Sie sich, dass die Disc richtig herum eingelegt wurde.

Überprüfen Sie, ob die Disc zerkratzt oder verschmutzt ist.

Der Medientyp wird von diesem Gerät nicht unterstützt.

Überprüfen Sie den Regionalcode.

Einige Funktionen bestimmter Discs könnten auf diesem Gerät nicht zur Verfügung stehen. Dies stellt keine Fehlfunktion des Players dar.

#### Ich höre nichts

Vergewissern Sie sich, dass die Lautstärke am Verstärker korrekt eingestellt ist.

Überprüfen Sie, ob die Verbindungskabel korrekt angeschlossen sind.

Überprüfen Sie, ob der Ausgang falsch auf Bitstream oder LPCM gesetzt wurde.

#### Die Disc "springt"

Überprüfen Sie, ob die Disc zerkratzt oder verschmutzt ist.

Vergewissern Sie sich, dass der 752BD auf einer stabilen Oberfläche steht und keinen Vibrationen ausgesetzt ist.

#### Ein dumpfes Brummen ist hörbar

Möglicherweise befindet sich ein Stromkabel oder eine Beleuchtung in der Nähe des Geräts.

Analoge Eingänge nicht fest verbunden.

#### Keine Wiedergabe von den hinteren Lautsprechern

Die abgespielte Quelle wurde nicht in Surround Sound aufgenommen. Für das Gerät wurde Stereo oder ein anderer Mixdown-Modus gewählt.

#### Keine Wiedergabe vom mittleren Lautsprecher

Ein Stereomodus wurde ausgewählt.

#### Fernbedienung funktioniert nicht

Die Batterien sind leer.

Die Fernbedienung ist zu weit vom Gerät entfernt oder verdeckt.

#### Dateien eines USB-Geräts werden nicht abgespielt

Ist das USB-Laufwerk nicht kompatibel oder hat der Player einen Lesefehler beim Lesen des USB-Laufwerks oder der Flash-Speicherkarte entdeckt, wird auf dem Bildschirm "Device Error" angezeigt. Überprüfen Sie in diesem Fall, ob das USB-Laufwerk kompatibel ist und versuchen Sie das Gerät zu entfernen und erneut anzuschließen.

In einigen Fällen kann ein nicht kompatibles USB-Gerät dazu führen, dass der 752BD nicht mehr reagiert. Sollte dies vorkommen, trennen Sie einfach die Stromversorgung, entfernen Sie das USB-Gerät und schalten Sie anschließend den Player wieder ein.

Der Dateityp ist nicht kompatibel. Überprüfen Sie die unterstützten Dateitypen.

Das Laufwerk benötigt zu viel Strom vom USB-Anschluss.

#### Probleme beim Verwenden von HDMI

Achten Sie darauf, dass Ihr Bildschirm HDCP (High-Definition Copy Protection) unterstützt.

Überprüfen Sie, ob Ihr Bildschirm die vom Blu-ray-Player ausgegebene Bildschirmauflösung anzeigen kann.

Hinweis: Kabel mit einer Länge von mehr als 5 m können zu Synchronisierungsoder Erdungsfehlern führen.

Weitere häufig gestellte Fragen (FAQs), technische Beratung sowie weitere Tipps zum 752BD finden Sie im Support-Bereich der Cambridge Audio-Website unter:

www.cambridgeaudio.com/support.php

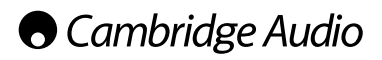

## Anhang – Sprachcode-Verzeichnis

Hinweis: Dies betrifft nur die Standardeinstellungen des Audio/Subtitle/Disc-Menüs und nicht die Sprache auf dem Bildschirmmenü.

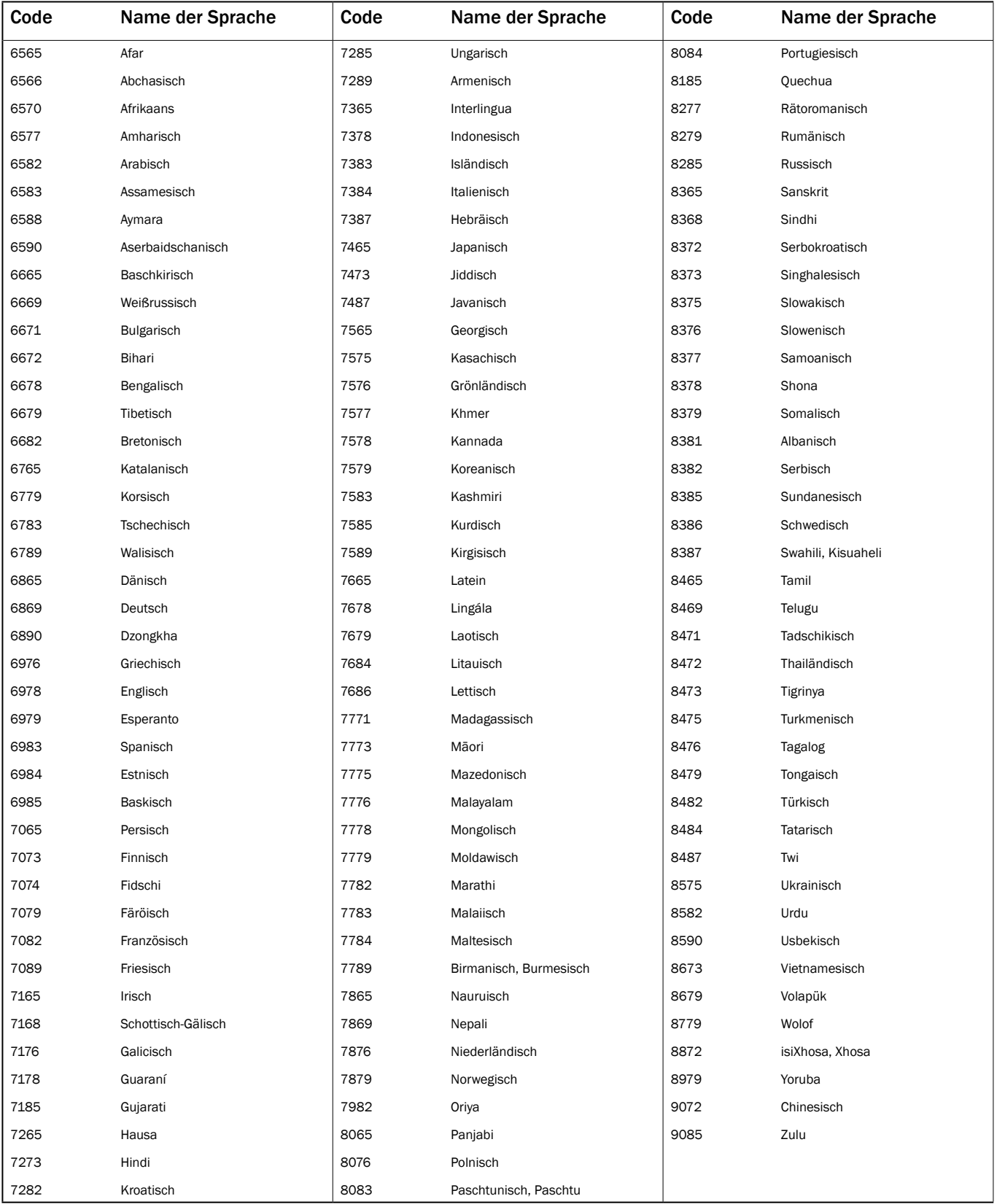

## Technische Spezifikationen

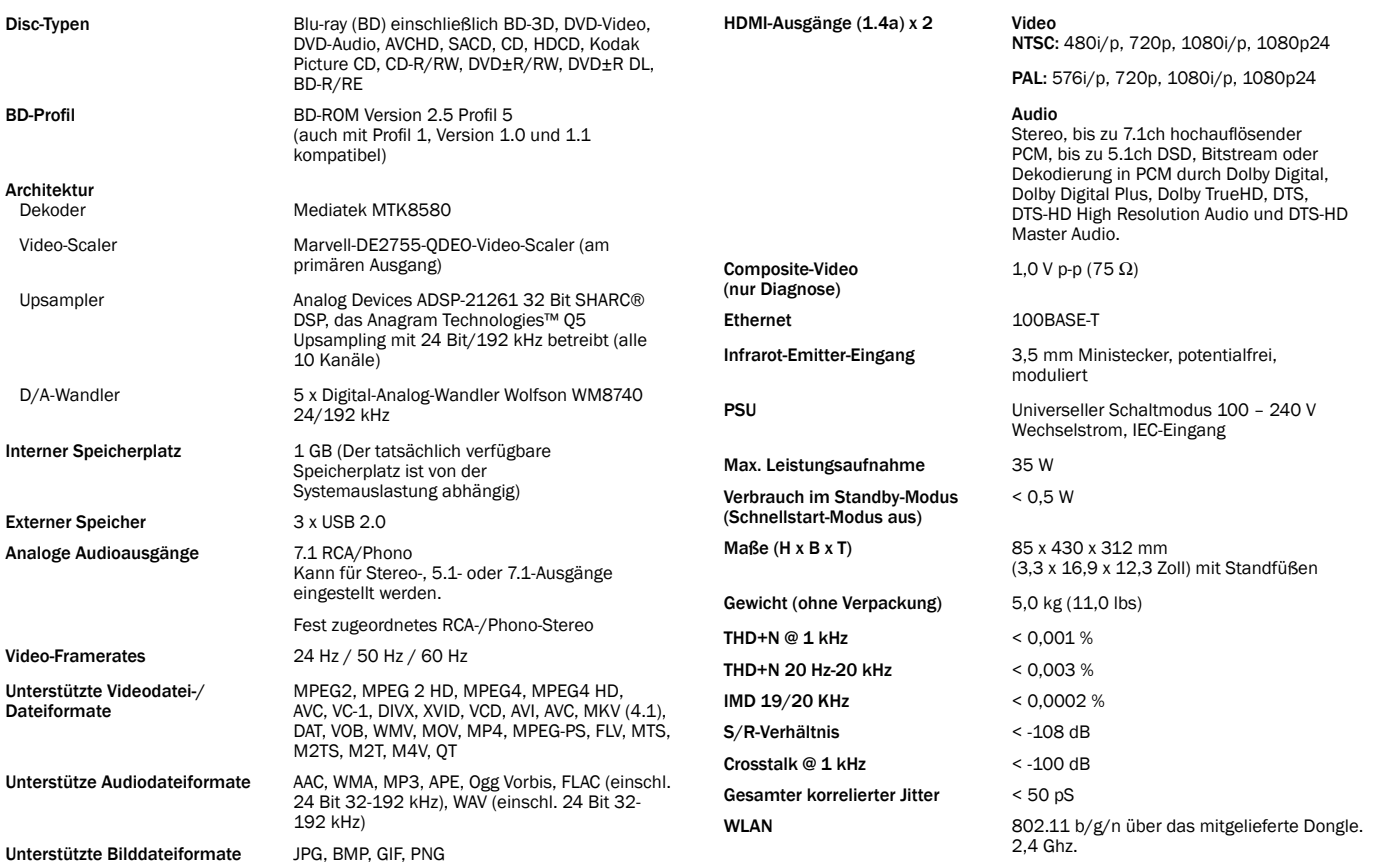

#### Hinweise:

- Obwohl wir um den Erhalt einer maximalen Datei-Kompatibilität bemüht sind,<br>können wir aufgrund von Inkonsistenzen in der Erzeugung einiger Dateiformate<br>und der sich ständig verändernden Branche die Spielbarkeit aller obe Dateiformate NICHT garantieren.

- BD ISO-Dateien werden aus urheberrechtlichen Gründen NICHT unterstützt.
- Einige Formen von M42, WMA oder APE mit eingebetteten Covern werden nicht unterstützt.

HDMI-Eingänge (1.4a) x 2 HDMI Video<br>(MHL-kompatibel über die  $480i/480p$ <br>Vorderseite) 1080p/108

(MHL-kompatibel über die 480i/480p/576i/576p/720p/1080i/ Vorderseite) 1080p/1080p24, 3D-Frame-Packing 720p/ 1080p24.

#### HDMI Audio

 Stereo, bis zu 5.1ch/192 kHz oder 7.1ch/96 kHz PCM, Dolby Digital, Dolby Digital Plus, DTS.

MHL Video

480i/480p/576i/576p/720p/1080i/ 1080p24/1080p25/1080p30, 3D-Frame-Packing 720p/1080p24.

MHL Audio

 Stereo, bis zu 5.1ch/192 kHz PCM, Dolby Digital, Dolby Digital Plus, DTS.

Cambridge Audio ist bestrebt, seine Produkte ständig zu verbessern. Daher können sich das Design und die technischen Daten ohne vorherige Ankündigung ändern.

Cambridge Audio ist eine Marke der Audio Partnership Plc Geschäftssitz: Gallery Court, Hankey Place London SE1 4BB, Vereinigtes Königreich Eingetragen in England Nr. 2953313

www.cambridge-audio.com

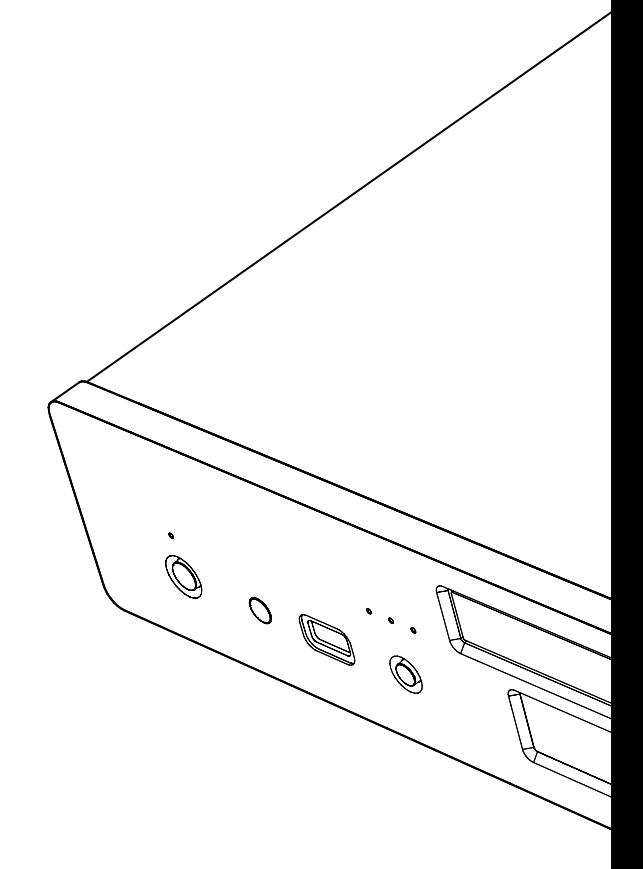

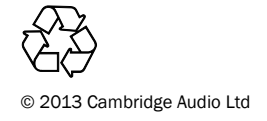